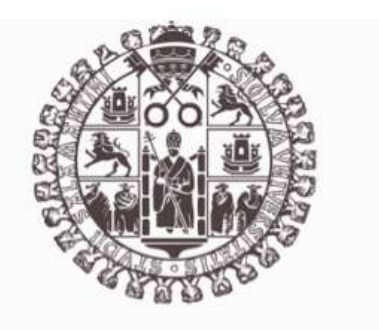

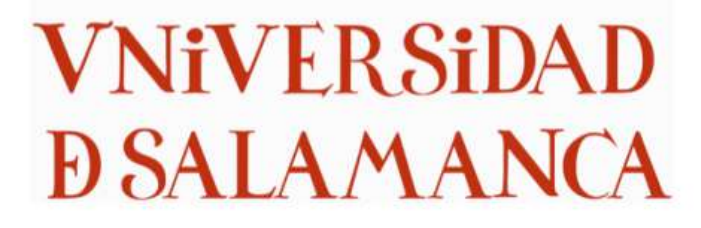

Departamento de Estadística

Máster en Análisis Avanzado de Datos Multivariantes y Big Data

Trabajo Fin de Máster

# **Análisis Multivariante de los Indicadores del Desarrollo del Banco Mundial**

Autor: Edwin Alexander Betancur Agudelo

Tutor: Jose Luis Vicente Villardón

2022

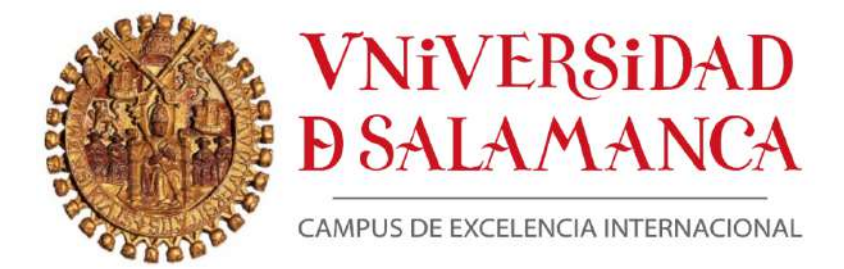

#### DEPARTAMENTO DE ESTADÍSTICA

### DOCTOR JOSÉ LUIS VICENTE VILLARDÓN

Profesor Titular del Área de Estadística e Investigación Operativa

de la Universidad de Salamanca

CERTIFICA que **D. Edwin Alexander Betancur Agudelo** ha realizado en la Universidad de Salamanca, bajo su dirección, el trabajo que para optar título de Máster en Análisis Avanzado de Datos Multivariantes y Big Data presenta con el título, **Análisis Multivariante de los Indicadores del Desarrollo del Banco Mundial**, autorizando expresamente su lectura y defensa.

Y para que conste, firma el presente certificado en Salamanca a: \_\_\_ de septiembre de 2022.

### **Doctor José Luis Vicente Villardón**

Los principios teóricos de la economía de mercado y los elementos básicos del liberalismo económico no fueron diseñados, como se creía, por calvinistas y protestantes escoceses, sino por los jesuitas y miembros de la Escuela de Salamanca durante el Siglo de Oro español.

**Friedrich A. Hayek**. Economista austriaco y premio Nobel de economía

Take me back to my San Andrés To the wave and the coral reefs Back to be where the sunshine bright where the sea changes colors day and night **Maria Cecilia Francis Hall, Miss Chiqui**. Beautiful San Andres (1972)

## **Dedicatoria**

A Nuris

A Alejandrino

A Isabella y Katrina

A Fernanda

### **Agradecimientos**

La gratitud es lo que hace posible que reconozcamos el valor, sea de nuestros iguales o de nuestros diferentes, de las cosas grandes o pequeñas, y hasta de nosotros mismos. Aquella virtud que nos permite establecer vínculos sanos y profundos con muchos, con pocos, y además con nosotros mismos.

Es por esto que mis profundos agradecimientos son para mis profesores en este proceso de formación de maestría, creo que son excelentes exponentes de los temas y con una experiencia que enriqueció cada instante. Gracias totales a José Luis Vicente Villardón, Purificación Galindo Villardón, María Purificación Vicente Galindo, Mercedes Sánchez Barba, Carmen Patiño Alonso, Antonio Blazquez Zaballos, Francisco Javier Martín Vallejo, Lorenzo Albas Aso, Mariela Alexandra González, María José Fernández, Carmelo Ávila Zarza, María Cortes Rodríguez, Ana Belén Nieto Librero, Elisa Frutos Bernal, Francisco Javier Delgado Álvarez, Nathalia Diazibeth Tejedor Flores, Mitzi Cubilla Montilla, Carmen Cecilia Rodríguez Martínez, Daniel Caballero Juliá, Miguel Infestas Maderuelo, Fernando Mallo Fernández, Nerea González García, Michael Thon, Rogelio González Sarmiento, y José Antonio Frías.

Doy gracias también y de manera importante a mis tres colegas de la maestría que en diferentes momentos del año académico 2021-2022 fueron clave para el éxito de mi proceso formativo. Gracias a Nansi López Valverde de España, a Nooshina Marafet de Irán, y a Juan Luis Apaza de Perú.

Agradecer a la Universidad de Salamanca por permitirme ser parte de ella, centro importante de pensamiento.

### **Resumen**

Desde muchas décadas atrás, el Banco Mundial viene realizando esfuerzos importantes para analizar la evolución temporal del desarrollo de un país tomando en cuenta diferentes tópicos como las políticas económicas, la salud, la pobreza, medio ambiente, educación, etc. El objetivo de este trabajo fue proveer una perspectiva multivariante del desarrollo de los países a través de sus indicadores, proporcionar evidencia del impacto del poder discriminante de estos. Además, exploramos los métodos estadísticos de tres vías Sparse STATIS-dual y STATISdual, utilizados para la reducción de dimensionalidad. El Análisis de los indicadores tomados de 265 economías, procedentes de la compilación anual que hace el Banco Mundial, pone de manifiesto diferencias entre resultados dependiendo de dos aspectos fundamentales: Primero, el proceso de exclusión de variables explicativas, dada la cantidad de indicadores a seleccionar inicialmente de un total de 1445 que hoy ya tiene el Banco Mundial, y sumado a un problema de datos faltantes; y segundo, el método de análisis, dado que se restringen o no las cargas de los indicadores y esto se refleja en las componentes principales; y sugiere, bajo el principio de parsimonia, seleccionar la mejor hipótesis entre varias igualmente soportadas por los datos, y mejorar la interpretación final. El resultado encontró que los países menos desarrollados están asociados negativamente a la participación de mujeres en un ambiente de negocios, y asociados positivamente a la prevalencia del VIH en mujeres entre 15-24 años; esto sugiere que las mujeres están vinculadas al desarrollo de un país y en ese sentido han de desarrollarse políticas públicas.

**Palabras Clave**: Indicadores del desarrollo Mundial, Políticas públicas, Análisis multivariante, Sparse STATIS dual, Sparse HJ-Biplot, Biplot.

### **Abstract**

For many decades, the World Bank has been making significant efforts to analyze the temporal evolution of a country's development, taking into account different issues such as economic policies, health, poverty, the environment, education, etc. The aim of this work was to provide a multivariate perspective of the development of countries through their indicators, showing the impact of their discriminating power. In addition, we explore the three-way statistical methods Sparse STATIS-dual and STATIS-dual, used for dimensionality reduction. The analysis of the indicators taken from 265 economies, from the annual compilation carried out by the World Bank, reveals differences between the results based on two fundamental aspects: First, the process of exclusion of explanatory variables, given the number of indicators to select initially from a total of 1445 that the World Bank already has today, and added to a problem of lack of data; and second, the method of analysis, given that the loadings of the indicators be restricted or not and this is reflected in their principal components; and suggests, under the principle of parsimony, selecting the best hypothesis among several equally supported by the data, and improving the final interpretation. The result found that less developed countries are negatively associated with the participation of women in a business environment, and positively associated with the prevalence of HIV in women between 15-24 years; this suggests that women are linked to the development of a country and in this sense, public policies must be developed.

**Keywords**: World Development Indicators, Public Policies, Multivariate Analysis, Sparse STATIS Dual, Sparse HJ-Biplot, Biplot.

## Índice

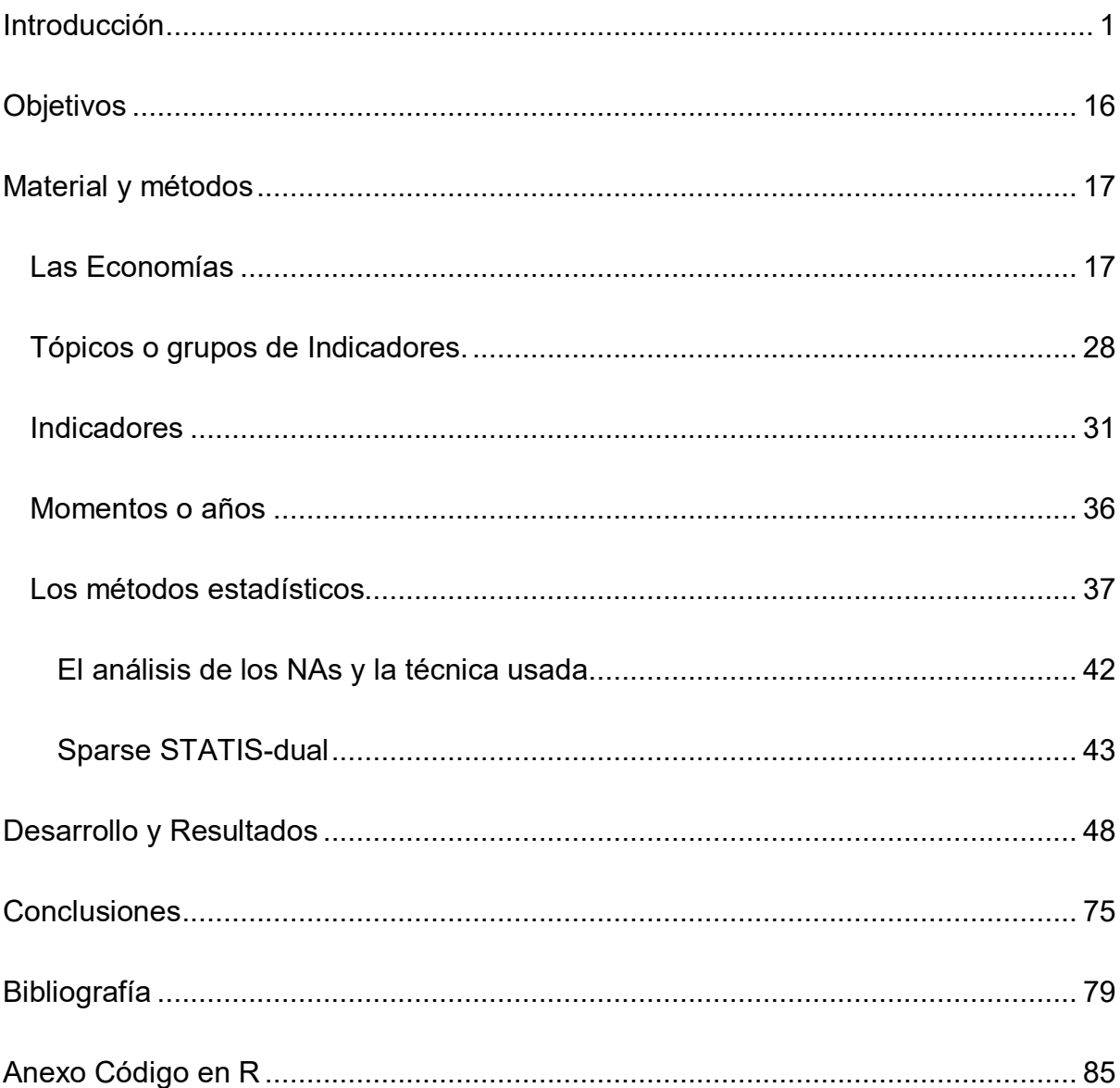

## **Índice de Tablas**

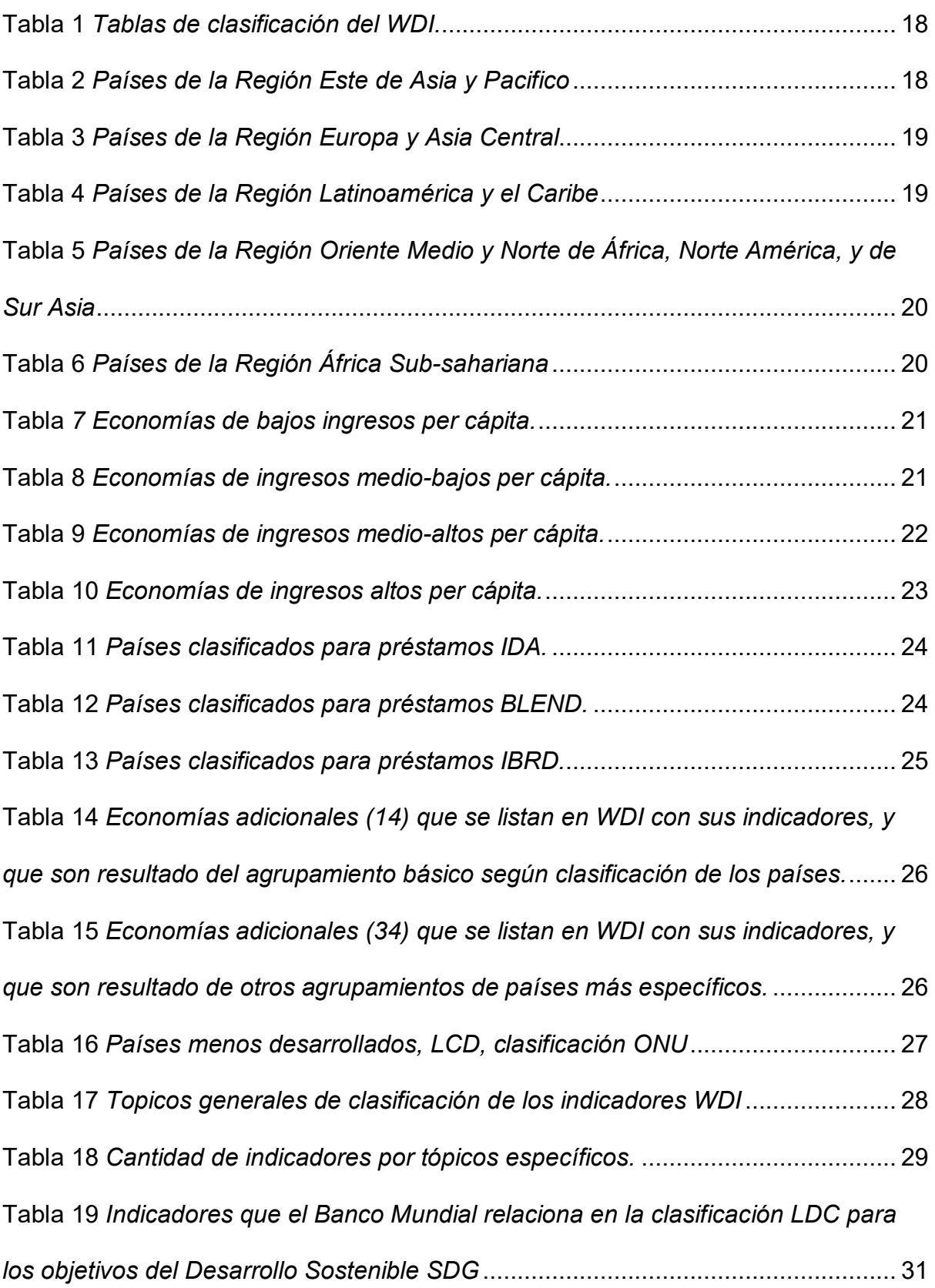

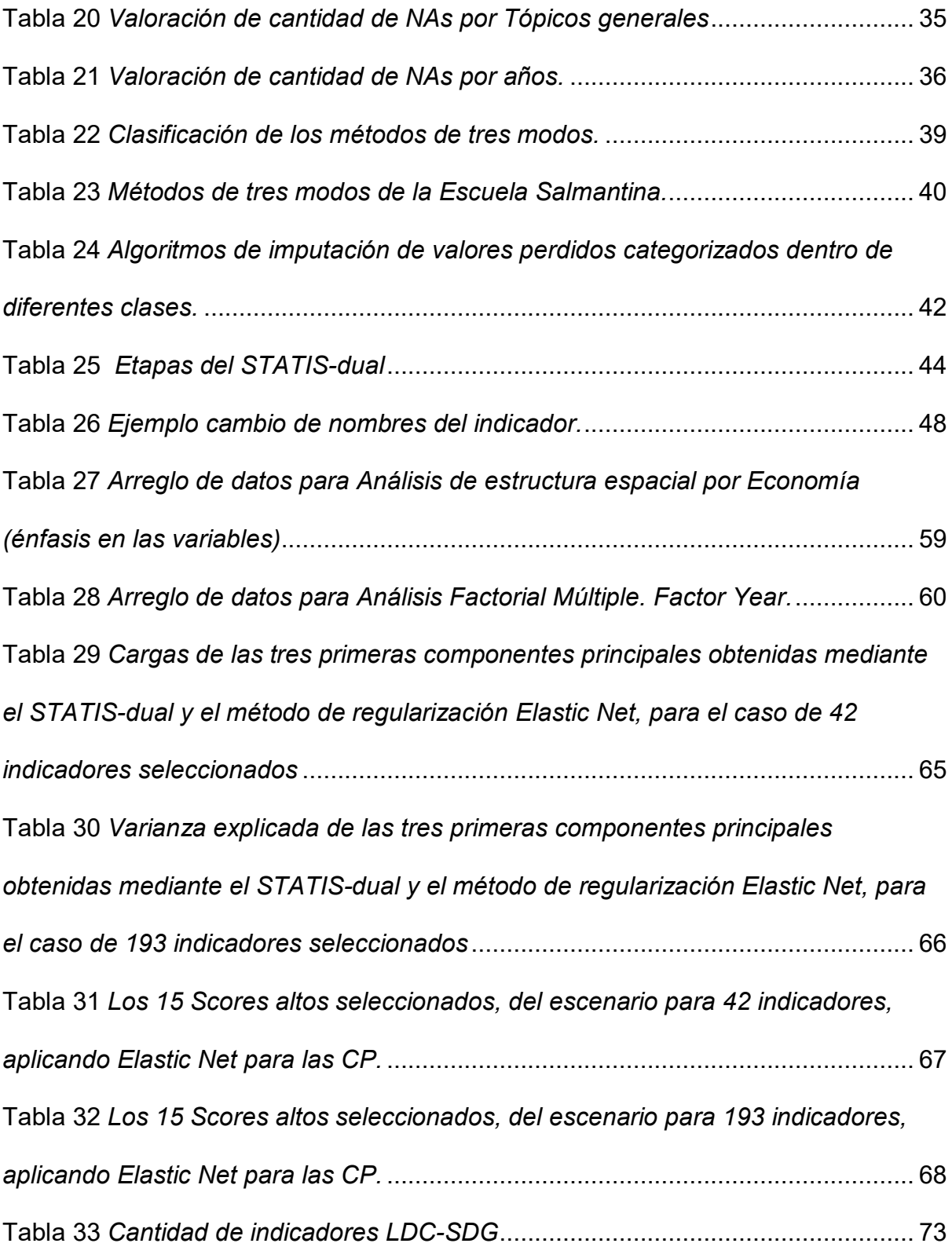

## **Índice de Figuras**

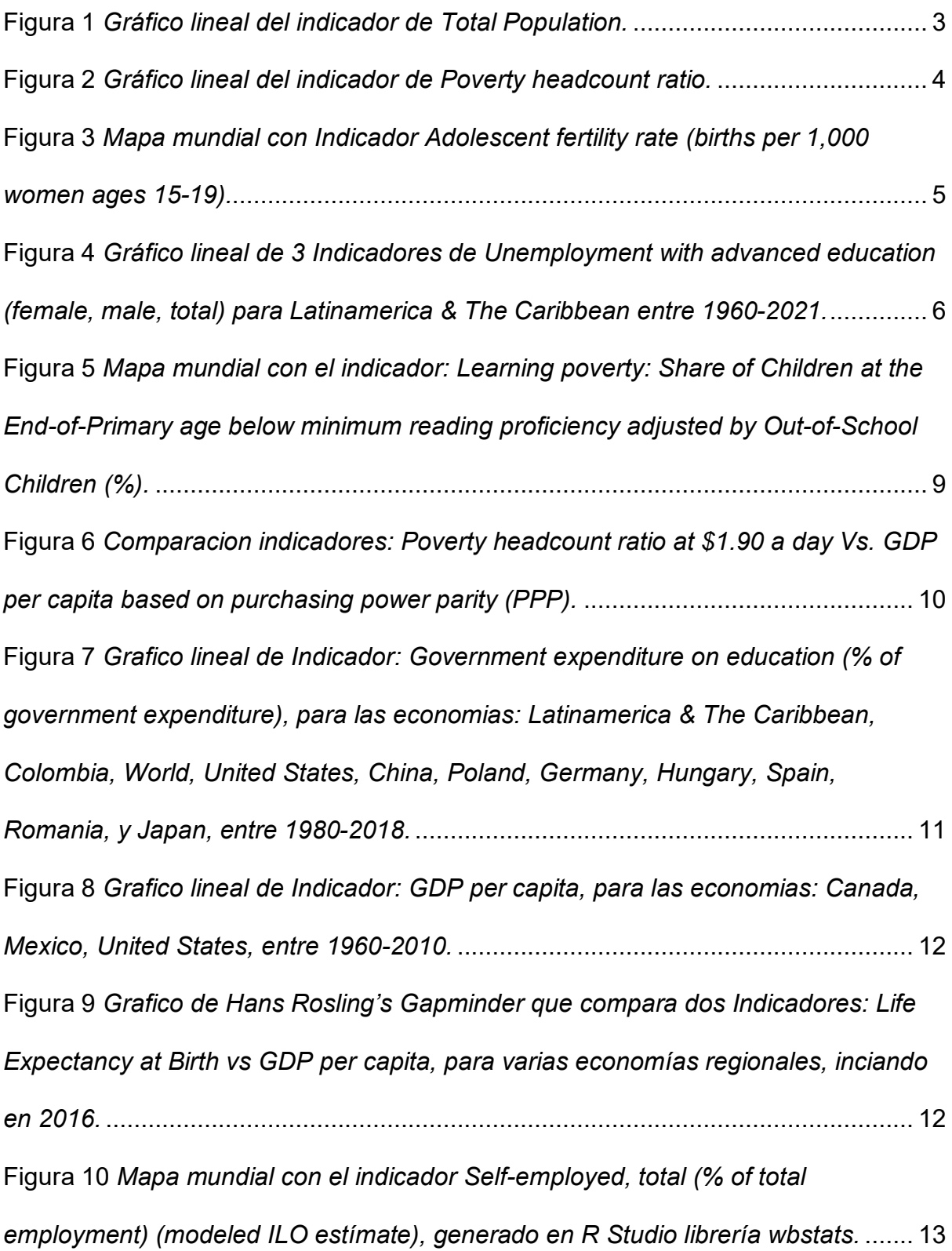

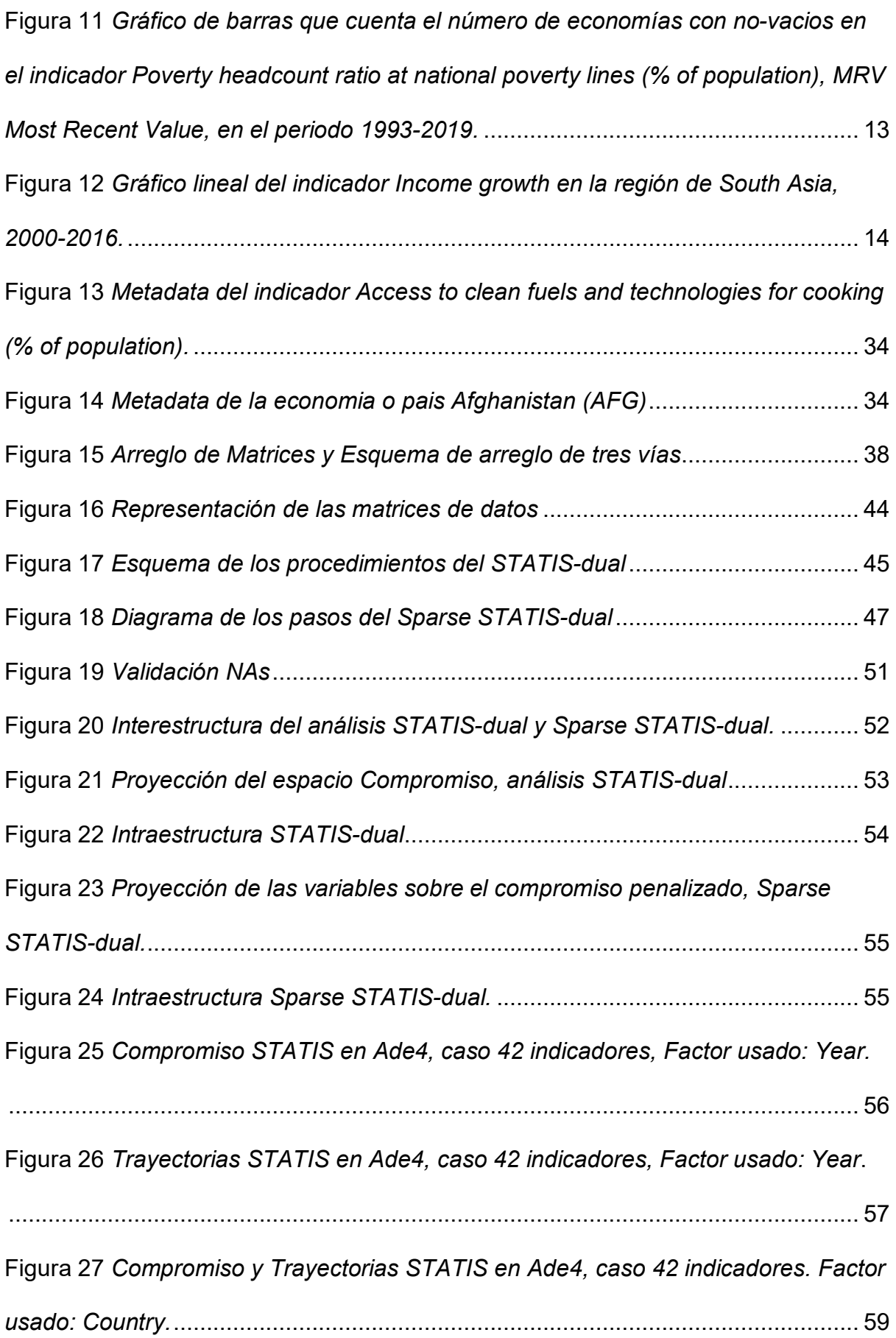

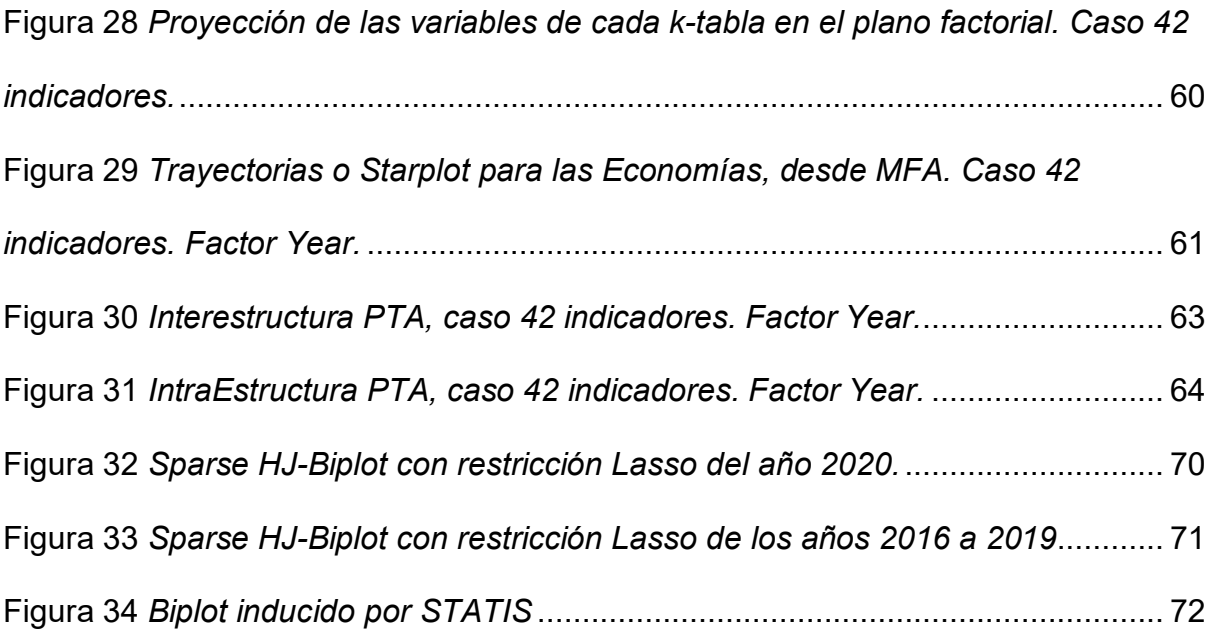

### **Introducción**

En 1995, la Cumbre Mundial sobre Desarrollo Social de las Naciones Unidas celebrada en Copenhague ([https://www.un.org/en/desa\),](https://www.un.org/en/desa),) identificó tres ejes temáticos: la erradicación de la pobreza, la generación de empleo y la integración social, en la contribución a la creación de una comunidad internacional que permita la construcción de sociedades seguras, justas, libres y armoniosas que ofrezcan oportunidades y mejores niveles de vida para todos. Hasta hoy se tienen identificado ya no tres, sino cuatro ejes temáticos: Inclusión social, empleo y trabajo decente, desigualdad, y la erradicación de la pobreza. La pobreza implica más que la falta de ingresos y recursos productivos para garantizar medios de vida sostenibles. Sus manifestaciones incluyen el hambre y la desnutrición, el acceso limitado a la educación y otros servicios básicos, la discriminación y exclusión social, así como la falta de participación en la toma de decisiones. Varios grupos sociales soportan una carga desproporcionada de pobreza.

Recientemente, en Julio 2022, en su resolución 72/233, la Asamblea General proclamó el Tercer Decenio de las Naciones Unidas para la Erradicación de la Pobreza (2018-2027). También consideró que el tema del Tercer Decenio, debería ser "Acelerar las acciones globales para un mundo sin pobreza", en consonancia con la Agenda 2030 para el Desarrollo Sostenible. Se estima que 783 millones de personas vivían con menos de \$1,90 al día en 2013, en comparación con 1.867 millones de personas en 1990. El crecimiento económico en los países en desarrollo ha sido notable desde 2000, con crecimiento más rápido del producto interno bruto (PIB) per cápita que los países avanzados. Este crecimiento económico ha impulsado la reducción de la pobreza y la mejora de los niveles de vida. También se

han registrado logros en áreas como la creación de empleo, la igualdad de género, la educación y la atención de la salud, las medidas de protección social, la agricultura y el desarrollo rural, y la adaptación y mitigación del cambio climático.

De otro lado, la cooperación entre el Grupo del Banco Mundial (GBM) ([https://www.worldbank.org/en/home\)](https://www.worldbank.org/en/home)) y las Naciones Unidas (ONU) existe desde la fundación de las dos organizaciones (1944 y 1945, respectivamente) y se centra en áreas económicas y sociales de interés mutuo, y de ellos está el reducir la pobreza, promover el desarrollo sostenible e invertir en las personas. La Misión del Grupo Banco Mundial tiene dos objetivos ambiciosos: Acabar con la pobreza extrema y promover la prosperidad compartida. El Banco Mundial cada año publica los Indicadores del desarrollo mundial, WDI por sus siglas en ingles World Development Indicators, que proporciona una compilación de estadísticas relevantes, de alta calidad y comparables internacionalmente sobre el desarrollo global y la lucha contra la pobreza. Su objetivo es ayudar a usuarios de todo tipo (formuladores de políticas, estudiantes, analistas, profesores, administradores de programas y ciudadanos) a encontrar y utilizar datos relacionados con todos los aspectos del desarrollo, incluidos aquellos que ayudan a monitorear y comprender el progreso hacia los dos objetivos. Se utilizan seis secciones temáticas para organizar los indicadores: visión del mundo, personas, medio ambiente, economía, estados y mercados, y vínculos globales.

Los WDI de hecho son la colección principal de indicadores de desarrollo del Banco Mundial, compilados a partir de fuentes internacionales reconocidas oficialmente, y disponibles a través de la Iniciativa de Datos Abiertos del Banco Mundial, y presenta los datos de desarrollo global más actualizados y precisos disponibles, e incluye datos nacionales, regionales y globales. Se puede tener

acceso a cada indicador vía URL conociendo el identificador del indicador, por ejemplo SP.POP.TOTL para el caso del indicador de población mundial (<http://data.worldbank.org/indicator/SP.POP.TOTL>).

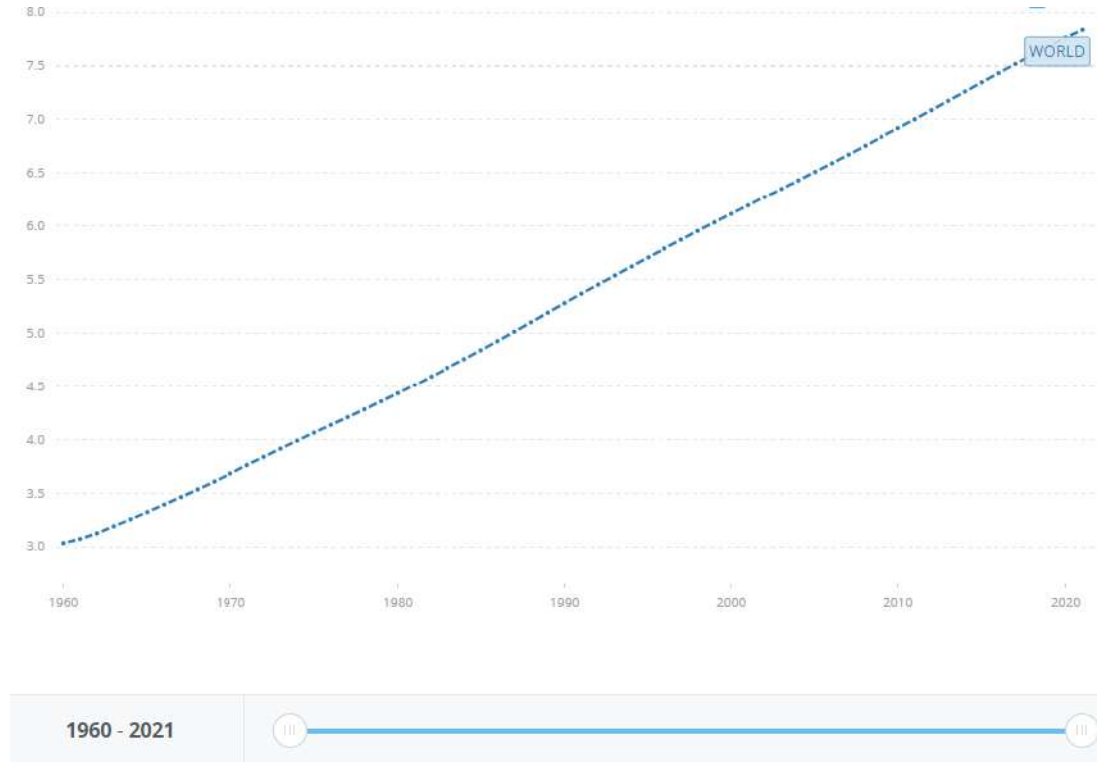

### Figura 1 *Gráfico lineal del indicador de Total Population.*

*Nota*. Tomado de *Population, Total* [Line Chart], por World Bank, Recuperado 20 Mayo de 2022. [\(http://data.worldbank.org/indicator/SP.POP.TOTL\).](http://data.worldbank.org/indicator/SP.POP.TOTL).)

#### También se puede acceder a cualquier otro indicador

(<https://data.worldbank.org/indicator/>), e inclusive agregar en la búsqueda la economía de interés (país o agrupaciones de estos) y se obtiene la grafica correspondiente haciendo descargable un CSV, Excel o XML del indicador para esa economía para todos los años. U otra manera es ir a las tablas por tema (<http://wdi.worldbank.org/tables>). Por otro lado, se puede lograr información ya sea por país, o mejor aun, de las economías agrupadas ya sea por región, por ingresos, etc. (<https://data.worldbank.org/country>), ver que países lo conforman, los valores de algunos indicadores y gráficos de línea del mismo, y se puede descargar, en formato CSV, Excel o XML, tanto un indicador para todos los años, o todos los indicadores para esa economía.

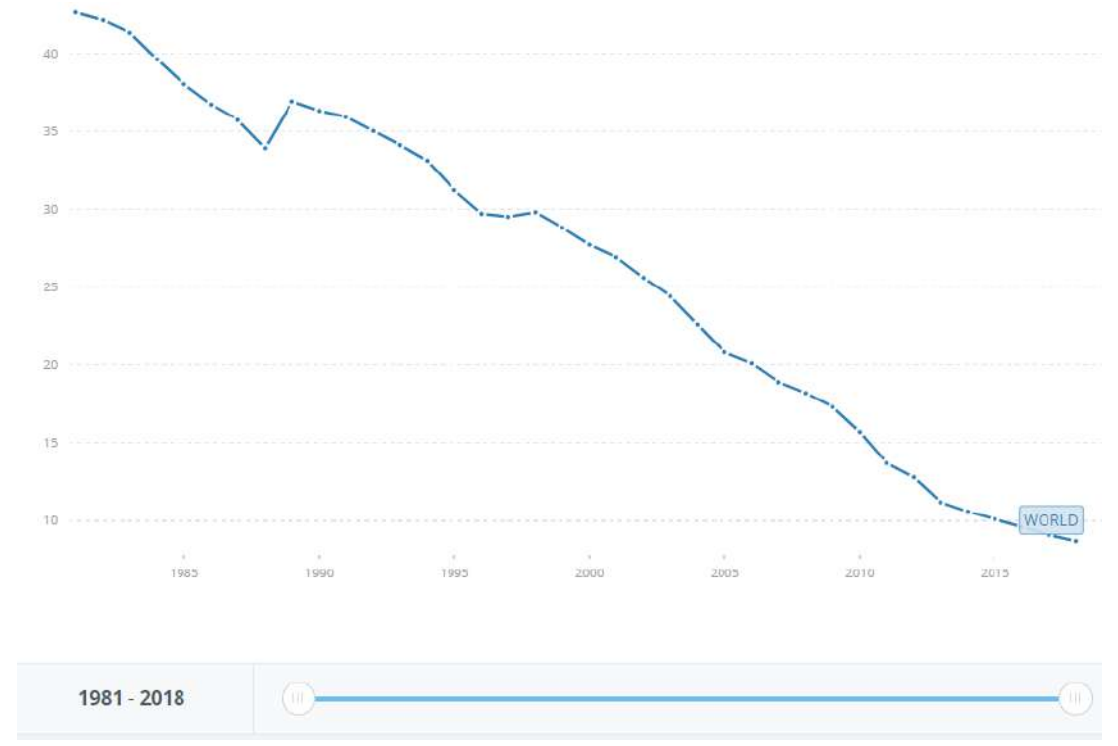

Figura 2 *Gráfico lineal del indicador de Poverty headcount ratio.*

*Nota*. Tomado de *Poverty headcount ratio at \$1.90 a day (2011 PPP) (% of population)* [Line Chart], por World Bank, Recuperado 20 Mayo de 2022. [\(https://data.worldbank.org/indicator/SI.POV.DDAY?view=chart\).](https://data.worldbank.org/indicator/SI.POV.DDAY?view=chart).)

Actualmente se puede descargar versiones masivas de archivos Excel y CSV de la base de datos de WDI directamente, incluidos los metadatos

(<https://datatopics.worldbank.org/world-development-indicators/>), en el apartado de 'Access Data', opciones 'Excel download' y 'CSV download'. Hay opción de consulta en línea, 'Query database' en el apartado 'Open Data & DataBank', para obtener visualizaciones en mapas, por países o grupos de ellos, etc, y hacer una vista previa de la base de datos según filtros [\(https://databank.worldbank.org/source/world](https://databank.worldbank.org/source/world-)development-indicators#). Es importante anotar que al seleccionar un filtro para todos los países, todas las series y todos los años, indica para el Mapa en línea que : *Your selection (23781464 cells) exceeds the maximum report limit (2500000 cells). Please use "Download Options" or remove some variables to continue.* Del ejemplo automático en la web, para un grupo de 20 países, ocasiones 10 (años), y series (variables, indicadores) 55, se tiene este mapa por indicador cada vez (por ejemplo tasa de fertilidad adolescente).

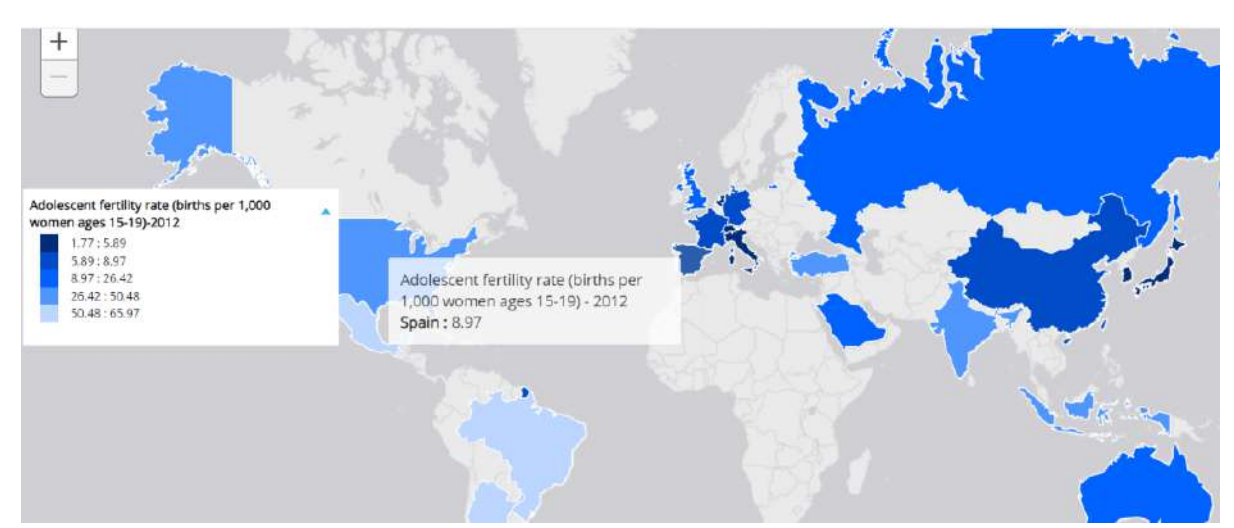

Figura 3 *Mapa mundial con Indicador Adolescent fertility rate (births per 1,000 women ages 15-19).*

*Nota*. Tomado de *Adolescent fertility rate (births per 1,000 women ages 15-19)* [Map Chart], por World Bank, Recuperado 20 Mayo de 2022. [\(https://databank.worldbank.org/source/world-development-indicators\).](https://databank.worldbank.org/source/world-development-indicators).)

En esta web, se permite aplicar filtros específicos, otra ilustración será seleccionar WDI como base de datos, en países a Latinamerica & The Caribbean, en Series (indicadores) seleccionar 3: Unemployment with advanced education (% of total labor force with advanced education), Unemployment with advanced education, female (% of female labor force with advanced education), y

Unemployment with advanced education, male (% of male labor force with advanced education), y en años (time) seleccionar todos (desde 1960 hasta 2021), y luego descargar la imagen en format SVG vector image (que es la mejor calidad que entrega, superando a PNG, JPEG, y PDF) para este grafico de linea.

Figura 4 *Gráfico lineal de 3 Indicadores de Unemployment with advanced education (female, male, total) para Latinamerica & The Caribbean entre 1960-2021.*

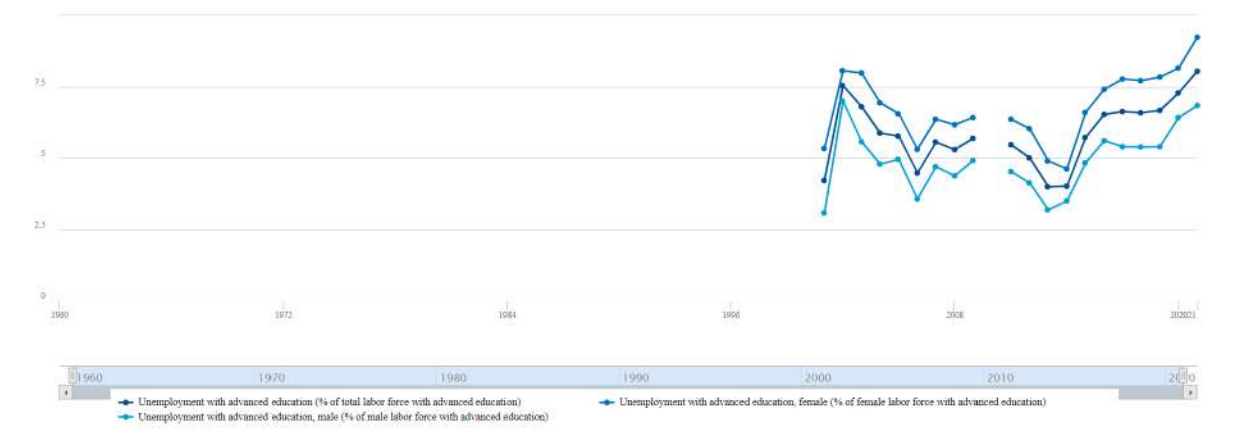

*Nota*: Tomado de *Unemploytment with advanced education (%total, %male, %female labour forcé with advanced education)* [Line Chart], por World Bank, Recuperado 20 Mayo de 2022. [\(https://databank.worldbank.org/source/world-development-indicators\).](https://databank.worldbank.org/source/world-development-indicators).)

También a partir de las API (de sus siglas en ingles, Application Programming Interface) que se han desarrollado, se accede a consultas (Queries) de la base de datos desde otras plataformas de software, como es el caso del software estadístico R de código abierto. Desde el link inicial [\(https://datatopics.worldbank.org/world](https://datatopics.worldbank.org/world-)development-indicators/), en el apartado 'API documentation' se accede al apartado 'Developer Information',

([https://datahelpdesk.worldbank.org/knowledgebase/topics/125589-developer](https://datahelpdesk.worldbank.org/knowledgebase/topics/125589-developer-)information) donde se tiene acceso a todos los desarrollos API que tiene el Banco Mundial para los Queries en WDI, tales como: New Features and Enhancements in the V2 API, API Basic Call Structures, Country API Queries, Aggregate API Queries, Indicator API Queries, Topic API Queries, Advanced Data API Queries, Metadata API Queries, y SDMX API Queries. Como ejemplo acceder a la información de un indicador, NY.GDP.MKTP.CD, en formato JSON (JavaScript Object Notation), el API sera de la forma:

<http://api.worldbank.org/v2/indicators/NY.GDP.MKTP.CD?format=json,> o como ejemplo para el caso de todos los indicadores de un país, Brasil 'br': <http://api.worldbank.org/v2/country/br?format=json,> o para el caso de todos los tópicos: <http://api.worldbank.org/v2/topic?format=json,> o todos los indicadores de un tópico: <http://api.worldbank.org/v2/topic/5/indicator> o <http://api.worldbank.org/v2/indicator?topic=5.>

Estos desarrollos API soportan 2 formas básicas para los Queries que hacen: basado en estructura URL, como ejemplo para un Income clasificado como LIC que países lo tienen ([http://api.worldbank.org/V2/incomeLevel/LIC/country\)](http://api.worldbank.org/V2/incomeLevel/LIC/country)) y otro basado en estructura argumento, ejemplo para los países filtrar los que tienen clasifiaicon de Income como LIC [\(http://api.worldbank.org/V2/country?incomeLevel=LIC](http://api.worldbank.org/V2/country?incomeLevel=LIC)). Ver las anotaciones de aclaración para otros ejemplos y formatos de descarga en el Data Help Desk del Banco Mundial

([https://datahelpdesk.worldbank.org/knowledgebase/articles/898581-api-basic-call](https://datahelpdesk.worldbank.org/knowledgebase/articles/898581-api-basic-call-)structures). Esto es clave porque pueden ser llamados desde el software estadístico R de código abierto (a través de los librerías httr y jsonlite, y comandos GET y fromJSON, aplicable a archivos en formato JSON: JavaScript Object Notation) para acceder y recopilar datos. Estos API son desarrollados dentro del proyecto Drupal, que es una plataforma que se usa para añadir, editar o eliminar contenido de una página web, es un sistema de gestión de contenidos, CMS por sus siglas en ingles,

y de cogido abierto. Se puede encontrar más información de Drupal y la API para Banco Mundial (<https://www.drupal.org/project/wbapi>), y de donde es descargable dicho paquete. Uno de estos API es el 'Data Catalog API' que proporciona información sobre los miles de conjuntos de datos relevantes para el desarrollo mundial [\(https://datacatalog.worldbank.org/home](https://datacatalog.worldbank.org/home)), siendo el de interés en este caso WDI (<https://datacatalog.worldbank.org/search/dataset/0037712/World->Development-Indicators), donde se puede hacer descarga directa desde ese catalogo las versiones en Excel o en CSV.

Por otro lado, el Banco Mundial anima a desarrollar aplicaciones de software que utilicen y agreguen valor a los conjuntos de datos. Ya se han desarrollado muchas aplicaciones de terceros, incluidos módulos de integración tanto para Drupal, R, Python y STATA. Uno de los más conocidos y usados es el WBOPENDATA (<https://github.com/jpazvd/wbopendata>), módulo de STATA (paquete de computación estadística ampliamente utilizado en el mundo empresarial y académico) el cual se basa en las principales colecciones de datos del Banco Mundial, y entre otras permite acceder a WDI. El módulo se conecta a la API de datos abiertos del Banco Mundial y brinda acceso directo a la última versión de los datos del Banco a través de la interfaz de STATA; no es necesario descargar ni administrar los datos innecesariamente. En dicho modulo, se admiten Actualmente se admiten tres posibles opciones de descarga:

- País todos los indicadores para todos los años para un solo país.
- Tema todos los indicadores dentro de un tema específico, para todos los años y todos los países.
- Indicador todos los años para todos los países para un solo indicador.

Figura 5 *Mapa mundial con el indicador: Learning poverty: Share of Children at the End-of-Primary age below minimum reading proficiency adjusted by Out-of-School Children (%).*

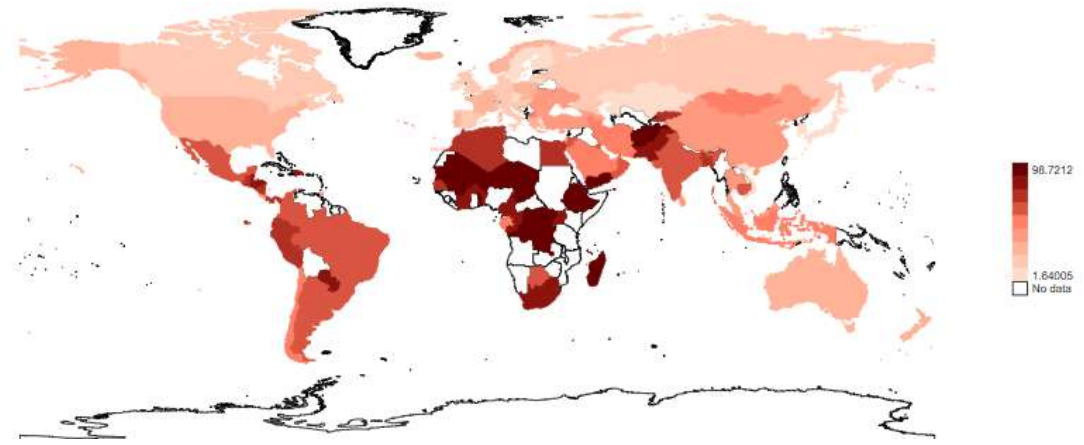

*Nota*: Tomado *de Learning poverty: Share of Children at the End-of-Primary age below minimum reading proficiency adjusted by Out-of-School Children (%).* [Map Chart], por Joao Pedro Azevedo, 2011. [\(https://github.com/jpazvd/wbopendata/blob/master/doc/wbopendata.md\).](https://github.com/jpazvd/wbopendata/blob/master/doc/wbopendata.md).)

Una de las ventajas importantes de WBOPENDATA es que facilita la reproducibilidad de cualquier análisis utilizando WDI en STATA, así como el seguimiento de conjuntos de datos antiguos, y permite también hacer mapas. Figura 6 *Comparacion indicadores: Poverty headcount ratio at \$1.90 a day Vs. GDP per capita based on purchasing power parity (PPP).*

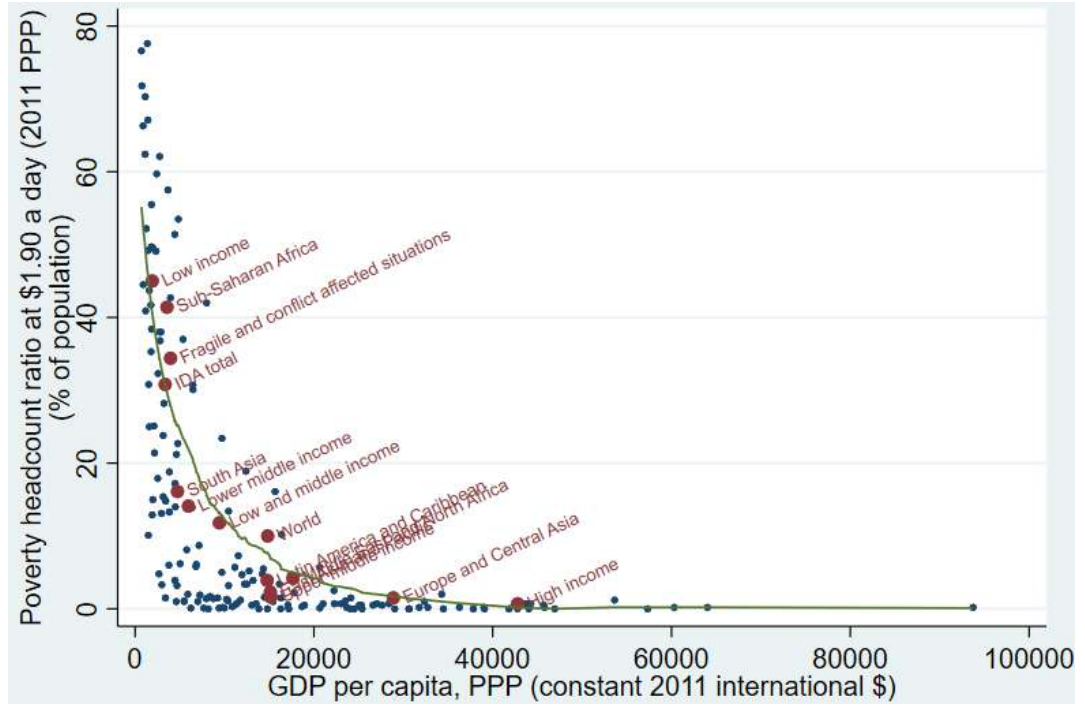

*Nota*: Tomado de *Example 11, Bencharmk latest poverty levels by percapital income, highlighting regional*  [Line Chart], por Joao Pedro Azevedo, 2011. [\(https://github.com/jpazvd/wbopendata/blob/master/doc/wbopendata.md\).](https://github.com/jpazvd/wbopendata/blob/master/doc/wbopendata.md).)

Dentro de las aplicaciones de terceros, y en especifico para WDI, contamos con Explorador de datos públicos de Google (en Ingles: Google's Public Data Explorer) que utiliza las herramientas de Google, incluidos los gráficos de movimiento, para visualizar y explorar datos del Banco Mundial y además muchos otros proveedores. Para el caso de WDI se accede desde google ([https://www.google.com/publicdata/explore?ds=d5bncppjof8f9\\_](https://www.google.com/publicdata/explore?ds=d5bncppjof8f9_)), donde igualmente se accede a un tópico, se selecciona una serie (variable), y los países de interés, y muestra para todos las ocasiones (años).

Figura 7 *Grafico lineal de Indicador: Government expenditure on education (% of government expenditure), para las economias: Latinamerica & The Caribbean, Colombia, World, United States, China, Poland, Germany, Hungary, Spain, Romania, y Japan, entre 1980-2018.*

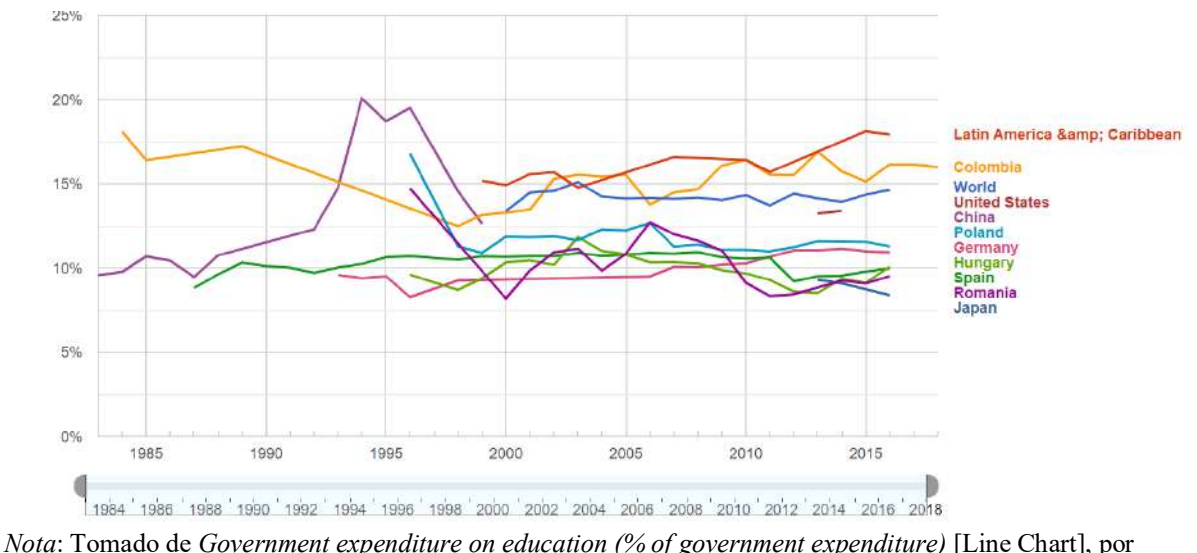

Google's Public Data Explorer, Recuperado 15 de Julio de 2022. [\(https://www.google.com/publicdata/explore?ds=d5bncppjof8f9\\_\).](https://www.google.com/publicdata/explore?ds=d5bncppjof8f9_).)

El Google's Public Data Explorer también permite ver año a año, el indicador por cada país tanto en un diagrama descendente de barras (bar chart) como una animación, así como en un mapa (map chart) igualmente animado que utiliza círculos (bubble chart) grandes o pequeños para ilustrar la evolución en el tiempo, y permite escalas logarítmicas. La salida grafica de esta página con el resultado no toma mucho tiempo, solo permite un indicador a la vez.

Si se usa el software estadístico R de código abierto, se tiene par módulos similares disponibles: el modulo WDI y el wbstats, ambos módulos ofrecen opciones para leer datos del Banco Mundial directamente, y ambos paquetes se integran con ggplot2 para gráficos (<https://github.com/vincentarelbundock/WDI>).

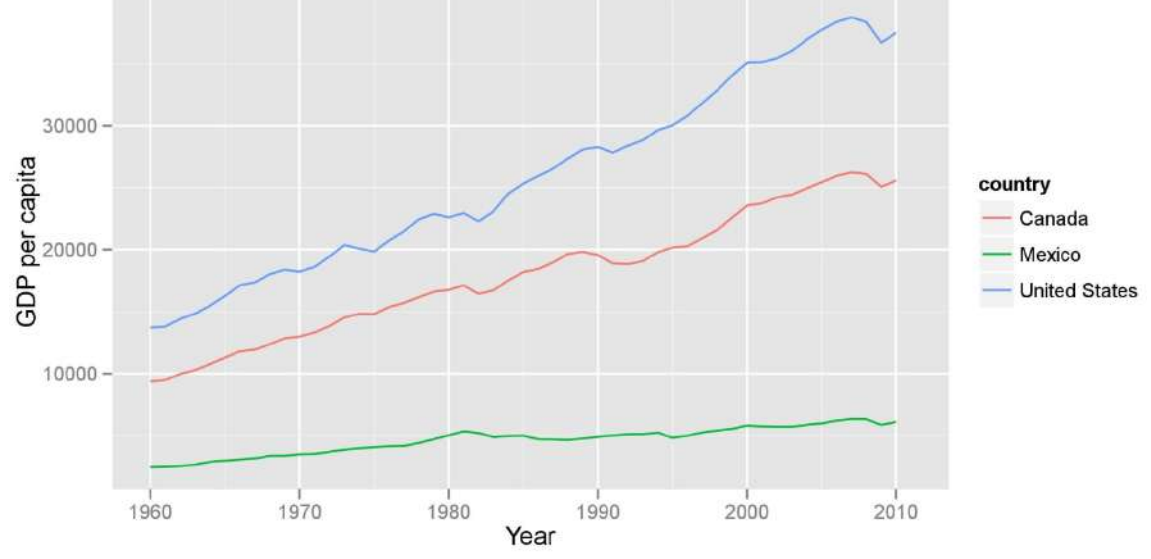

Figura 8 *Grafico lineal de Indicador: GDP per capita, para las economias: Canada, Mexico, United States, entre 1960-2010.*

*Nota*: Tomado de *Download and use the data* [Line Chart], por vincentarelbundock en Repositorio GitHub, 2018. [\(https://github.com/vincentarelbundock/WDI\)](https://github.com/vincentarelbundock/WDI))

En el caso de wbstats, es un paquete para búsqueda y descarga de datos

desde la API Banco Mundial [\(https://github.com/gshs-ornl/wbstats](https://github.com/gshs-ornl/wbstats)).

Figura 9 *Grafico de Hans Rosling's Gapminder que compara dos Indicadores: Life Expectancy at Birth vs GDP per capita, para varias economías regionales, inciando en 2016.*

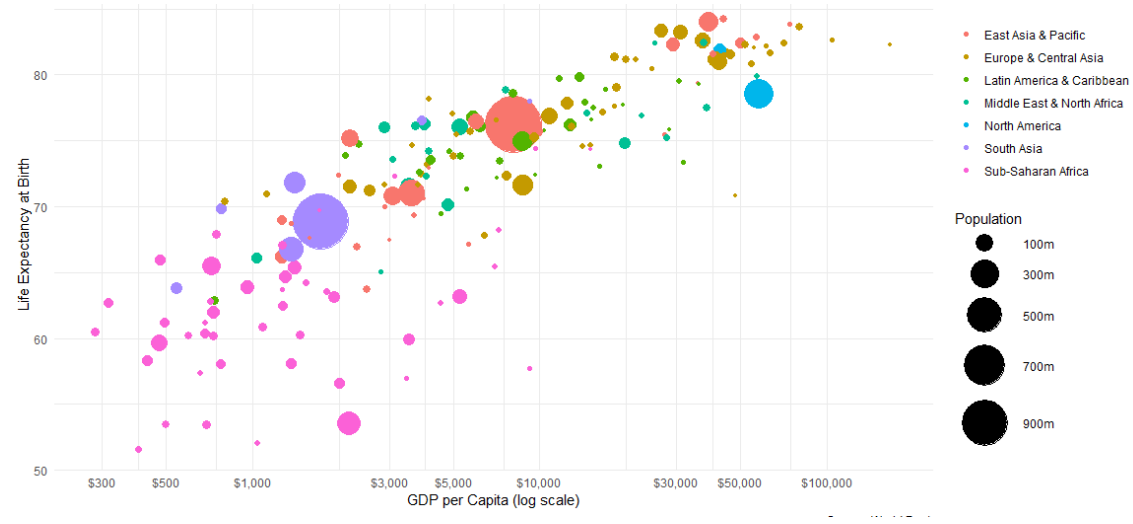

*Nota*: Tomado de *An Hans Rosling's Gapminder using wbstats* [Gapminder chart], por Jesse Piburn en Repositorio GitHub, 2016. ([https://github.com/gshs-ornl/wbstats\)](https://github.com/gshs-ornl/wbstats))

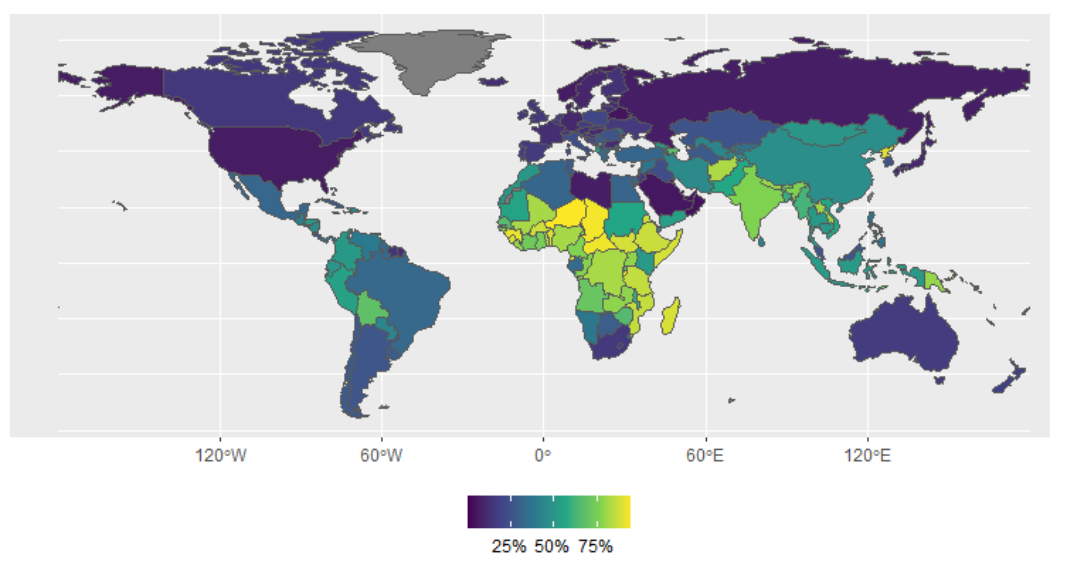

Figura 10 *Mapa mundial con el indicador Self-employed, total (% of total employment) (modeled ILO estímate), generado en R Studio librería wbstats.*

*Nota*: Tomado de *Self-employed, total (% of total employment) (modeled ILO estímate)* [Map Chart], por Jesse Piburn en repositorio GitHub, 2016. [\(https://github.com/gshs-ornl/wbstats\)](https://github.com/gshs-ornl/wbstats))

Python cuenta con el paquete wbgapi (<https://pypi.org/project/wbgapi/>), para acceso a datos del banco mundial, y siendo compatible con el paquete pandas, es fácil usar las funciones gráficas integradas o cualquier paquete de gráficos que prefiera (ggplot, seaborn, etc.). A continuación par salidas de visualización.

Figura 11 *Gráfico de barras que cuenta el número de economías con no-vacios en el indicador Poverty headcount ratio at national poverty lines (% of population), MRV Most Recent Value, en el periodo 1993-2019.*

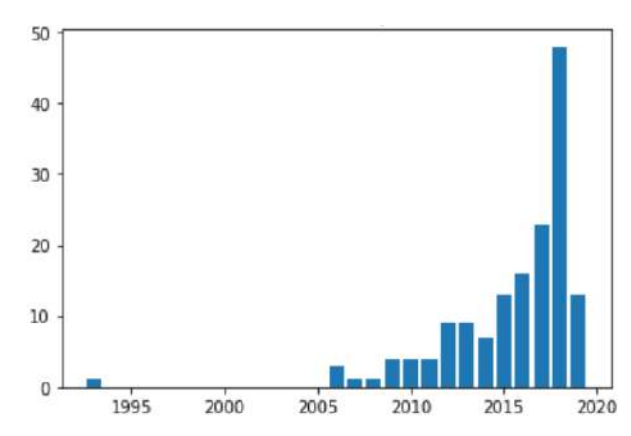

*Nota*: Tomado de *Distribution of Poverty Rate, MRVs* (s.f.) [Bar Chart], por Tim Herzog en repositorio nbviewer Jupyter, Recuperado Agosto 28 de 2022. [\(https://nbviewer.org/github/tgherzog/wbgapi/blob/master/examples/wbgapi-cookbook.ipynb\)](https://nbviewer.org/github/tgherzog/wbgapi/blob/master/examples/wbgapi-cookbook.ipynb))

Figura 12 *Gráfico lineal del indicador Income growth en la región de South Asia, 2000-2016.*

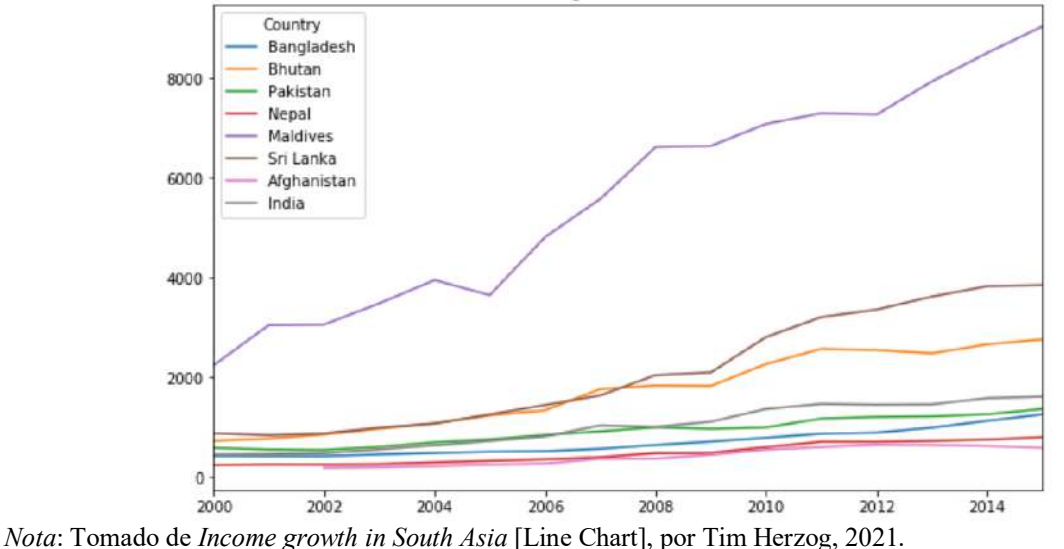

[\(https://blogs.worldbank.org/opendata/introducing-wbgapi-new-python-package-accessing-world-bank-data\)](https://blogs.worldbank.org/opendata/introducing-wbgapi-new-python-package-accessing-world-bank-data))

Wbdata de Python [\(https://pypi.org/project/wbdata/](https://pypi.org/project/wbdata/)) es una sencilla interfaz para buscar y solicitar información de las diversas bases de datos del Banco Mundial, ya sea como un diccionario que contiene metadatos completos o como un Data Frame del paquete pandas.

En general, hay interés en la visualización de las series (variables o indicadores), pero no se propone aun el análisis multivariante de WDI. La generalidad es presentar gráficos del tipo dispersión para comparar indicadores, mapas para localizar grupos de países, o gráficos lineales de tiempo para un indicador en uno o varios países o economías regionales.

En 2010 WDI paso de tener 339 indicadores a más de 1100, para cerca de 200 economías y 25 grupos de países, y para 2022, WDI ya contiene más de 1400 indicadores de series temporales para 217 economías y más de 40 grupos de países, con datos para muchos indicadores que se remontan a más de 50 años.

Esto hace notar que es un cubo de datos bastante grande e implica usar técnicas más sofisticadas para su análisis.

En este trabajo analizaremos la covarianza entre indicadores del desarrollo mundial WDI, para los países o grupos de ellos como economías regionales, y ver si es estable en los años, para evaluar el desarrollo de los países relacionado con diferentes indicadores y no exclusivamente con la falta de ingresos, utilizando la técnica de Sparse STATIS-dual, porque interesa aplicar restricciones para reducir dimensionalidad, analizar k-tablas de tiempo y enfatizar las relaciones entre los indicadores, y comparar resultados con la técnica STATIS-dual. A su vez se da una rápida mirada desde el dos técnicas de tres modos (PTA y MFA), y una observacino complementaria desde dos técnicas de dos modos, Sparse HJ-Biplot y desde el Biplot inducido desde STATIS, ambos para ampliar la interpretación.

Se estructura de la siguiente manera este trabajo: Se comienza con una introducción o estado del arte del caso a estudiar, se presentan los objetivos; a continuación se presenta el material y métodos, en cuyo capítulo se presenta la descripción de los datos ampliamente, se explica la selección de los países, de las características de los indicadores del desarrollo mundial y selección de los ejes temáticos de los indicadores que sean de interés, y hablaremos de los métodos estadísticos principales que utilizaremos en el estudio. Se presentarán después los resultados; y se termina con las conclusiones más relevantes.

15

### **Objetivos**

El objetivo general de este trabajo es realizar, bajo un enfoque estadístico multivariante, la comparación de técnicas para el análisis de tablas de tres vías, mediante la aplicación a los datos reales: Indicadores del Desarrollo del Banco Mundial WDI, considerando la posibilidad de fijar políticas públicas relacionadas.

Los objetivos específicos son:

- Comparar diferentes procedimientos utilizados para disminuir dimensionalidad del conjunto de indicadores del desarrollo del banco mundial WDI y analizar si proporcionan resultados equivalentes.
- Aproximar una interpretación práctica a partir de los indicadores con mayor poder discriminante, identificar los más relevantes, que diferencian a cada economía.
- Estudiar la posición de las economías con respecto a los demás y a los indicadores.
- Estudiar las modificaciones en la posición de las distintas economías a lo largo de los años.

### **Material y métodos**

Este trabajo de fin de Máster se centra en el análisis avanzado multivariante de los Indicadores del Desarrollo Mundial WDI, base de datos que compila información de los países relacionados con diferentes tópicos y no exclusivamente con la falta de ingresos, con el fin de estudiar la eliminación de algunos indicadores que no aporten información relevante.

#### **Las Economías**

En WDI están clasificados los 189 países miembros del Banco Mundial, más otras 28 economías con poblaciones de más de 30.000 habitantes, para un total de 217. Las principales clasificaciones proporcionadas en la base de datos para formar grupos son por región geográfica, por ingresos, y por las categorías de préstamos operativos que fija el Banco Mundial. En WDI, el término país, usado indistintamente con economía, no implica independencia política sino que se refiere a cualquier territorio sobre el cual las autoridades reportan estadísticas sociales o económicas separadas.

En este trabajo se mantendrán los nombres en ingles tanto de las economías como de los indicadores como están descritos en la base original descargable de WDI. Estas son las tablas de clasificación actualmente usadas en WDI.

### Tabla 1 *Tablas de clasificación del WDI.*

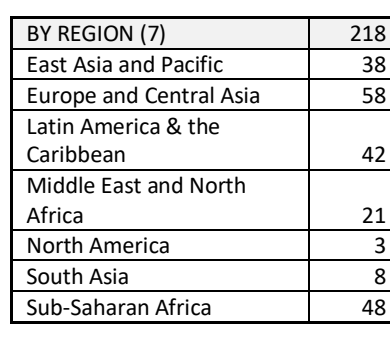

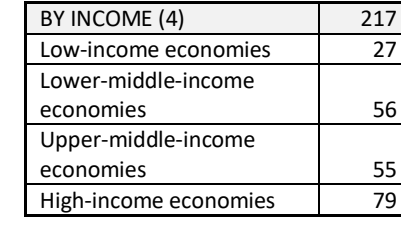

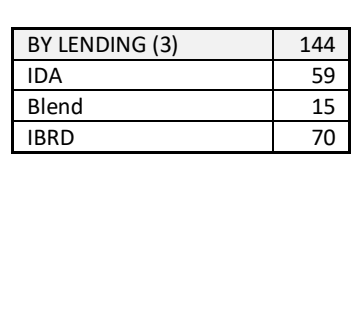

*Nota*: Adaptado de *World Bank Country and Lending Groups*, por World Bank, Recuperado 1 de Mayo de 2022 de <https://datahelpdesk.worldbank.org/knowledgebase/articles/906519.>

East Asia and Pacific en el listado de la web del Banco Mundial incluye a Taiwan, pero en la base de datos esta economía no está incluida. Con esto realmente son 217 países en 7 regiones geográficas principales. Venezuela se ha desclasificado temporalmente a partir de julio de 2021 (para el caso de clasificación por ingresos, Income) a la espera de la publicación de las estadísticas de cuentas nacionales revisadas. La clasificación por Regiones en WDI es como sigue.

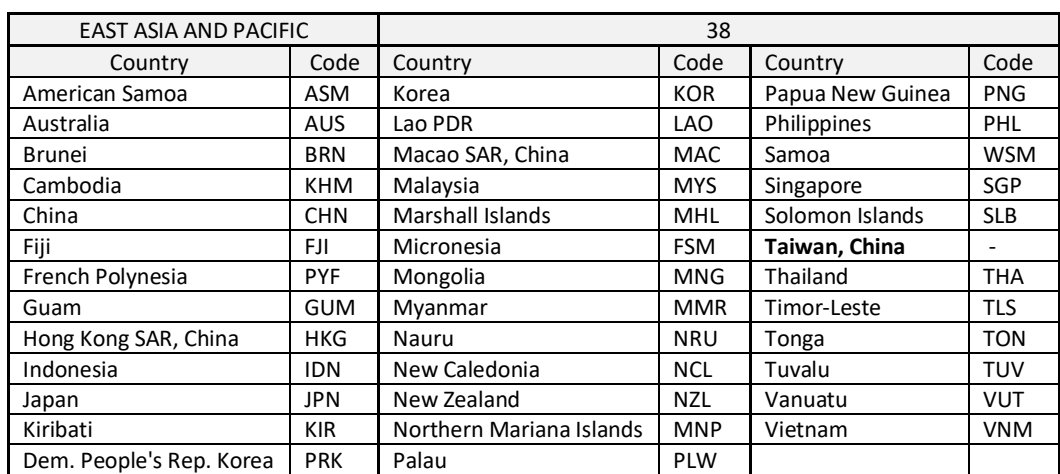

### Tabla 2 *Países de la Región Este de Asia y Pacifico*

*Nota*: Adaptado de *World Bank Country and Lending Groups*, por World Bank, Recuperado 1 de Mayo de 2022 de <https://datahelpdesk.worldbank.org/knowledgebase/articles/906519.>

Taiwan no está en la lista, es decir no hay indicadores para esa economía. El Banco Mundial explica la condición especial de esta economía ([https://datahelpdesk.worldbank.org/knowledgebase/articles/114933-where-are-your](https://datahelpdesk.worldbank.org/knowledgebase/articles/114933-where-are-your-)data-on-taiwan)

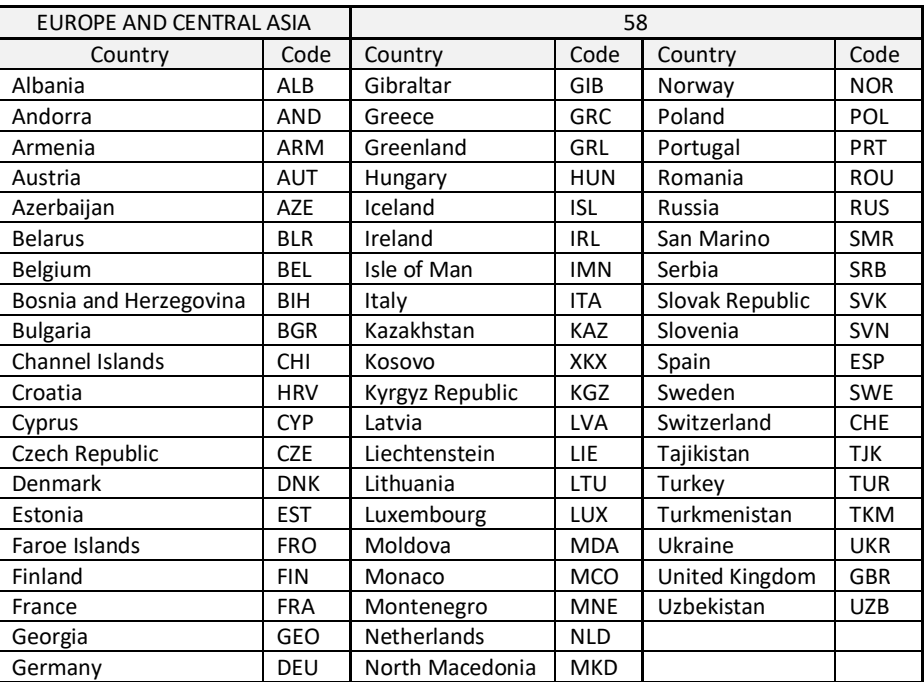

### Tabla 3 *Países de la Región Europa y Asia Central*

*Nota*: Adaptado de *World Bank Country and Lending Groups*, por World Bank, Recuperado 1 de Mayo de 2022 de <https://datahelpdesk.worldbank.org/knowledgebase/articles/906519.>

### Tabla 4 *Países de la Región Latinoamérica y el Caribe*

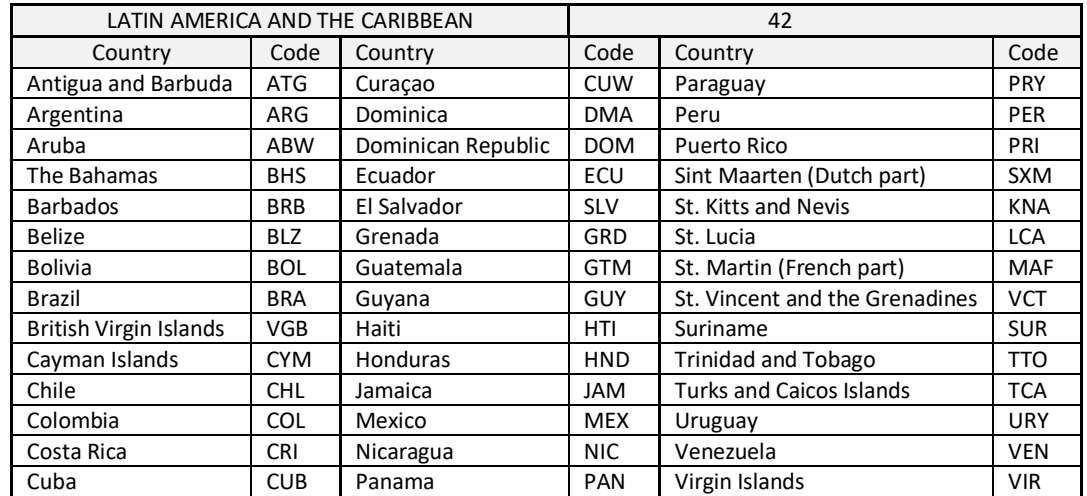

*Nota*: Adaptado de *World Bank Country and Lending Groups*, por World Bank, Recuperado 1 de Mayo de 2022 de <https://datahelpdesk.worldbank.org/knowledgebase/articles/906519.>

Tabla 5 *Países de la Región Oriente Medio y Norte de África, Norte América, y de Sur Asia*

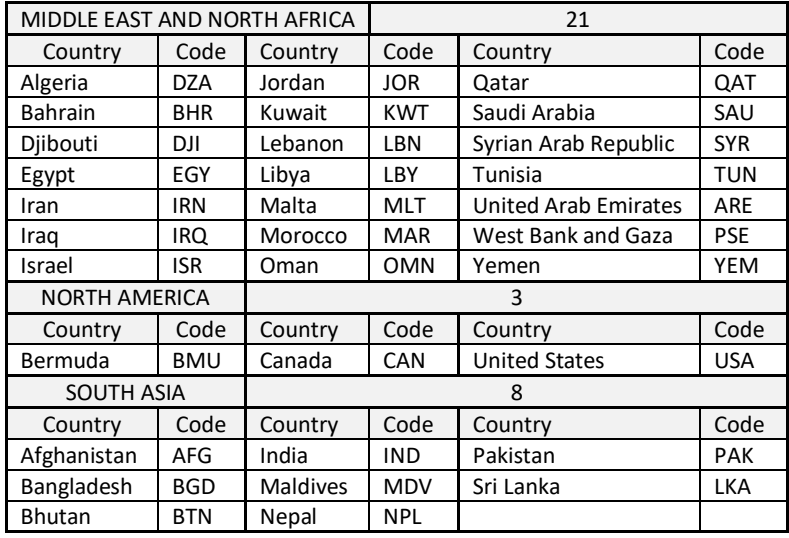

*Nota*: Adaptado de *World Bank Country and Lending Groups*, por World Bank, Recuperado 1 de Mayo de 2022 de <https://datahelpdesk.worldbank.org/knowledgebase/articles/906519.>

### Tabla 6 *Países de la Región África Sub-sahariana*

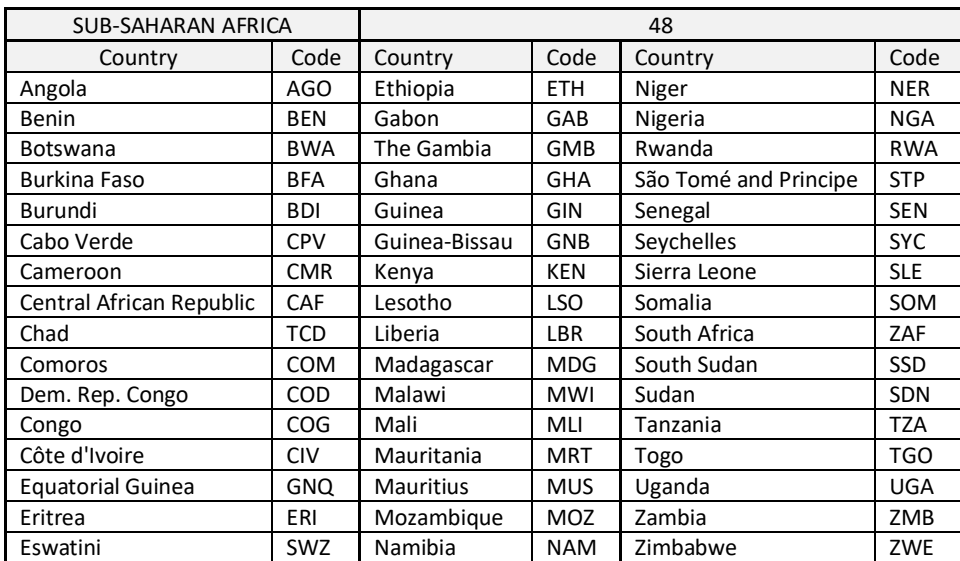

*Nota*: Adaptado de *World Bank Country and Lending Groups*, por World Bank, Recuperado 1 de Mayo de 2022 de <https://datahelpdesk.worldbank.org/knowledgebase/articles/906519.>

De otro lado, está la clasificación por ingreso per cápita, Income, que basa su estimación en el Ingreso Nacional Bruto, GNI por sus siglas en inglés. Si es el interés, el Banco Mundial desarrolla ampliamente el tema de esta clasificación en su link <https://datahelpdesk.worldbank.org/knowledgebase/articles/378831-why-use->

gni-per-capita-to-classify-economies-into. La clasificación de los 217 países por

ingresos en WDI es como sigue.

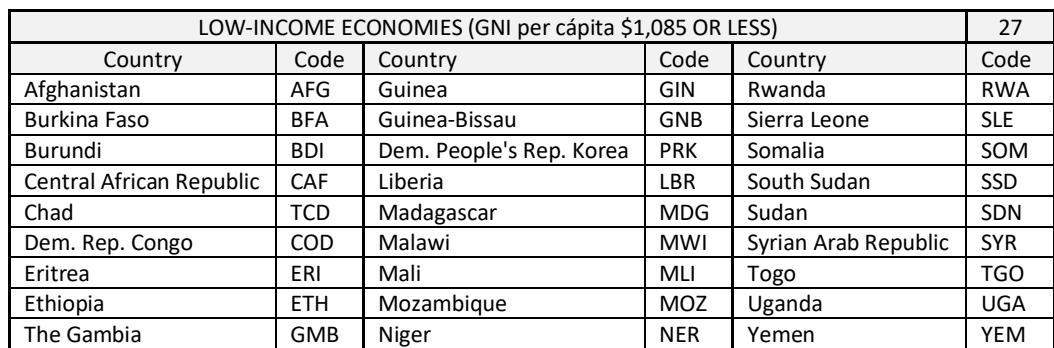

Tabla *7 Economías de bajos ingresos per cápita.*

*Nota*: Adaptado de *World Bank Country and Lending Groups*, por World Bank, Recuperado 1 de Mayo de 2022 de <https://datahelpdesk.worldbank.org/knowledgebase/articles/906519.>

Zambia cambio recientemente de clasificación, pero en la WDI descargada

de la web del Banco Mundial aun no está registrada como Low-Income, sino que

sigue como Lower-Middle Income.

### Tabla 8 *Economías de ingresos medio-bajos per cápita.*

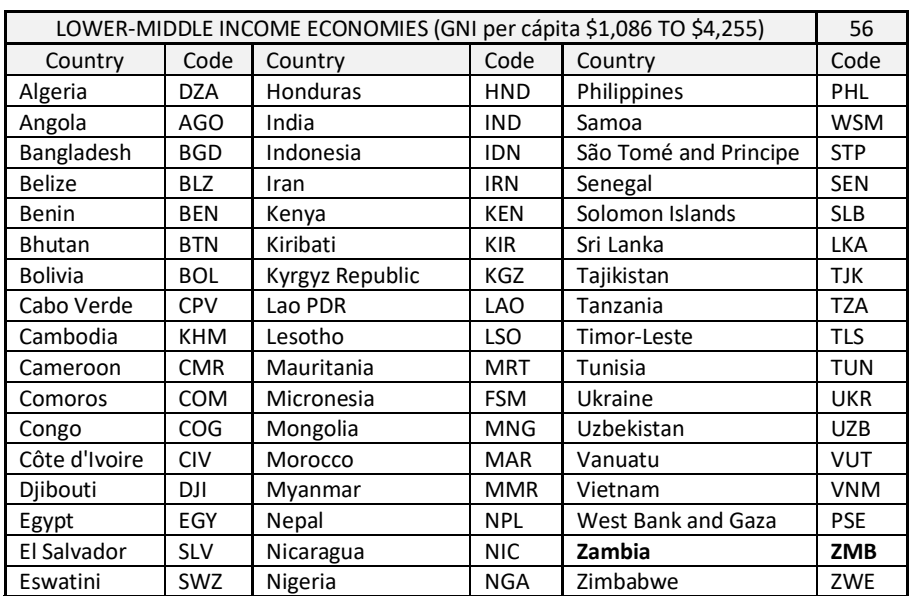

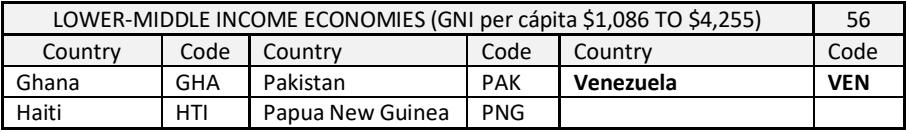

*Nota*: Adaptado de *World Bank Country and Lending Groups*, por World Bank, Recuperado 1 de Mayo de 2022 de <https://datahelpdesk.worldbank.org/knowledgebase/articles/906519.>

#### Venezuela tiene su ultimo registro de GNI en 2011

(<https://data.worldbank.org/indicator/NY.GNP.PCAP.PP.CD?locations=VE>), por esto

se adiciona aquí a criterio particular en este trabajo como Lower-middle income,

aunque para efectos del estudio no es relevante dado que no se hace análisis de

grupos o clusters, que valdría hacerlo como complemento.

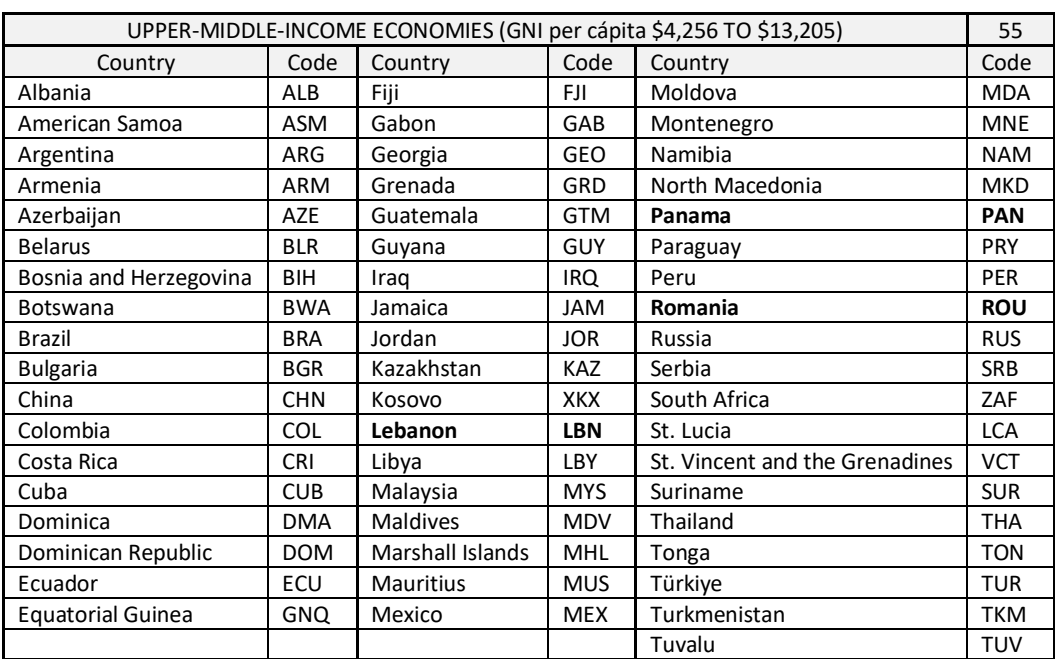

#### Tabla 9 *Economías de ingresos medio-altos per cápita.*

*Nota*: Adaptado de *World Bank Country and Lending Groups*, por World Bank, Recuperado 1 de Mayo de 2022 de <https://datahelpdesk.worldbank.org/knowledgebase/articles/906519.>

Belize (Lower-middle income) y Palau (High income) recientemente

cambiaron de clasificación, pero en la base descargada de WDI no están

registradas como Upper-middle income. Se agrega que Lebanon (antes Lower-

middle income) recientemente cambio de clasificación y aquí se refleja en esta clase

en la base WDI descargada.

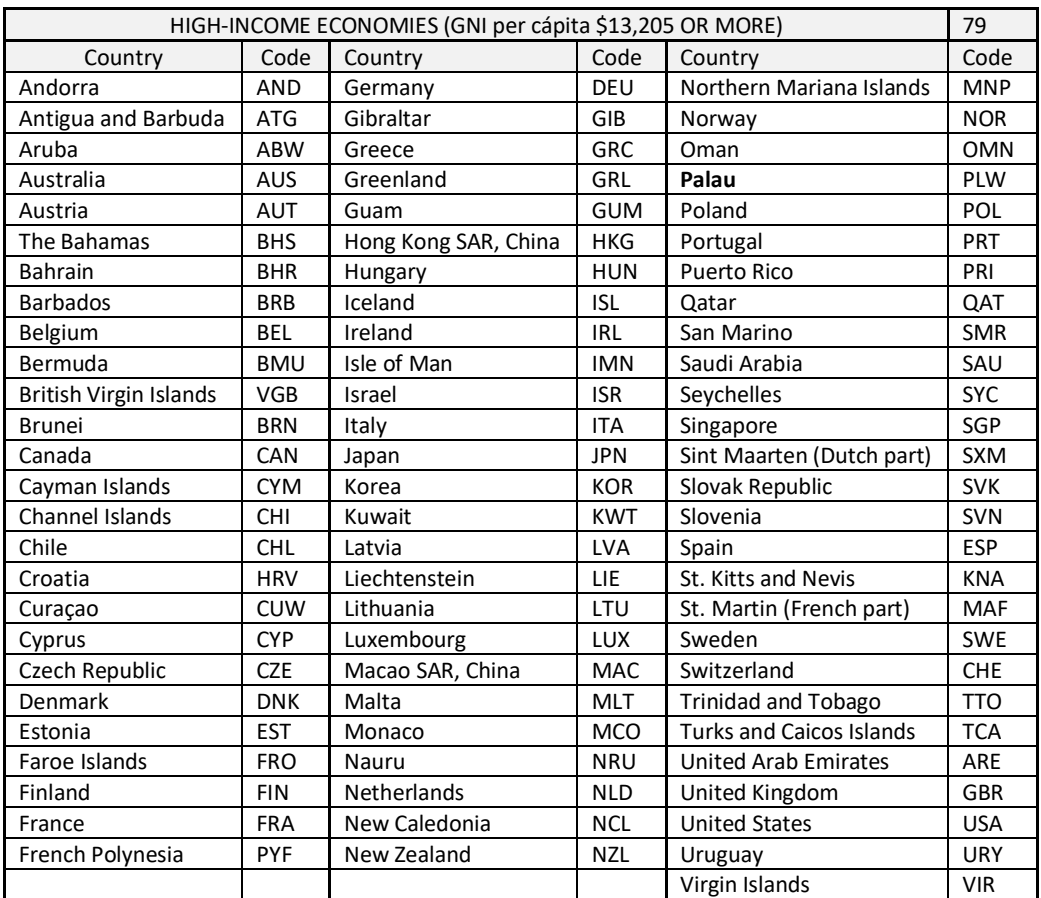

#### Tabla 10 *Economías de ingresos altos per cápita.*

*Nota*: Adaptado de *World Bank Country and Lending Groups*, por World Bank, Recuperado 1 de Mayo de 2022 de <https://datahelpdesk.worldbank.org/knowledgebase/articles/906519>

Panamá y Romania, ambas Upper-middle income, recientemente cambiaron de clasificación, pero en la base descargada de WDI no están registradas como High income.

Para el caso de los préstamos operativos, la clasificación se base en políticas

operacionales del Banco Mundial. Es así como la categoría IDA, International
Development Association, son para países con bajo ingreso per capita y que carecen de la capacidad financiera para obtener préstamos del IBRD, International Bank for Reconstruction and Development. Los países BLEND o combinados son aquellos elegibles para préstamos tanto de IDA como también para IBRD porque son financieramente solventes. La clasificación por préstamos operativos en WDI es la siguiente, pero hay que tener presente que no son los 217 países en total susceptibles de estos préstamos, tan solo 144.

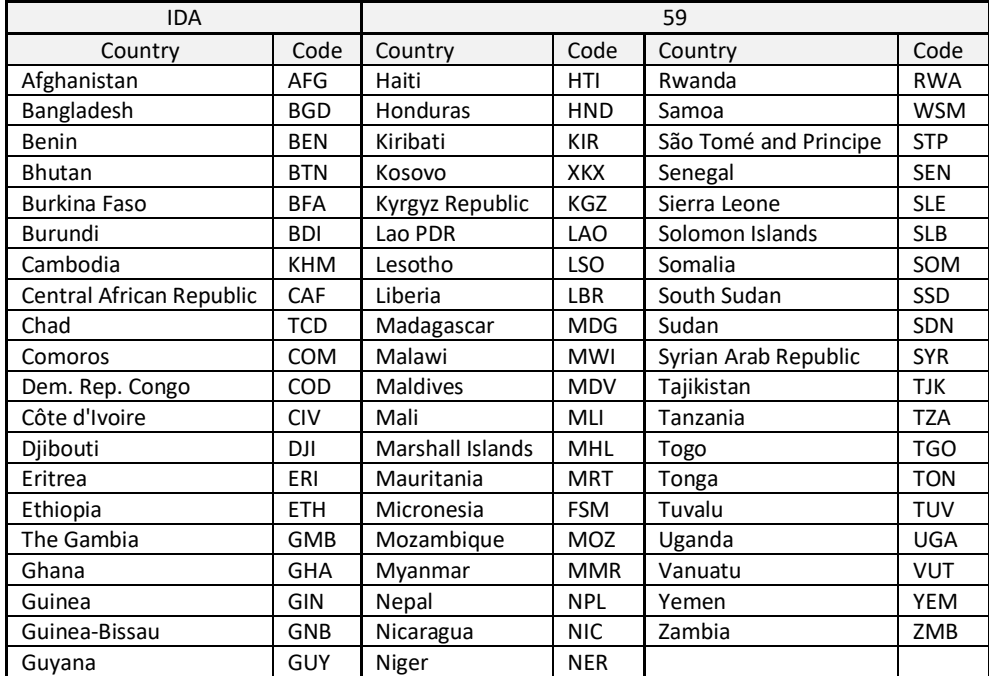

### Tabla 11 *Países clasificados para préstamos IDA.*

*Nota*: Adaptado de *World Bank Country and Lending Groups*, por World Bank, Recuperado 1 de Mayo de 2022 de <https://datahelpdesk.worldbank.org/knowledgebase/articles/906519>

### Tabla 12 *Países clasificados para préstamos BLEND.*

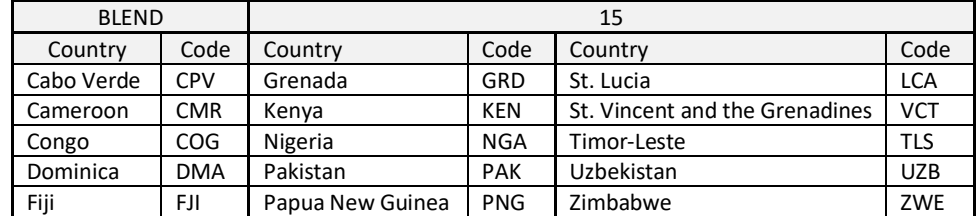

*Nota*: Adaptado de *World Bank Country and Lending Groups*, por World Bank, Recuperado 1 de Mayo de 2022 de <https://datahelpdesk.worldbank.org/knowledgebase/articles/906519>

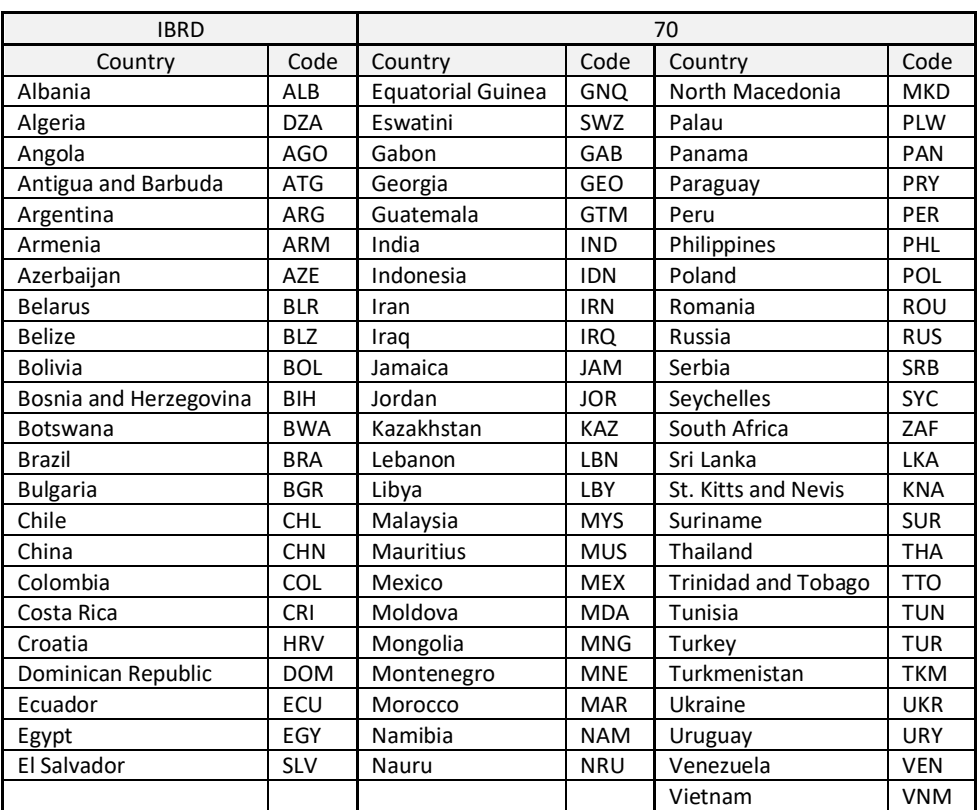

## Tabla 13 *Países clasificados para préstamos IBRD.*

*Nota*: Adaptado de *World Bank Country and Lending Groups*, por World Bank, Recuperado 1 de Mayo de 2022 de <https://datahelpdesk.worldbank.org/knowledgebase/articles/906519>

WDI tiene, además de los 217 países, otros 48 individuos que son economías que agrupan a varios países, 14 de ellos ya son individuos que representan la clasificación principal dada anteriormente, por Region (7), por Income (4) y por Lending (3), Y adicionalmente se tienen 34 individuos o filas en WDI representan agrupaciones adicionales de Region, Income, Lending asi como combinación de estas, o relacionados a aspectos como demografía, nivel de desarrollo, fragilidad, etc.

Tabla 14 *Economías adicionales (14) que se listan en WDI con sus indicadores, y que son resultado del agrupamiento básico según clasificación de los países.*

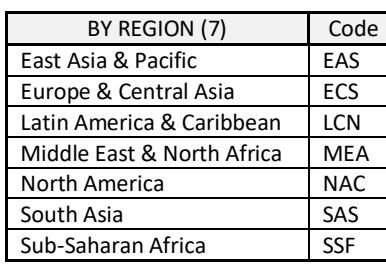

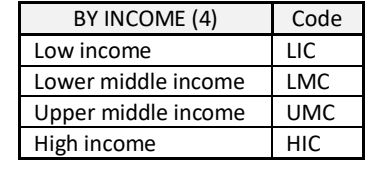

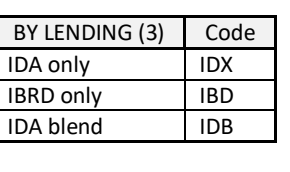

*Nota*: Adaptado de *World Bank Country and Lending Groups*, por World Bank, Recuperado 1 de Mayo de 2022 de <https://datahelpdesk.worldbank.org/knowledgebase/articles/906519>

## Tabla 15 *Economías adicionales (34) que se listan en WDI con sus indicadores, y que son resultado de otros agrupamientos de países más específicos.*

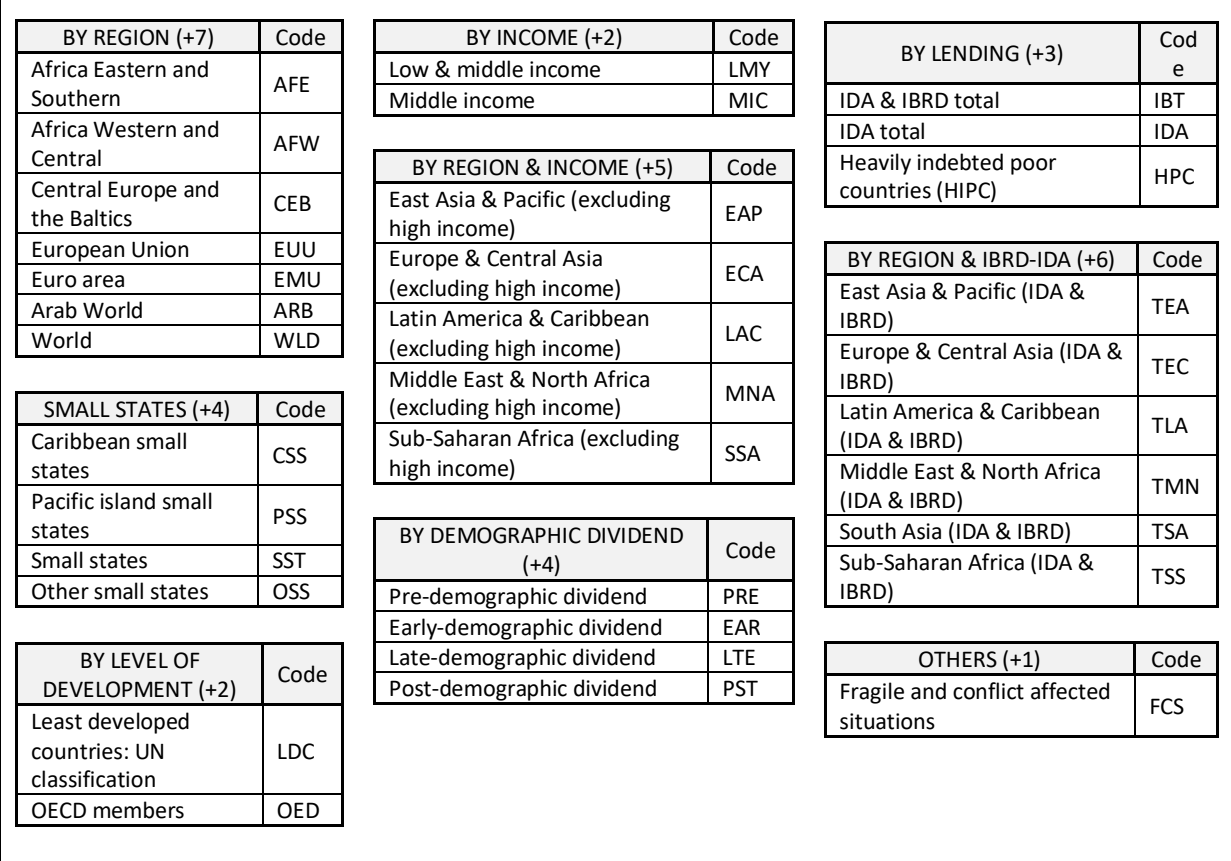

*Nota*: Adaptado de *World Bank Country and Lending Groups*, por World Bank, Recuperado 1 de Mayo de 2022 de <https://datahelpdesk.worldbank.org/knowledgebase/articles/906519>

Se puede consultar mayor información de estas economías agrupadas en

detalle de requerirse ( <https://data.worldbank.org/country>), que países lo conforman,

los valores de algunos indicadores y gráficos del mismo. Incluye WDI para 2022 un individuo más que no agrupa países realmente, y que es nombrado como 'Not Classified', con código de país o economía 'INX', pero que no tiene valores en los indicadores, luego no es un individuo que aporte al cubo de datos, con esto para 2022 WDI tiene 265 economías como individuos, no 266. De otro lado, hecha la observación de las clasificaciones se podría crear una variable categórica a partir del nivel de desarrollo de cada país, estableciendo tres posibles: OECD, Menos Desarrollado, y Otros; y también se podría crear categorías de acuerdo a alguno de los indicadores del Tópico Poverty; esto sugiere un análisis futuro de clasificación a partir de los indicadores, que en este trabajo no son objeto de revisión.

Interesa también tener a la vista los países menos desarrollados, con código de economía LCD en WDI, y que según la clasificación de la ONU está conformado por los siguientes.

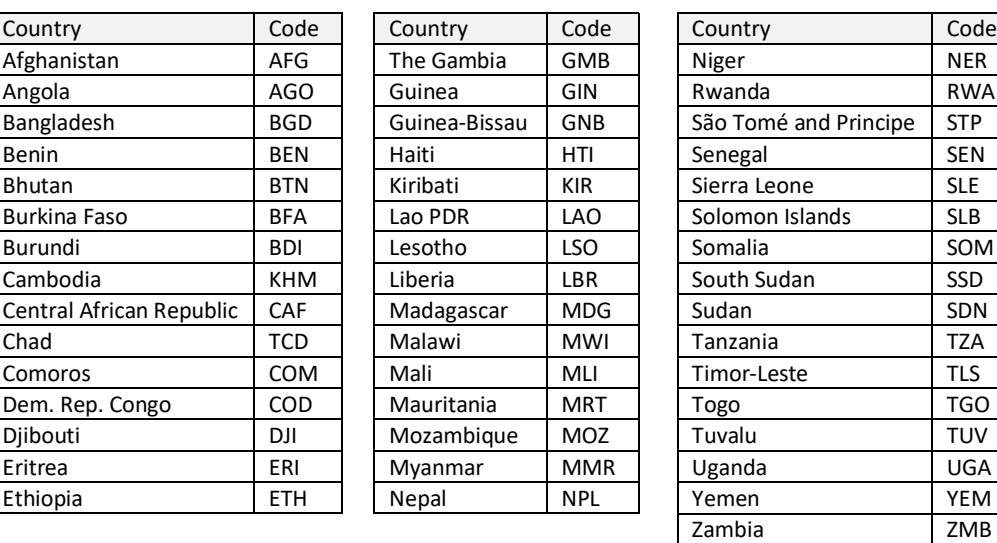

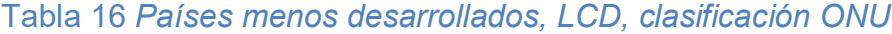

*Nota*: Adaptado de *Least developed countries: UN classification*, por World Ban*k*, Recuperado 1 de Mayo de 2022 de<https://data.worldbank.org/region/least-developed-countries-un-classification.>

Para este trabajo, es de interés estudiar tanto los países que forman Latinoamérica y el Caribe (42), sumado a otras economías agrupadas (7): World (WLD), European Union (EUU), Latin America & Caribbean (LCN), Middle East & North Africa (MEA), OECD members (OED), Least developed countries: UN classification (LDC) y North America (NAC)

## **Tópicos o grupos de Indicadores.**

Hay 11 Tópicos o ejes temáticos generales en que se clasifican los indicadores del desarrollo mundial WDI:

|                                   | Cantidad           | %Cantidad  | %Acumulado |
|-----------------------------------|--------------------|------------|------------|
| <b>Tópicos Generales</b>          | <b>Indicadores</b> |            | Cantidad   |
| <b>Economic Policy &amp; Debt</b> | 346                | 0.23944637 | 0.2394464  |
| <b>Health</b>                     | 249                | 0.17231834 | 0.4117647  |
| <b>Private Sector &amp; Trade</b> | 167                | 0.11557093 | 0.5273356  |
| Social Protection & Labor         | 158                | 0.10934256 | 0.6366782  |
| Education                         | 147                | 0.10173010 | 0.7384083  |
| Environment                       | 140                | 0.09688581 | 0.8352941  |
| <b>Public Sector</b>              | 101                | 0.06989619 | 0.9051903  |
| <b>Financial Sector</b>           | 55                 | 0.03806228 | 0.9432526  |
| Infrastructure                    | 39                 | 0.02698962 | 0.9702422  |
| Poverty                           | 28                 | 0.01937716 | 0.9896194  |
| Gender                            | 15                 | 0.01038062 | 1.0000000  |

Tabla 17 *Topicos generales de clasificación de los indicadores WDI*

El tópico general que más agrupa indicadores en WDI es Economic Policy & Debt, pero sumado a los tópicos de Health, y de Private Sector & Trade, representan el 52.7% del total de indicadores en WDI. Llama la atención que los indicadores de Poverty como tópico general son tan solo 28, menos del 2% del total de indicadores. A continuación una ampliación más en detalle pero de cada tópico

especifico y la cantidad de indicadores asociados, hay varios que superan los 30

indicadores.

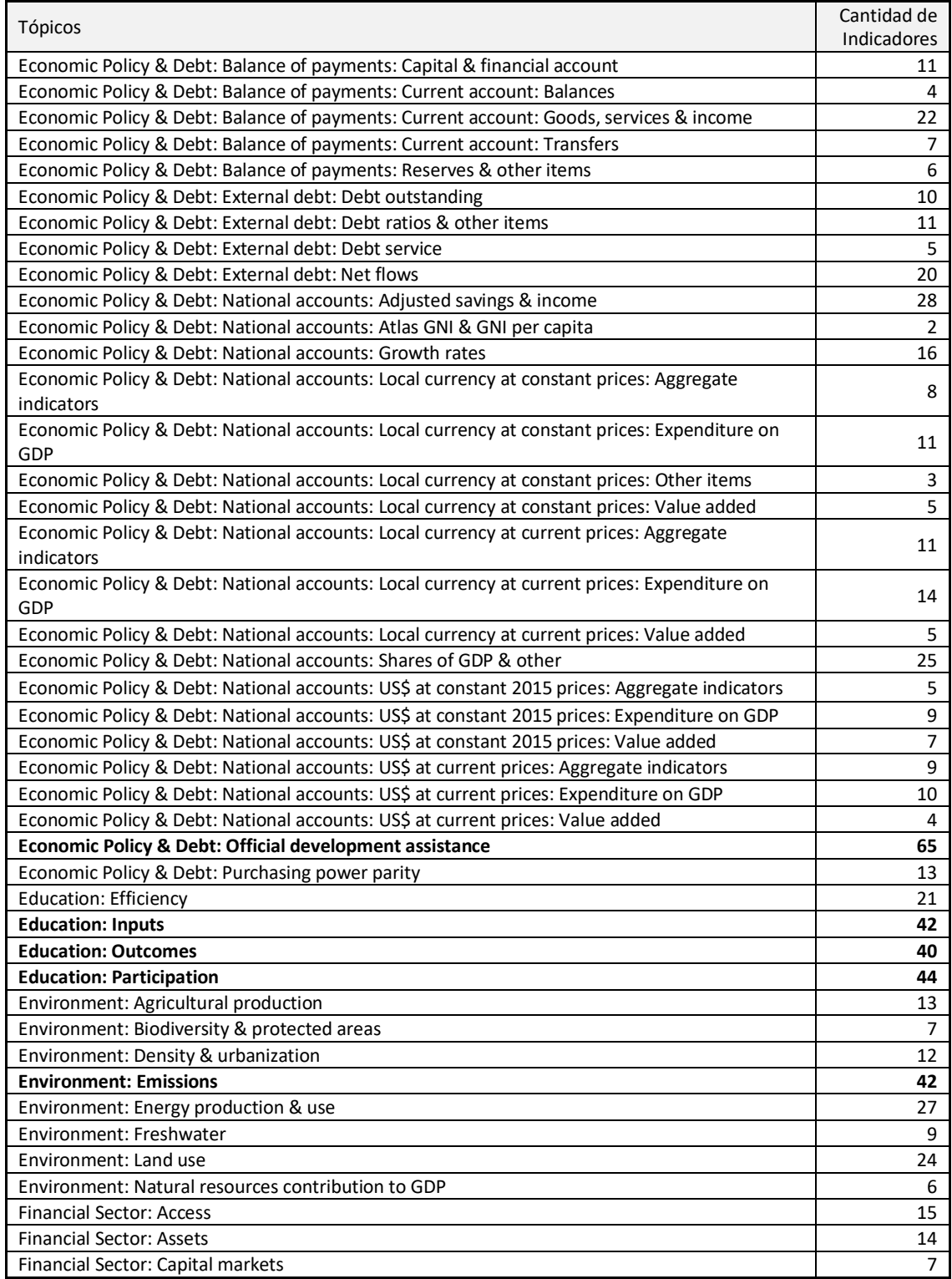

## Tabla 18 *Cantidad de indicadores por tópicos específicos.*

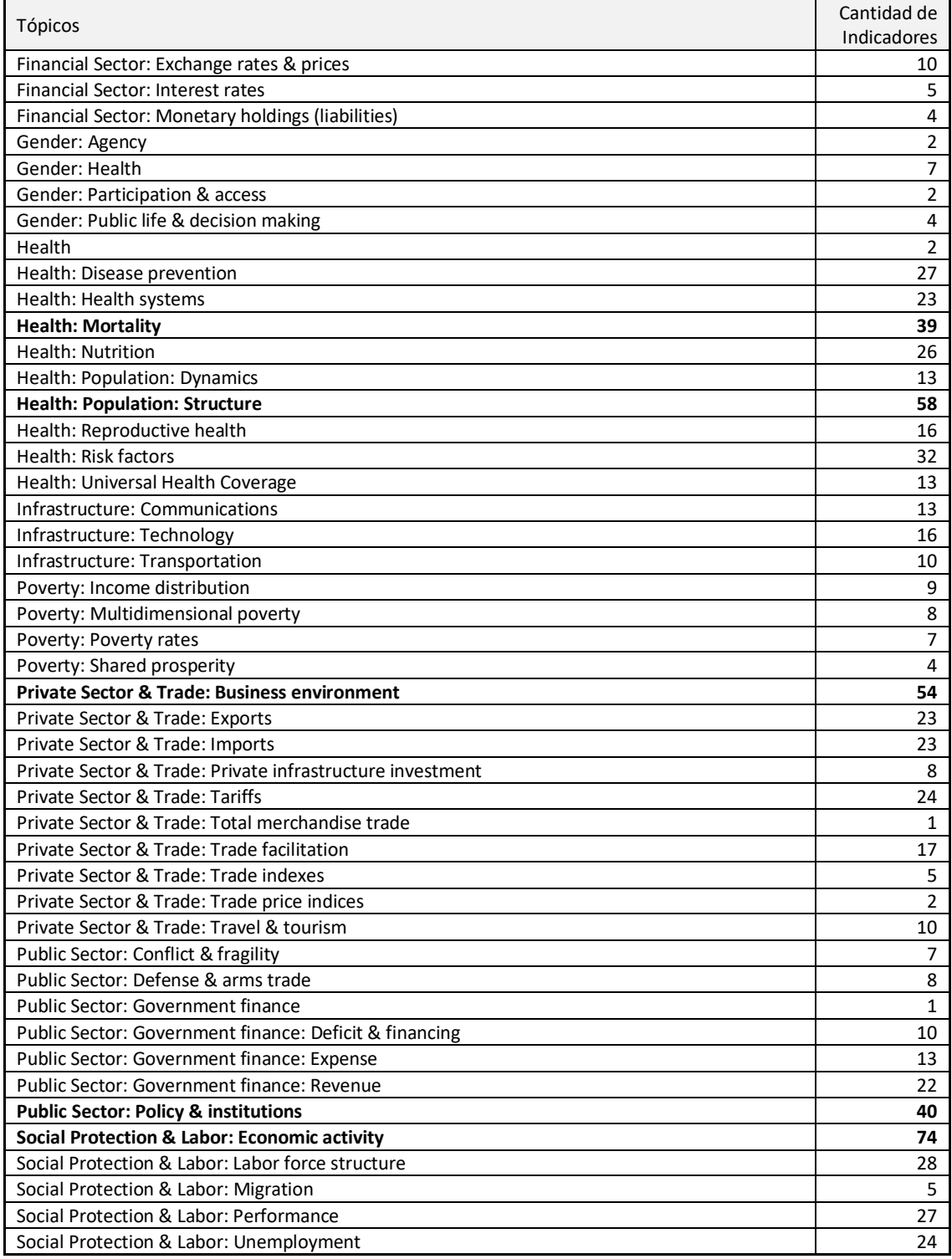

### **Indicadores**

En total son 1445 indicadores en WDI, estos se pueden ver individualmente para cada uno de los 217 países o para cada uno de los 48 agrupamientos de economías, en<https://data.worldbank.org/indicator>. Estos indicadores tienen varias periodicidades: Anual, bienal y Trimestral (representado como Anual), y varios métodos de agregación: Gap-filled total, estimaciones del modelo lineal de efectos mixtos, medianas, sumas, promedios no ponderados y otros ponderados. Las fuentes de WDI son diversas organizaciones, entre otras: Instancias de las Naciones Unidas, oficinas estadísticas nacionales de los países, Universidades, Centros de investigación (por ejemplo Max Planck, o el JCR de Holanda, etc), Laboratorios, e inclusive de estimaciones que hace el staff del Banco Mundial. Particularmente, a continuación se listan los indicadores más relevantes que el Banco Mundial expone para LCD en su web, de los cuales veremos más adelante hecho el análisis multivariante que coinciden unos.

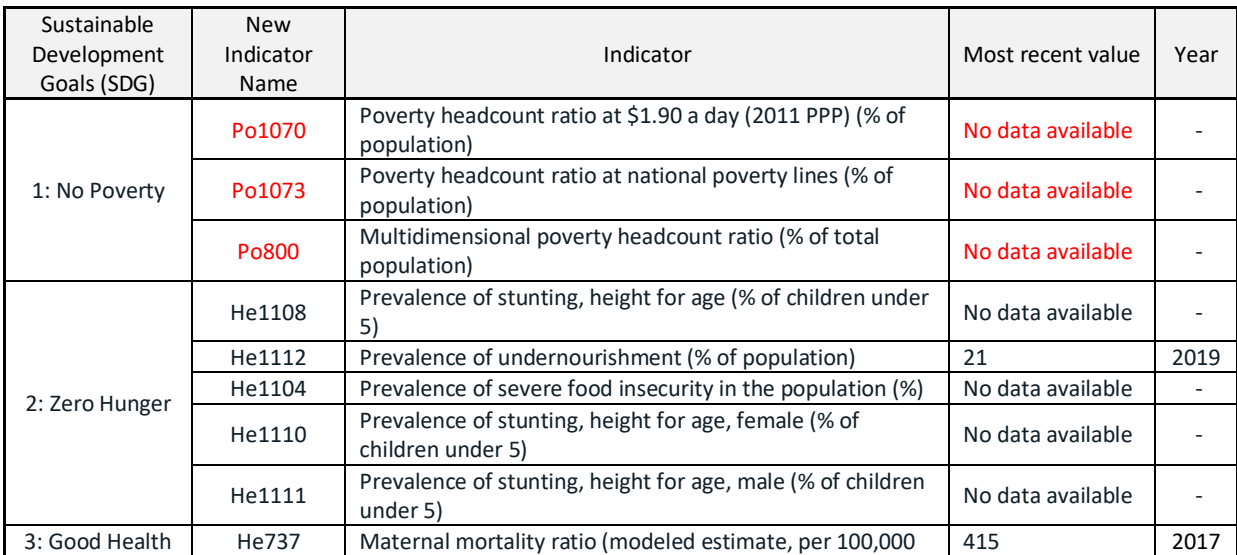

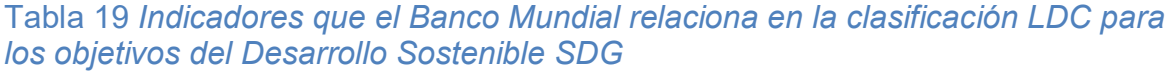

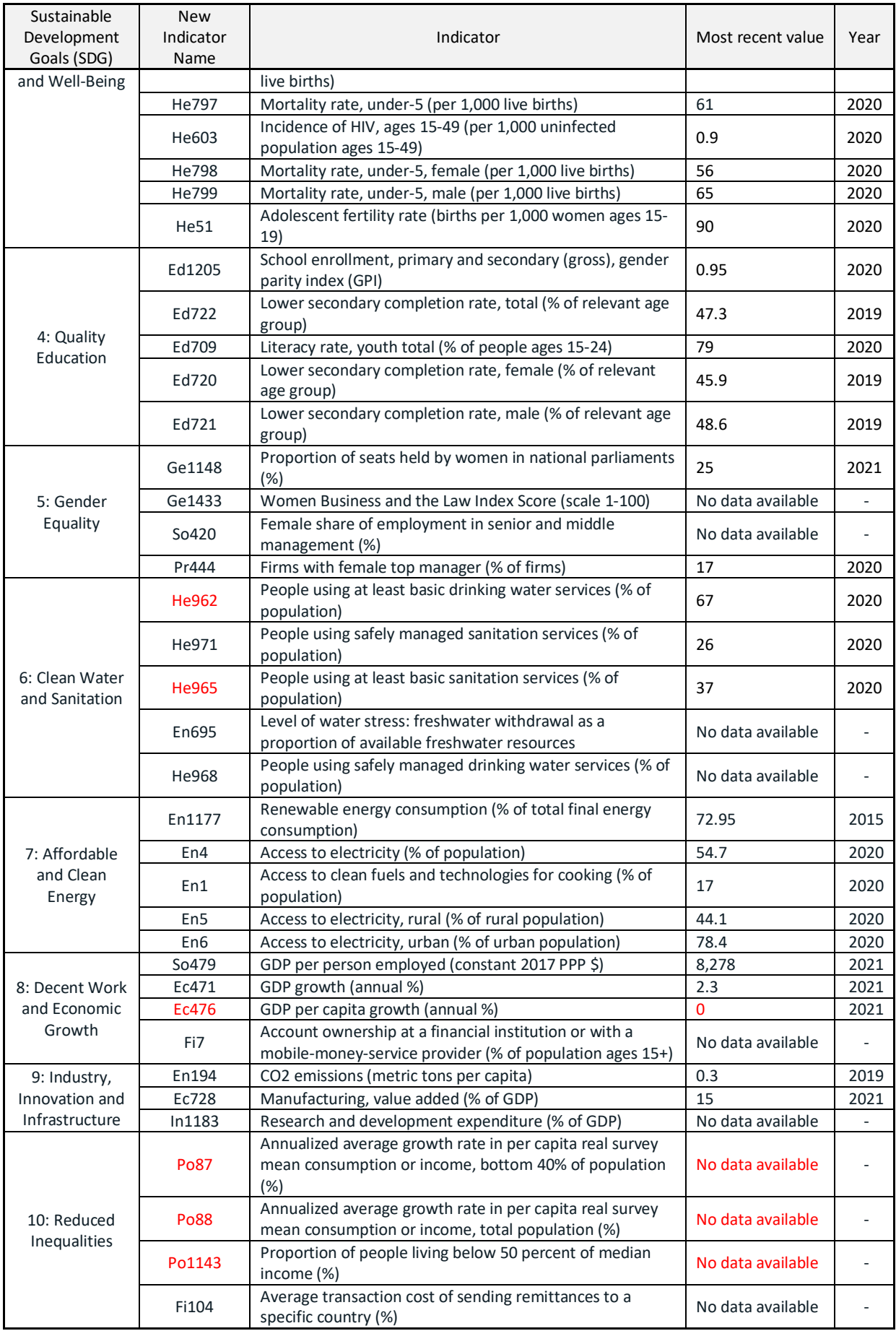

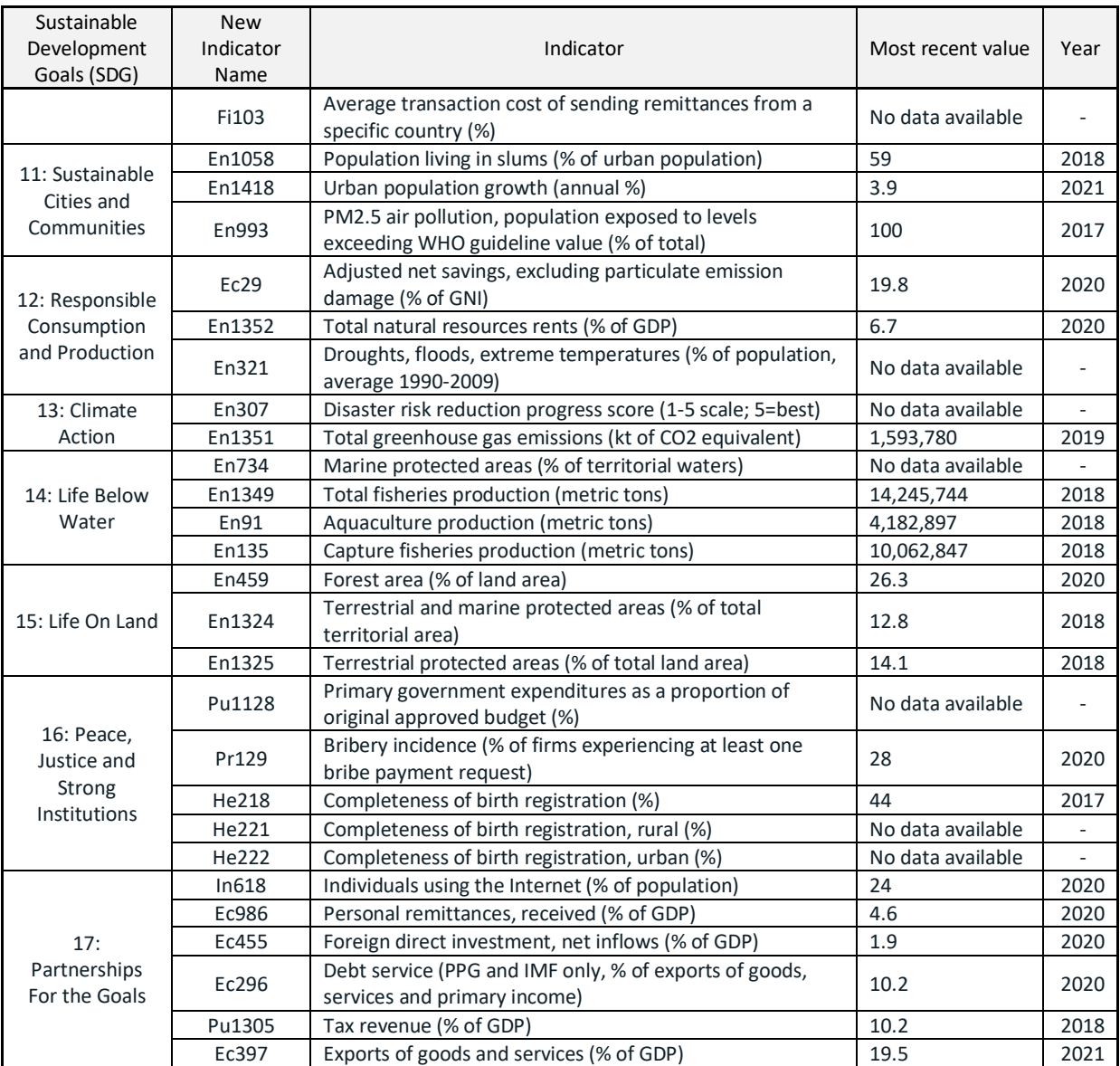

*Nota*: Adaptado de *Least developed countries: UN classification by SDG Goal*, por World Bank, Recuperado 20 de Agosto de 2022 de <https://data.worldbank.org/region/least-developed-countries-un-classification.>

La información completa de cada indicador se puede obtener al descargar WDI en formato Excel, y se tienen las hojas para las series (indicadores) con las

explicaciones en detalle. También desde los metadatos de WDI

([https://databank.worldbank.org/reports.aspx?source=2&type=metadata\)](https://databank.worldbank.org/reports.aspx?source=2&type=metadata)) 

seleccionando un país, un año y el indicador de interés, y seleccionar el botón de

Metadata, y se desplegara toda la información del indicador, también se puede ver

la del país o economía agrupada.

Figura 13 *Metadata del indicador Access to clean fuels and technologies for cooking (% of population).*

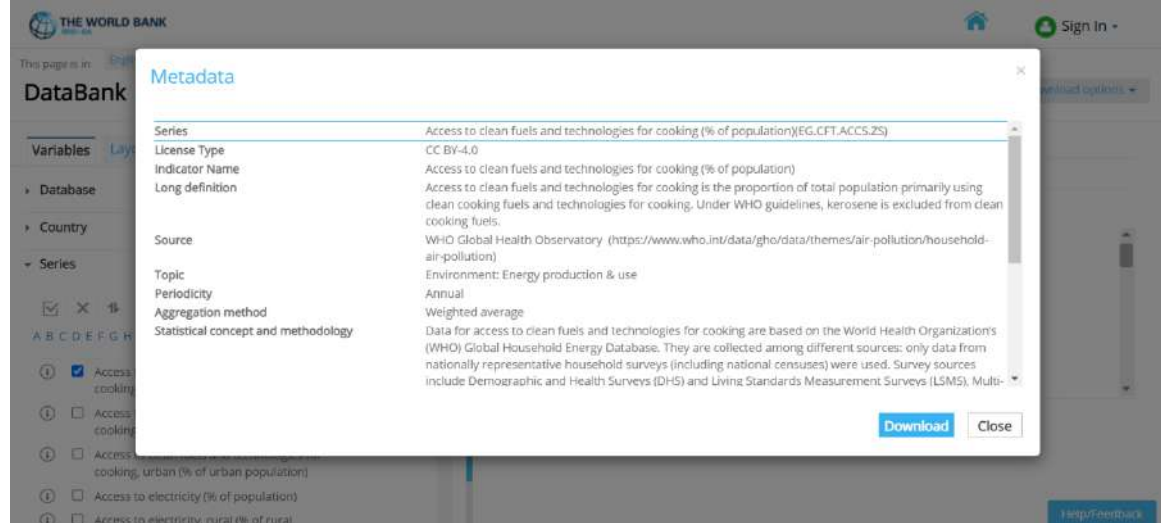

*Nota*. Tomado de *DataBank: World Development Indicators, Metadata Series*. Recuperado 20 Agosto de 2022 de [\(https://databank.worldbank.org/reports.aspx?source=2&type=metadata\).](https://databank.worldbank.org/reports.aspx?source=2&type=metadata).)

## Figura 14 *Metadata de la economia o pais Afghanistan (AFG)*

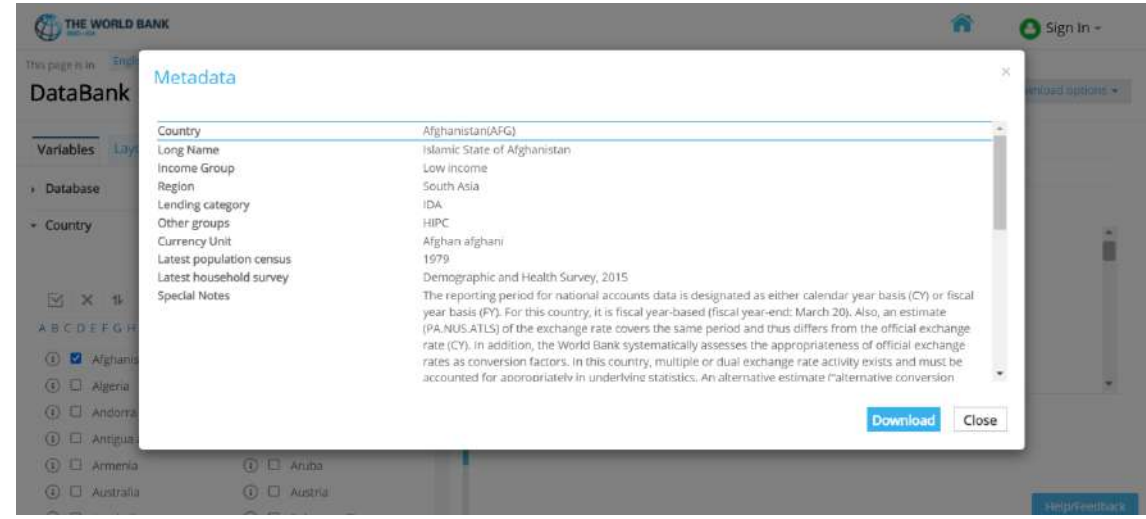

*Nota*. Tomado de *DataBank: World Development Indicators, Metadata Country*. Recuperado 20 Agosto de 2022 de ([https://databank.worldbank.org/reports.aspx?source=2&type=metadata\).](https://databank.worldbank.org/reports.aspx?source=2&type=metadata).)

Para 2022 WDI compila la información de los años 1960 a 2021, para un total

de 62. Muchos de estos indicadores no se tienen para cada país o para cada año,

por lo que hay una gran mayoría de datos faltantes o perdidos, NAs.

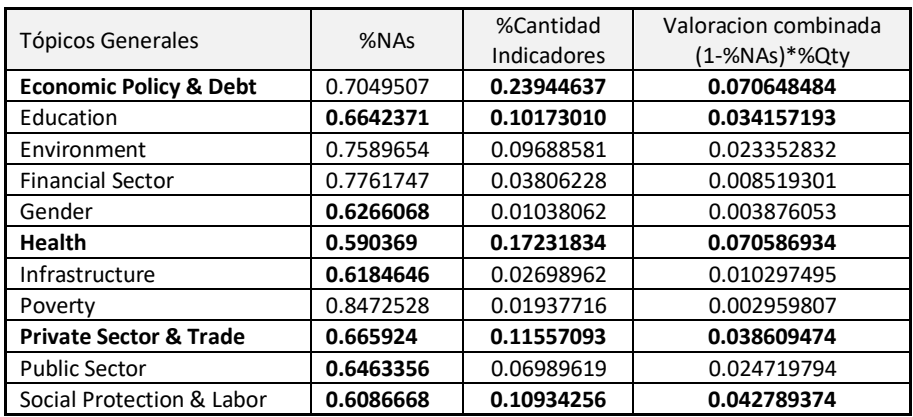

### Tabla 20 *Valoración de cantidad de NAs por Tópicos generales*

El tópico general con menos NAs es el de Health 59%, seguido de Social Protection & Labour 60.8%, Infrastructure con 61.84%, Gender 62.6%, Public Sector 64.63%, Education 66.4% y Private Sector & Trade 66.6%, el resto >70%. Un valoración combinada de menos NAs y mayor numero de indicadores, nos deja que para 2022 WDI los tópicos generales de interés son Economic Policy & Debt, Health y Private Sector & Trade, estos tres representan el 52.7% del total de indicadores en WDI.

El proceso de exclusión de variables explicativas o indicadores determina en gran medida los resultados, dado que depende en primera instancia de lo que se quiera analizar. Para WDI es qué ocasiones o años (k-tabla), que tópicos (grupos de indicadores) y que indicadores (variables) dentro de ellos, son los de interés para el estudio; no es lo mismo aplicar técnicas a los indicadores de Education solos, o compararlos abiertamente con los de Environment en un mismo estudio, o porque no comparar Education, Environment, Health, y Poverty al tiempo, pero en esos escenarios tan densos ya la cantidad es bastante representativa y compleja de manejar desde el punto de vista de cálculo computacional. De hecho, la selección de individuos, filas, o sea Economías o países ayuda a optimizar los recursos físicos y lógicos con que contamos para el análisis. Pasar de 265 economías, con 1445

indicadores agrupados en 11 tópicos generales, y para 62 años, a solo una matriz reducida de los tres modos amerita una revisión clara y consistente, y en este trabajo se usa en principio una valoración combinada de menor cantidad de datos perdidos con una mayor cantidad de indicadores por tópico.

## **Momentos o años**

WDI del 2022, tiene indicadores entre 1960 y 2021, pero hay muchos indicadores por economías que no se tienen, esto hace que tengamos un alto porcentaje de datos perdidos, faltantes o NAs. Del dataset WDI inicial que se descarga (sea CSV o Excel), donde las 266 economías multiplicadas por 1445 forman las filas (384370), y 62 años forman las columnas, se puede hacer un rápido cálculo de los % de NAs a partir del conteo de los mismos.

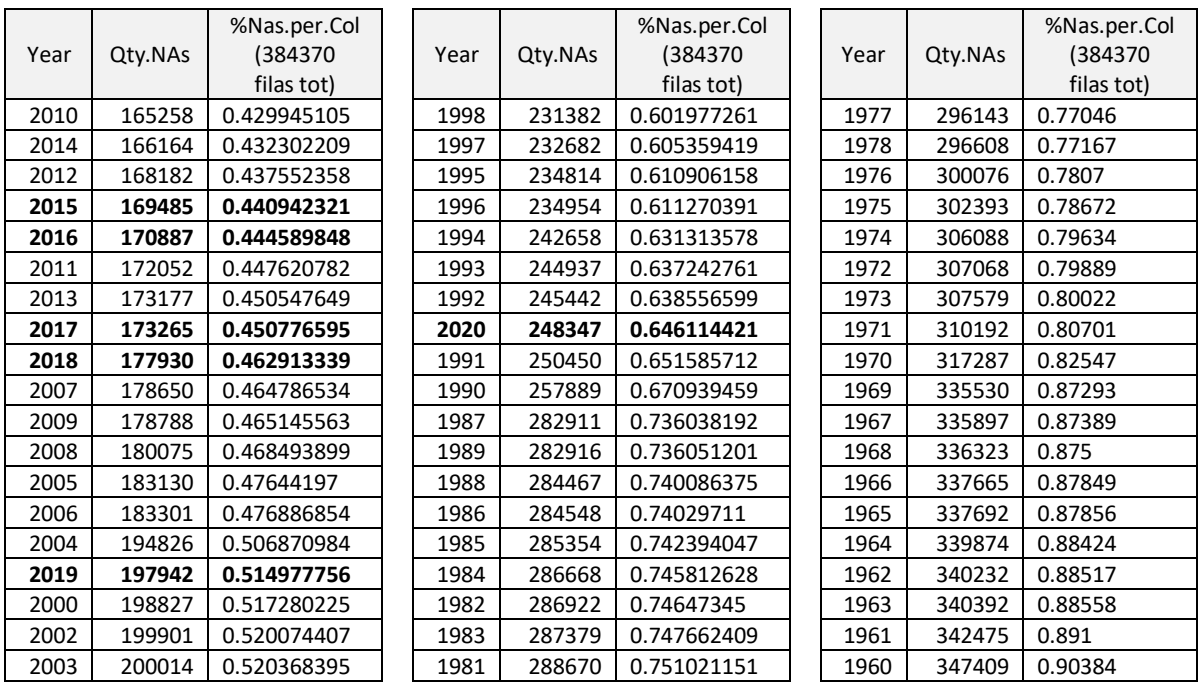

### Tabla 21 *Valoración de cantidad de NAs por años.*

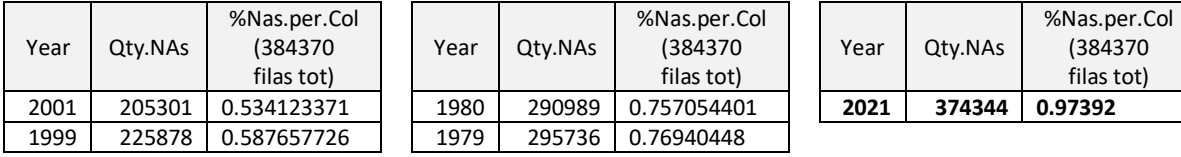

Entre los años 2000 y 2019 se tienen porcentajes de NAs entre el 42.99% y el 53.4%, el resto los supera. Los años 2020 y 2021 tienen porcentajes de NAs de 64.61% y 97.39% respectivamente. Claramente el 2021 no nos aporta mucha información. En aras de lograr los años adecuados para aplicar el análisis multivariante con suficiente información, se toma 2015 a 2019 con % menores al 51.4%, y además incluir el 2020.

## **Los métodos estadísticos**

Estamos asistiendo ya a la era del Big Data, donde trabajamos con grandes cantidades de datos que se producen desde diversas fuentes, involucran además muchas disciplinas, y esto complica de manera contundente las interpretaciones. Esta complejidad en los datos obliga a un salto de la estadística tradicional a la estadística multivariante, donde hay la preocupación por la gran variabilidad sumado a variables íntimamente relacionadas y que lleva a mantener la hipótesis teórica que no es generalmente la que quiere contrastar un investigador, y esto nos exige el uso de técnicas capaces de simplificar la información original y proporcionar significado a los resultados obtenidos. Este escenario dinámico demanda a las escuelas de pensamiento del análisis multivariante, el desarrollo de técnicas apropiadas para enfrentar el reto; es así como el grupo de Salamanca, la escuela Salmantina, desde sus líneas prioritarias como es el Biplot, Sparse, y técnicas relacionadas, aporta nuevos desarrollos en tal sentido.

Entrando en contexto, partimos de múltiples variables en WDI, los indicadores, que no son fáciles para la interpretación final, buscamos una metodología que nos aproxime y nos permita reducir esa cantidad de variables y mejorar la interpretación, y lograr algo con significado.

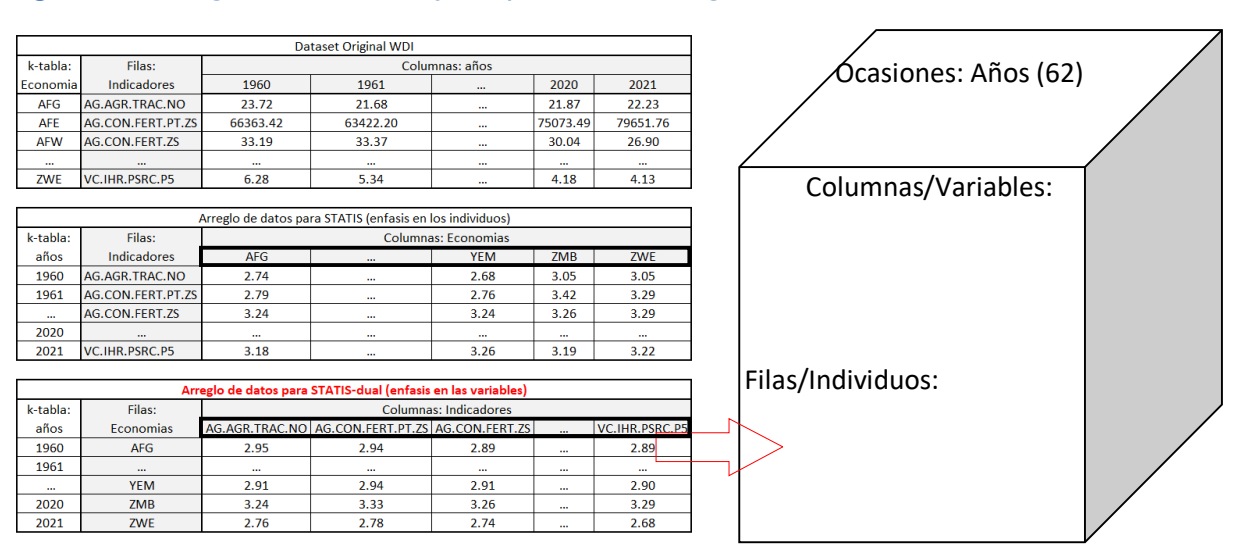

### Figura 15 *Arreglo de Matrices y Esquema de arreglo de tres vías*

WDI se organiza para que tenga una estructura de datos de la forma anterior, en tres vías, para aplicar el STATIS-dual. La versión WDI descargable trae como columnas variables los años, y los individuos filas son los indicadores por cada país, siendo este ultimo entonces la ocasión, momento o k-tabla.

Los métodos de tres modos se clasifican de la siguiente forma:

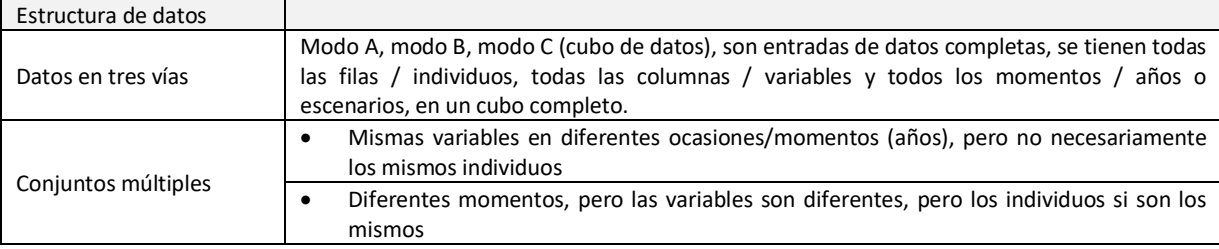

## Tabla 22 *Clasificación de los métodos de tres modos.*

*Nota*. Adaptado de *Contribuciones a los métodos STATIS basados en técnicas de aprendizaje no supervisado*, por Rodriguez-Martinez, 2020. [Tesis de Doctorado, Universidad de Salamanca] Repositorio Institucional – Universidad de Salamanca

WDI es un conjunto múltiple, con las mismas variables o indicadores del desarrollo, en diferentes ocasiones (años), pero no necesariamente los mismos individuos (economías o países) tienen registros de esos indicadores para cada año. Esto se ve reflejado en el alto porcentaje de datos perdidos, faltantes o NAs en el cubo de datos. En general se entiende a WDI como un cubo de datos (tres vías) pero se da un tratamiento a los NAs usando las técnicas para tal fin.

Al seguir el enfoque, de estos métodos de la escuela Salmantina de la Universidad de Salamanca, para el análisis de datos de tres modos y tablas de conjuntos múltiples, se propone en este trabajo aplicar solo uno de los siguientes que se listan, pero merecería y dado el tipo de información que es WDI que ayuda a las políticas globales contra la pobreza y a las naciones para su desarrollo, darle una mirada posible en todos y cada uno de estos métodos, lo que demandaría aun un trabajo mayor y expedito.

## Tabla 23 *Métodos de tres modos de la Escuela Salmantina.*

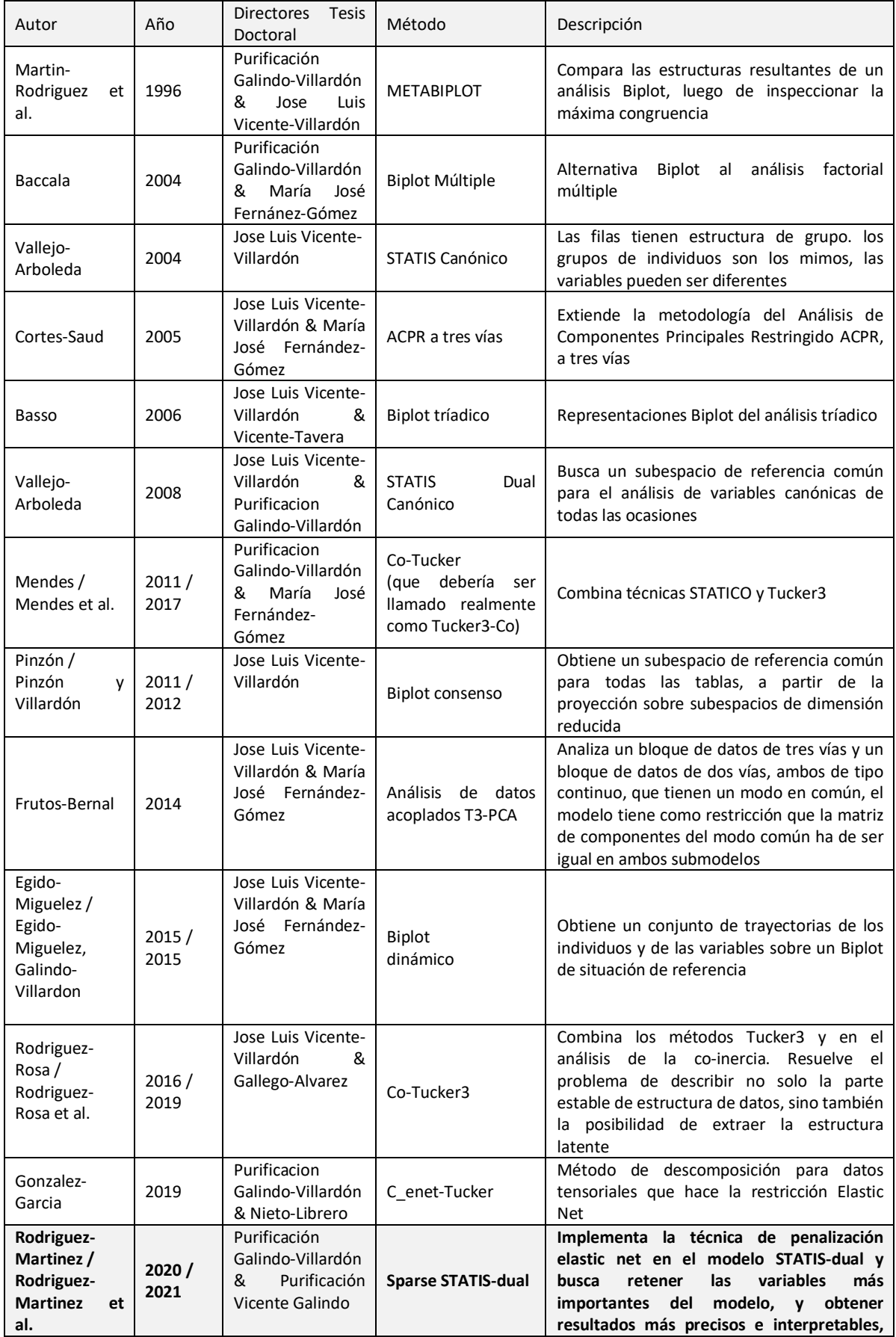

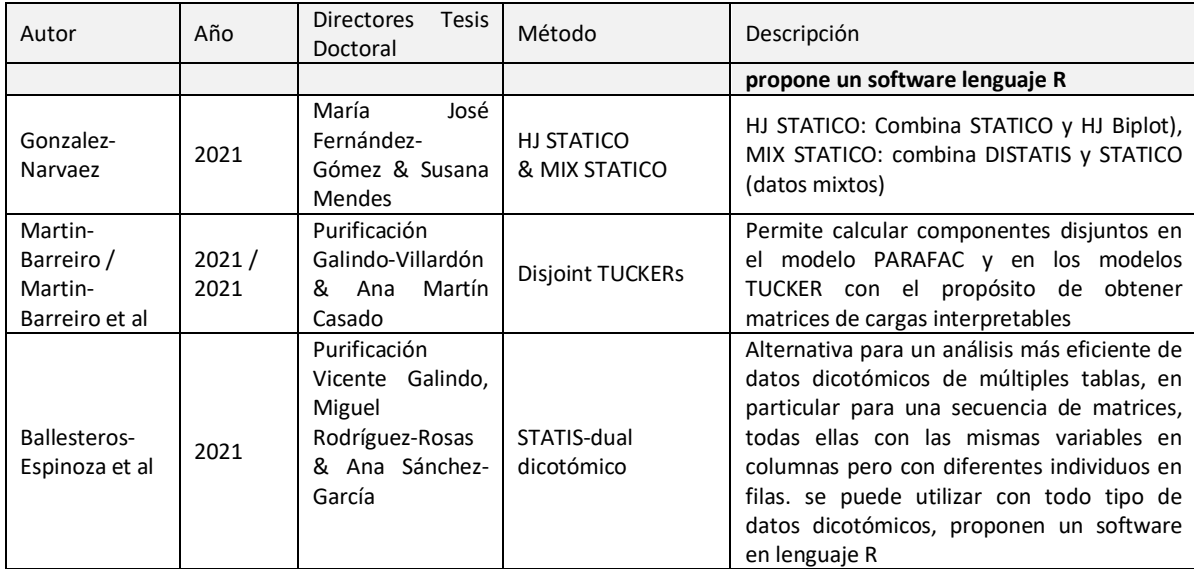

*Nota*. Adaptado de *Contribuciones a los métodos STATIS basados en técnicas de aprendizaje no supervisado*, por Rodriguez-Martinez, 2020. [Tesis de Doctorado, Universidad de Salamanca] Repositorio Institucional – Universidad de Salamanca

Dado el arreglo dispuesto de la matriz de entrada a las herramientas (librerías) de R que hemos de usar en este trabajo, y donde los indicadores son las variables columnas, y las economías o países son los individuos filas, y las ocasiones son los años, es que estamos aplicando el STATIS-dual, y es porque interesa precisamente enfatizar las relaciones entre variables, bajo la premisa que estas no han de cambiar. Por otro lado, si se hubiese hecho el arreglo matricial de entrada de tal manera que las variables columnas fuesen las economías o países, y los individuos filas los indicadores, manteniendo las ocasiones como los años, aplicaríamos un STATIS, donde nos interesaría enfatizar las posiciones de las economías.

En este trabajo centraremos la atención en la análisis de 3 vías Sparse STATIS-dual de la escuela Salmantina, y una comparación con el método STATISdual de la escuela francesa.

### **El análisis de los NAs y la técnica usada**

Los datos perdidos o faltantes, también llamados NA, Not Available por sus siglas en inglés, son recurrentes en todo tipo de data frames, en el caso de estudio de este trabajo WDI se tiene un alto porcentaje de NAs, esto hace que resolver esto sea fundamental.

Tabla 24 *Algoritmos de imputación de valores perdidos categorizados dentro de diferentes clases.*

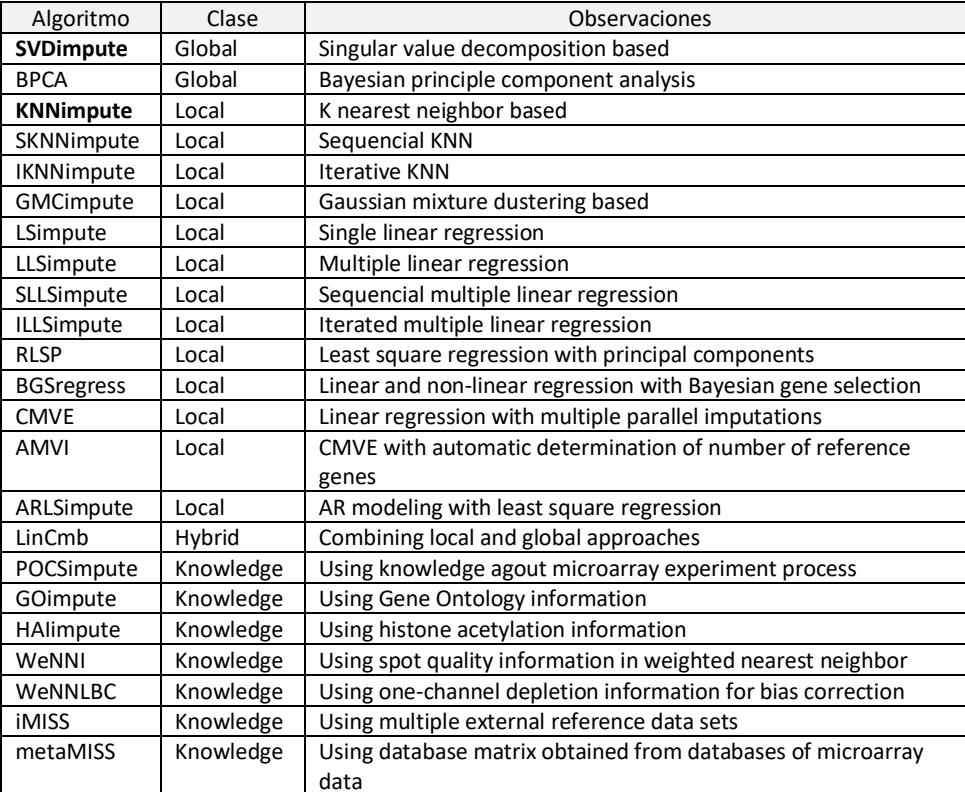

*Nota*: Tomado de *Imputación de datos perdidos (s.f.), en Análisis de Datos Procedentes de Microarrays (I)* (p.37) [Diapositiva de PowerPoint], por Vicente-Villardón. Recuperado 22 Abril de 2022. [Clase del Master: Omicos. Universidad de Salamanca].

A pesar que hay muchos algoritmos para imputar datos a los NAs, se usa la media y que no requiere de una complejidad algorítmica como las de la tabla arriba,

que esto se traduciría en tiempo computacional quizás. En todo caso de los

algoritmos más usados están KNNimpute o SVDimpute, que son una alternativa a evaluar en nuevos estudios.

### **Sparse STATIS-dual**

Las técnicas multivariantes para el análisis de datos se basan en el método de descomposición matricial que busca explorar grandes volúmenes de información, aprovechando su alta dimensionalidad. La representación más común es el Análisis de Componentes Principales PCA realizado a través de la Descomposición en Valores Singulares (DVS). Cada componente principal PC se expresa como una combinación lineal de las variables originales y establecen su contribución a cada PC.

Los métodos STATIS y STATIS-dual, de origen en la escuela francesa, son una generalización de las componentes principales, y permiten exploración simultánea de varias tablas de datos. Cuando son los mismos individuos / filas en todas las ocasiones / situaciones pero para diferentes variables / columnas o no, se habla de STATIS, y se quiere estudiar las posiciones relativas de los individuos. Cuando son las mismas variables en todas las ocasiones pero para diferentes individuos / filas o no, se habla de STATIS-dual, y se quiere estudiar las relaciones entre las variables. En el caso que sean los mismos individuos y las mismas variables en todas las ocasiones sirven ambos métodos, aunque cada uno parte de matrices diferentes como se ilustra a continuación.

## Figura 16 *Representación de las matrices de datos*

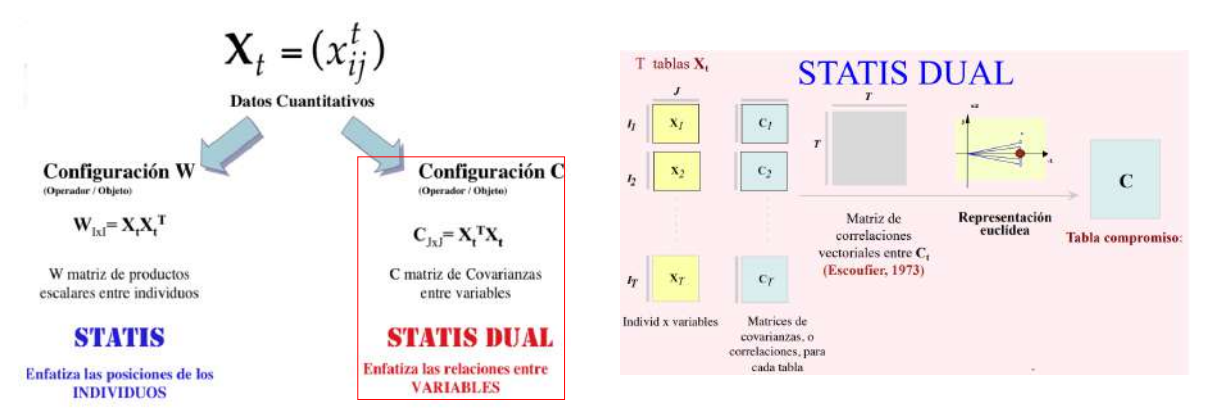

*Nota*: Tomado de *Representación de las matrices de datos* (s.f.), en Análisis Multivariante de tres vías: Métodos de la familia STATIS (p.9 y 15) [Diapositiva de PowerPoint], por Galindo-Villardón. Recuperado 24 Febrero de 2022. [Clase de Master: Tablas de 3 entradas/STATIS. Universidad de Salamanca].

Tanto en el STATIS como en el STATIS-dual, se llevan a cabo a partir de

cuatro etapas, siguiendo lo expuesto por Rodríguez-Martínez (2020).

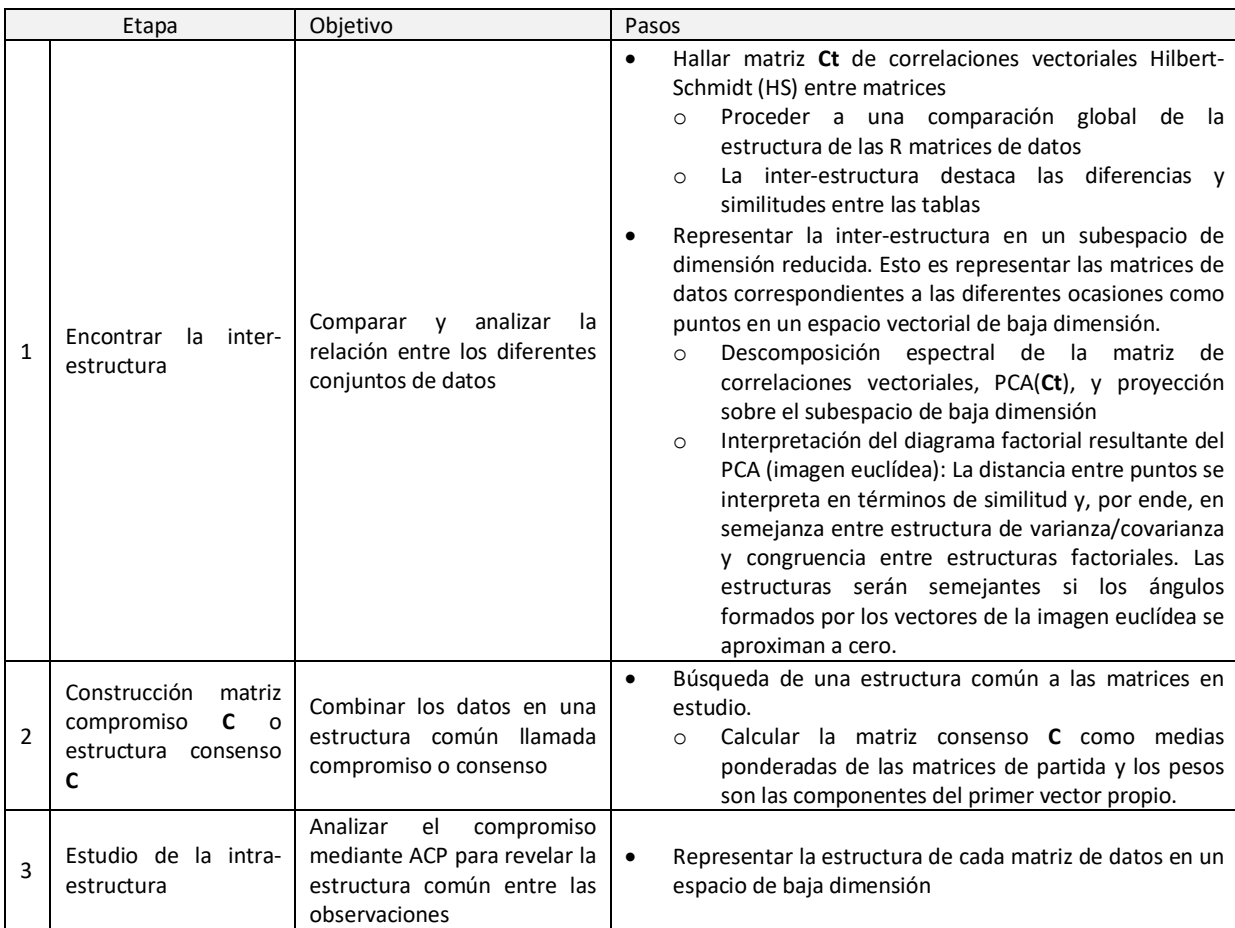

## Tabla 25 *Etapas del STATIS-dual*

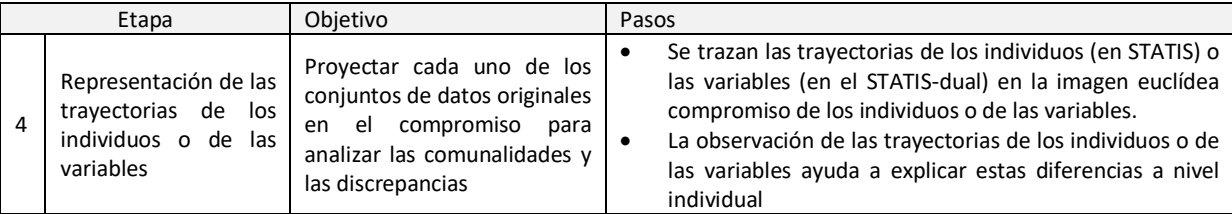

*Nota*. Adaptado de *Contribuciones a los métodos STATIS basados en técnicas de aprendizaje no supervisado*, por Rodriguez-Martinez, 2020. [Tesis de Doctorado, Universidad de Salamanca] Repositorio Institucional – Universidad de Salamanca

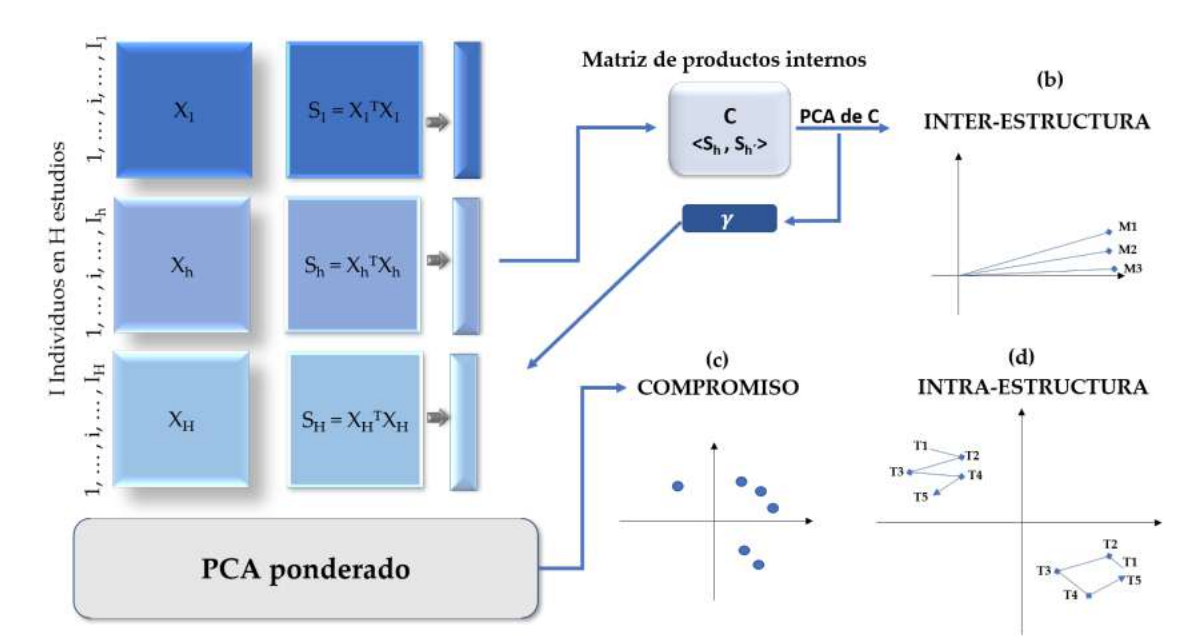

Figura 17 *Esquema de los procedimientos del STATIS-dual*

*Nota*. Tomado de *Contribuciones a los métodos STATIS basados en técnicas de aprendizaje no supervisado* (p.69), por Rodriguez-Martinez, 2020. [Tesis de Doctorado, Universidad de Salamanca] Repositorio Institucional – Universidad de Salamanca

Los coeficientes de las combinaciones lineales de las variables, denominados cargas y habitualmente distintos de cero, generan el principal inconveniente de estas técnicas multivariantes, su interpretación. Se han propuesto varios métodos para modificar el PCA, con el fin de mejorar la interpretación de sus resultados, que van desde las técnicas de rotación hasta la imposición de restricciones sobre las cargas factoriales del PCA.

Elastic Net es un método que, a partir de las restricciones en base a los métodos de regularización Ridge y Lasso, realiza simultáneamente contracción de los coeficientes y selección de variables, es decir se reducen las cargas factoriales y se hace selección de variables porque las cargas se van anulando. A las cargas modificadas se les llama cargas sparse. Elastic Net es la base del algoritmo sparse PCA que busca matrices de carga con muy pocos elementos distintos de cero (no nulos), para facilitar la interpretación de las componentes.

En la práctica, hecha la Descomposición en Valores Singulares (DVS), se penaliza la matriz de cargas V para producir componentes modificadas o componentes sparse. Esta restricción tiene entonces el efecto de contraer a cero las estimaciones de las cargas sin anularlas, con las cargas modificadas se procede a calcular las nuevas coordenadas de individuos y de variables. Cada componente es una combinación solo de las variables realmente relevantes, es decir que quedan solamente las variables más importantes para el análisis de la información que se está evaluando.

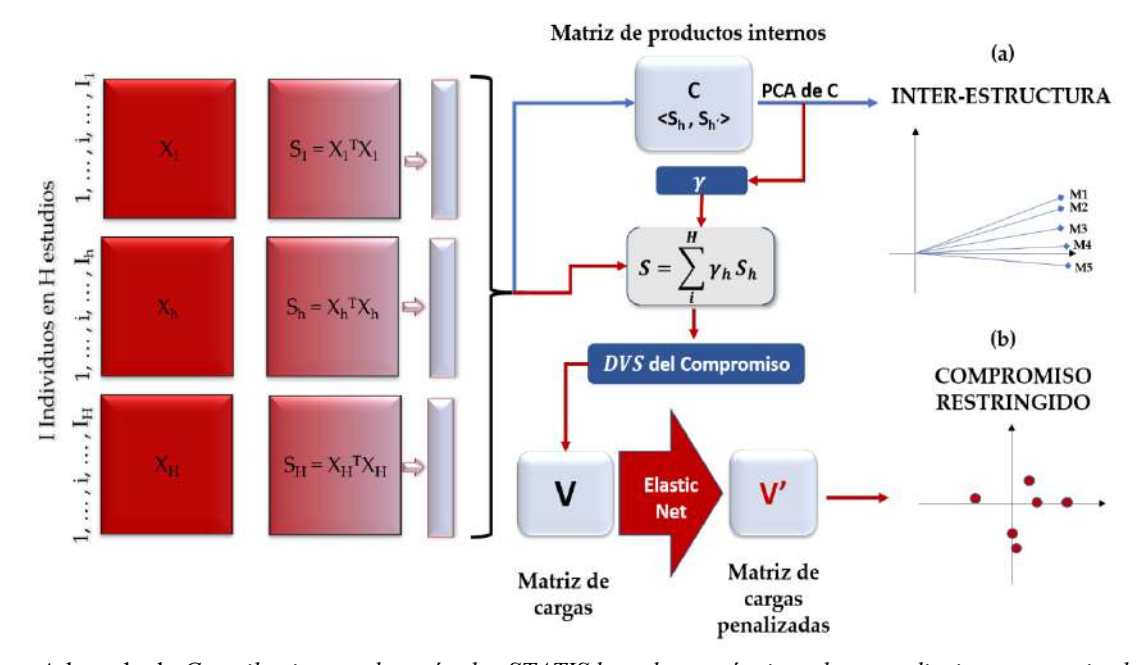

### Figura 18 *Diagrama de los pasos del Sparse STATIS-dual*

*Nota*. Adaptado de *Contribuciones a los métodos STATIS basados en técnicas de aprendizaje no supervisado* (p.162), por Rodriguez-Martinez, 2020. [Tesis de Doctorado, Universidad de Salamanca] Repositorio Institucional – Universidad de Salamanca

Rodríguez-Martínez (2020) realiza la tesis doctoral que propone Sparse STATIS-dual como nueva alternativa STATIS que consiste en adaptar restricciones para contraer y/o producir cargas nulas en las componentes, con base en la teoría de regularización de Elastic Net. Esto es, penalizar o contraer las cargas de las componentes principales, que permitan la interpretación de la información que aportan los datos de alta dimensionalidad. Elastic Net se aplica después del PCA ponderado y antes de construir el compromiso. Propone además los valores de los parámetros para contraer cargas por default en Elastic Net, Alpha = 0.001 y Lambda  $= 0.001$ .

# **Desarrollo y Resultados**

Los datos iniciales de WDI, agrupados en 11 tópicos generales, contienen los valores de indicador para cada economía, sea un país o grupos de estos, y que dan una medida de diferentes aspectos de dicha economía relacionada con el desarrollo. Esta medida de desarrollo es actualizada periodicamente.

- Cubo de datos: Indicadores del desarrollo mundial WDI
- Filas / Individuos: **265** economías (países o agrupaciones de ellos)
- Ocasiones / momentos: **62** años, 1960 a 2021
- Columnas / Variables: **1445** Indicadores del desarrollo mundial

Antes de aplicar el método estadístico, hay que hacer algunas consideraciones al conjunto de datos inicial de WDI. En primer lugar, se cambian los nombres de los indicadores a una forma reducida que combina las dos primeras letras del tópico general al que pertenece, seguido de la posición en el vector de nombres de indicadores. Debido a que este listado consta de 1445 indicadores, a continuación un ejemplo como ilustración, pero se puede consultar el listado completo de ser necesario esto, vía el código que se ha preparado en R para este trabajo.

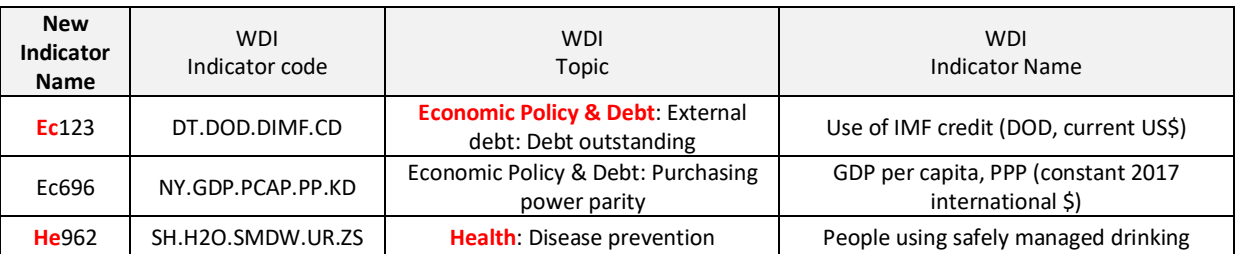

#### Tabla 26 *Ejemplo cambio de nombres del indicador.*

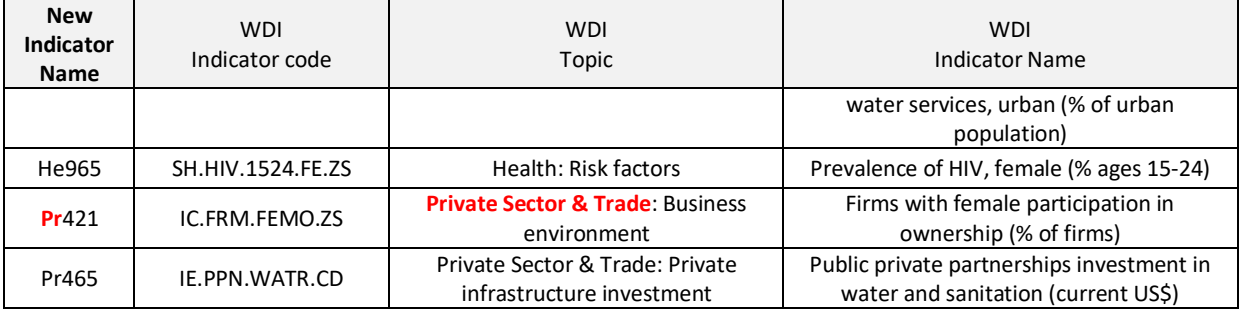

Ya se ha dicho que, en el proceso de exclusión de variables explicativas o indicadores, después de una valoración combinada de menor cantidad de datos perdidos / faltantes / NAs y con un mayor número de indicadores, para 2022 WDI los tópicos de interés son Economic Policy & Debt (346 indicadores), Health (249 indicadores) y Private Sector & Trade (167 indicadores), estos tres representan el 52.7% (762) del total (1445) de indicadores en WDI, y adicionamos además Poverty (28 indicadores), porque es un tema central que precisamente es el interés del Banco Mundial.

Esta disminución a solo 4 tópicos generales para analizar se debe a la limitante computacional, dado que demandaría mucho tiempo el algoritmo para los cálculos que precisa al generar las variables con mayor carga, aquellas que nos interesan porque proporcionan mayor información, y en consecuencia nos proveen una mejor interpretación, ubican mejor los individuos, y ayudan a ver qué características los representa mejor.

Bajo esa misma premisa, reduciremos la cantidad de momentos o años en el análisis, precisamente por alto consumo en tiempo que implicaría incluirlos todos, y como dicho antes, años 2015 a 2019 es un lapso de tiempo con menor porcentaje de NAs, además se incluye 2020 para seguir la línea de tiempo, pero no el 2021 dado su casi 98% de NAs.

De otro lado, de las 265 economías solo se considera para este trabajo los países que hacen parte de Latinamerica & Caribbean (42), sumados a economías agrupadas (7) y denotadas como se ha dicho antes : World, European Union, Latin America & Caribbean, Middle East & North Africa, OECD members, LDC Least developed countries: UN classification, y North America.

Con lo dicho, el data frame de trabajo que reduce el WDI inicial está formado de la siguiente manera:

- Filas / Individuos: **49** economías (países o agrupaciones de ellos)
- Ocasiones / momentos: **6** matrices de datos correspondientes a los años 2015 a 2020.
- Columnas / Variables: **790** Indicadores del desarrollo mundial

Siguiendo lo expuesto por Mallo-Fernández (2011), se excluyen variables que desde el punto de vista estadístico presentan una calidad inferior a la deseable para no ser tenidas en cuenta en el análisis cuando es elevado el porcentaje de datos faltantes, aunque hay otros aspectos a considerar en los cuales se insta a hacer un estudio más profundo, tales como: La concentración de la distribución en pocos valores, los valores extraños que ponen de manifiesto errores en la construcción de los indicadores, la existencia de colinealidad cuando haga parte importante del análisis sobre todo en la búsqueda del poder explicativo de las variables, y la no existencia de poder predictivo y/o baja asociación con la variable objetivo que se defina en casos en que se pretenda hacer análisis predictivos (ejemplo modelos predictivos para clasificar si una economía para futuros puede o no ser considerada como desarrollada).

Es necesario entonces no considerar los indicadores / columnas que contengan un % de NAs superior a un valor predeterminado, se pretende dejar las variables con una mayor cantidad de informacion, y que por criterio particular se ha fijado para analizar comparativamente dos escenarios, al 20% para 193 indicadores y al 10% para 42 indicadores. Tener presente que hasta aquí estas reducciones no obedecen en ningún caso a imputar valores por NAs aun. El data frame de trabajo queda con los siguientes escenarios:

- Filas / Individuos: 49 economías (países o agrupaciones de ellos)
- Ocasiones / momentos: 6 matrices de datos correspondientes a los años 2015 a 2020.
- Columnas / Variables: **193** o **42** Indicadores del desarrollo mundial

Al hacer la validación del estado de datos perdidos o NAs sobre el data frame encontramos desde R aun muchos NAs. En el siguiente gráfico, se muestran los indicadores ordenados de mayor a menor % de datos perdidos y la combinación de NAs y los no perdidos. A este data frame se le imputa la media por indicador / columna a los NAs para completarlo.

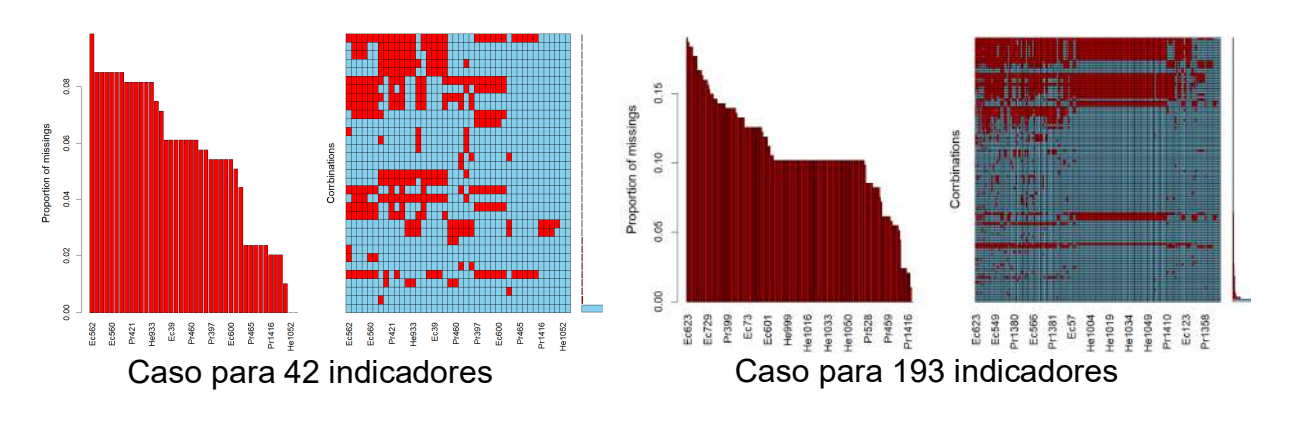

### Figura 19 *Validación NAs*

Teniendo ya la base con los indicadores completos, sea solo 42 o los 193, sin NAs, que son los mismos, y considerando que se tienen las mismas economías o individuos, para todas las ocasiones o años, se aplica el método STATIS-dual y también el Sparse STATIS-dual, y se comparan.

El análisis de las inter-estructuras es el primer paso y el fin es determinar si las estructuras de covariancias son similares en los diferentes momentos (años), esto es si las condiciones del desarrollo mundial son similares.

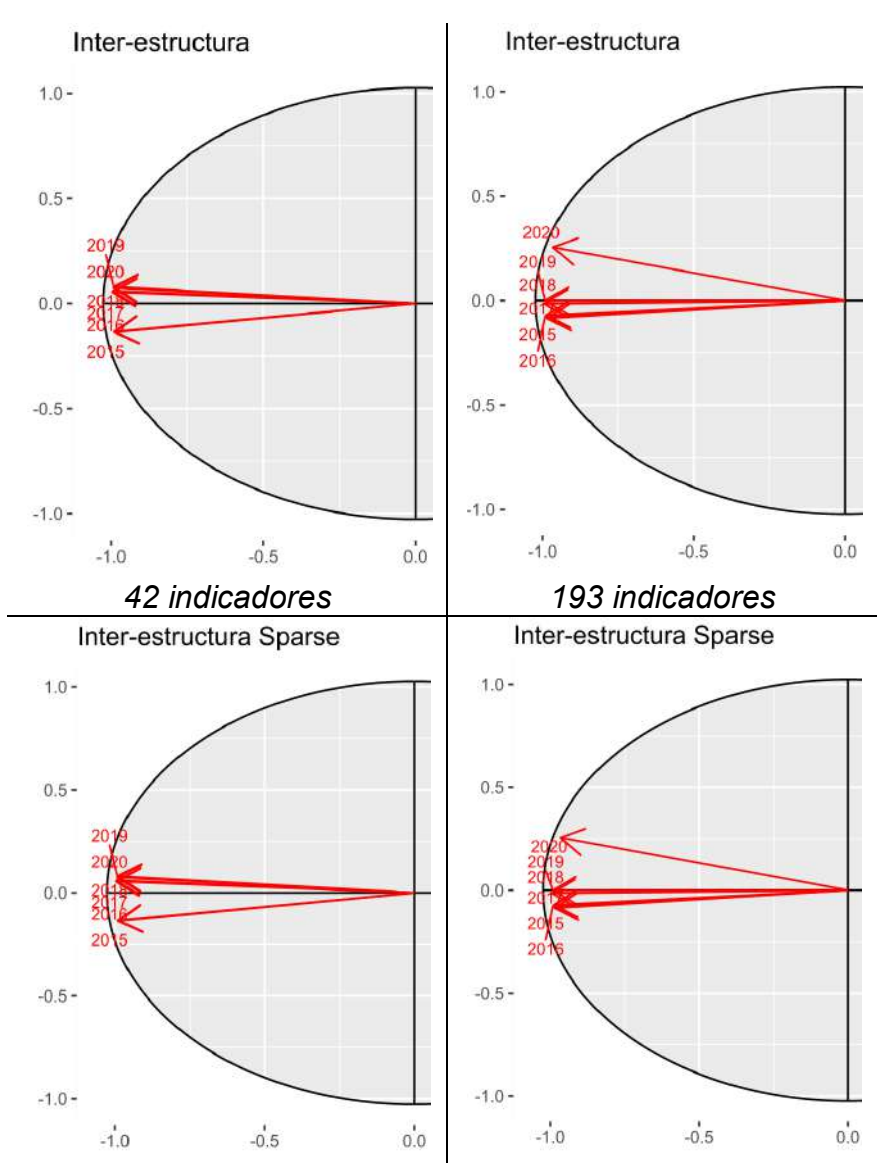

Figura 20 *Interestructura del análisis STATIS-dual y Sparse STATIS-dual.*

*Nota*: Solo se ilustran dos cuadrantes, los restantes dos no aportan mayor información.

Se da cuenta, tanto para STATIS-dual como para Sparse STATIS-dual, que todos los años correlacionan con el primer eje, 2017 y 2018 son los que mejor lo definen, no obstante, los años 2019 y 2020 tienen una estructura de covariancias diferentes respecto de los años 2015 y 2016 al estar en cuadrantes diferentes, lo cual puede ser sinónimo que los indicadores del desarrollo analizados han presentado cambios importantes que valdría analizar, y se intuye que es entre 2017 y 2018. Las tablas de años tienen una representación euclídea importante sobre la componente principal 1, dado que, a mayor longitud del vector en el grafico, mejor es la representación.

Seguida de la inter-estructura, para el caso de STATIS-dual, esta la construcción del compromiso entre indicadores, es decir muestra las variables sobre el compromiso, visibiliza las correlaciones dada la cercanía o no entre indicadores (correlación directa, indirecta, o nula entre indicadores), esta proyección se obtiene con la descomposición en valores y vectores singulares, que proporciona una imagen euclídea, en el que es posible proyectar las variables.

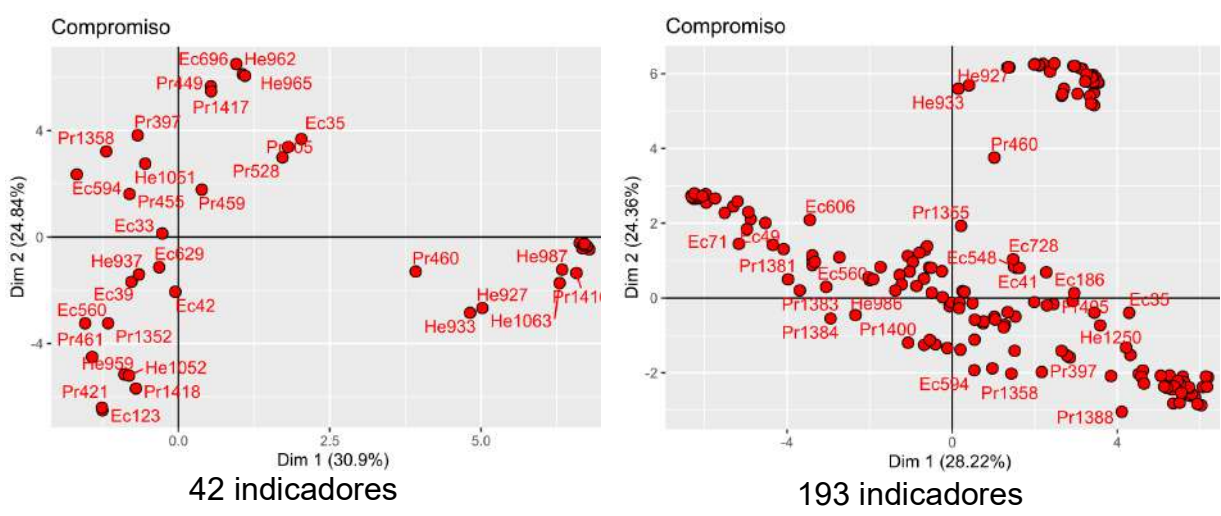

Figura 21 *Proyección del espacio Compromiso, análisis STATIS-dual*

*Nota*. Los % no corresponden a los cálculos, es una errata de la herramienta en R que se creó para Sparse STATIS-dual.

Del ejemplo con 42 indicadores, para todos los años, hay un grupo importante de indicadores que definen la segunda componente principal (por ejemplo, parte positiva están Ec696, He962 He965, Pr449, y en la parte negativa estan Ec123, Pr421, Pr1418), y hay otro más reducido de indicadores que definen la primera componente (por ejemplo: Pr1416, He987, He1063), esto de alguna manera sugiere que la segunda componente puede ser una variable latente que determina el comportamiento de los indicadores en Economías desarrolladas o no. Por el contrario, en el escenario de 193 indicadores, la contribución es mayor hacia la primera componente. En general, analizando en detalle los coeficientes de correlación se puede encontrar las relaciones que puedan existir.

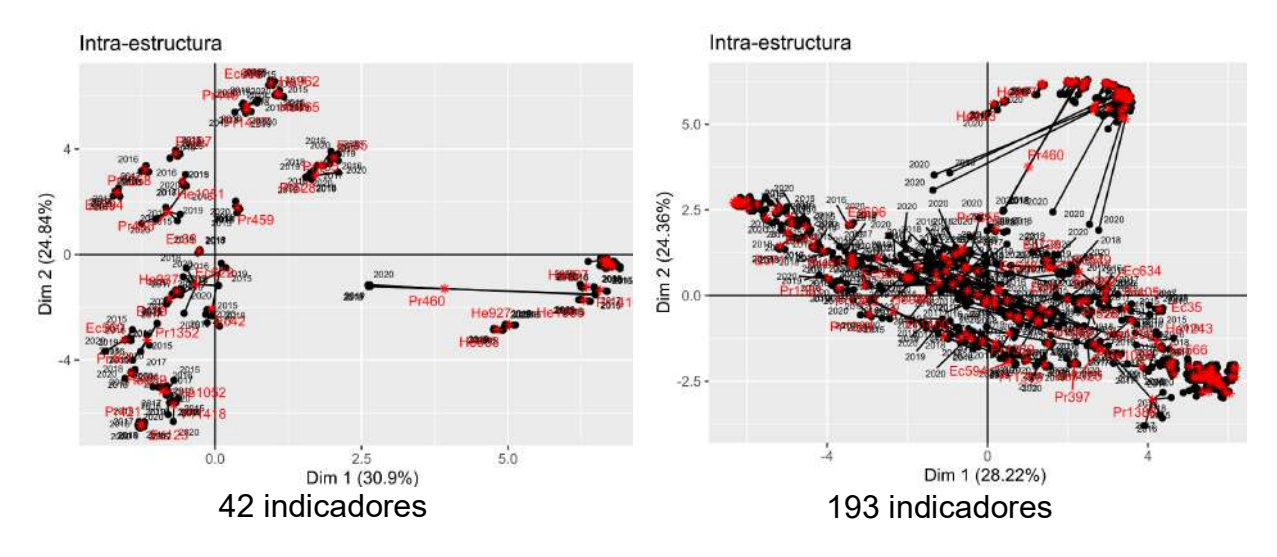

### Figura 22 *Intraestructura STATIS-dual*

En el caso de Sparse STATIS-dual, nos interesa además visibilizar a que componente principal aporta más realmente cada variable, ya que va ser una

combinación solo de las relevantes, quedando solamente las variables más

importantes para el análisis de la información que se está evaluando.

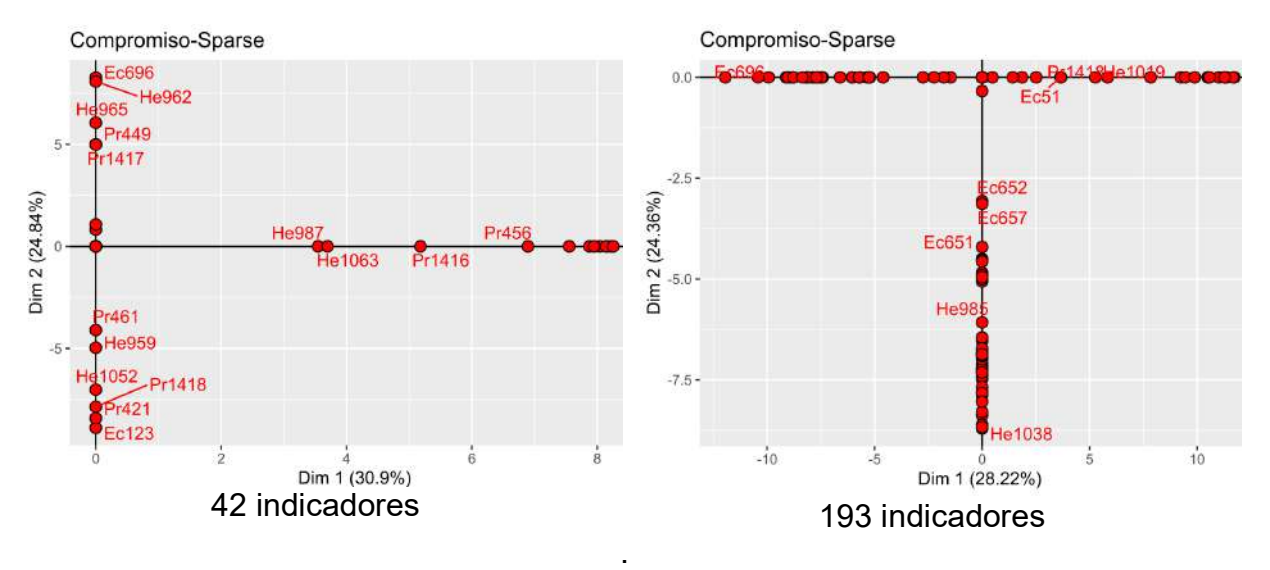

Figura 23 *Proyección de las variables sobre el compromiso penalizado, Sparse STATIS-dual.*

Esto nos deja que la segunda componente, en el caso de los 42 indicadores, está definida por: Ec696, He962, He965, Ec123, Pr421 y Pr1418. En la primera componente gráficamente no vemos los identificadores de los indicadores con mayores cargas, pero como ejemplo está Pr456.

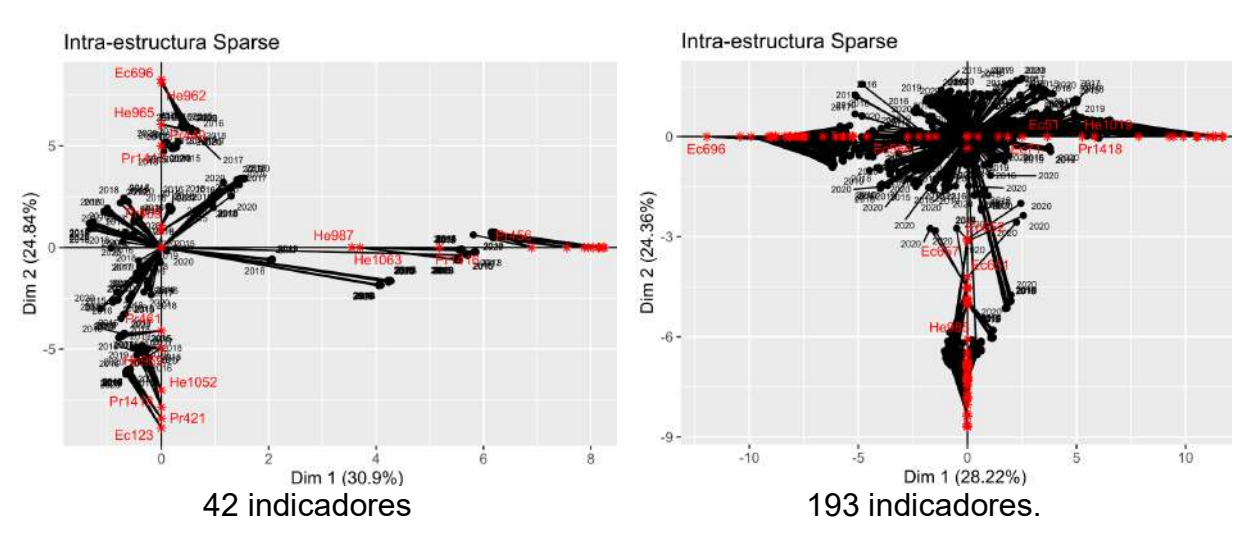

## Figura 24 *Intraestructura Sparse STATIS-dual.*

Las trayectorias en la herramienta creada de Sparse STATIS-dual en R aun no están habilitadas y está pendiente de ser empaquetada la librería correspondiente, por lo cual, y solo para ilustrar la funcionalidad de las trayectorias, se usa aquí la herramienta de la escuela francesa Ade4. Hay que tener presente que hecho hasta ahora con Sparse STATIS-dual se considera como k-tabla el año, o sea cada año define cada matriz, el factor es Year, y los individuos son las economías o países. Se puede entonces pensar la posibilidad para un análisis alternativo, y que no se hace en este trabajo con Sparse STATIS-dual, y seria tomar como k-tabla a las economías, lo que haría que el factor seria Country, y los individuos serian los años, Year.

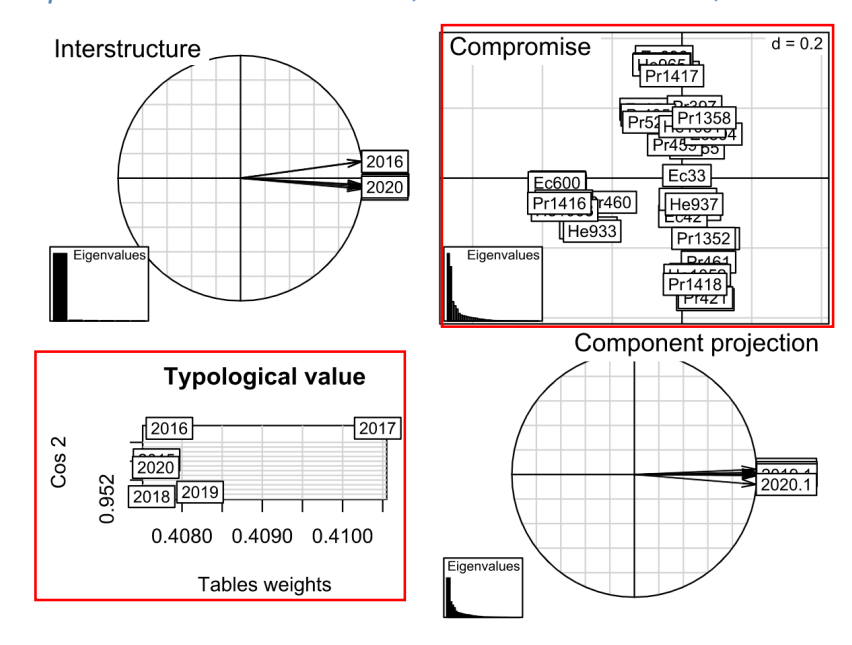

### Figura 25 *Compromiso STATIS en Ade4, caso 42 indicadores, Factor usado: Year.*

Se suma de este grafico el hecho que está informando el valor tipológico, Typological value, donde la k-tabla del año 2017 es la que mas información aporta para construir la matriz consenso dado que tiene alto peso, y a la vez es la que está mejor representada en la matriz consenso dado su coseno al cuadrado alto. La ktabla del 2016 está bien representada pero aporta poca información, y la k-tabla del 2018 aporta poca información al compromiso y este explica de una manera muy pobre los indicadores del desarrollo para ese año dado su cos2 bajo.

Del compromiso para indicadores, se notan 3 agrupamientos: primero en el tercer cuadrante Pr1416-He933-Otros, segundo sobre la parte positiva de la segunda componente H965-Pr1417-Otros, y tercero sobre la parte negativa de la segunda componente Pr421-Pr1418-Otros. Analizando en detalle los coeficientes de correlación encontramos las relaciones que puedan existir.

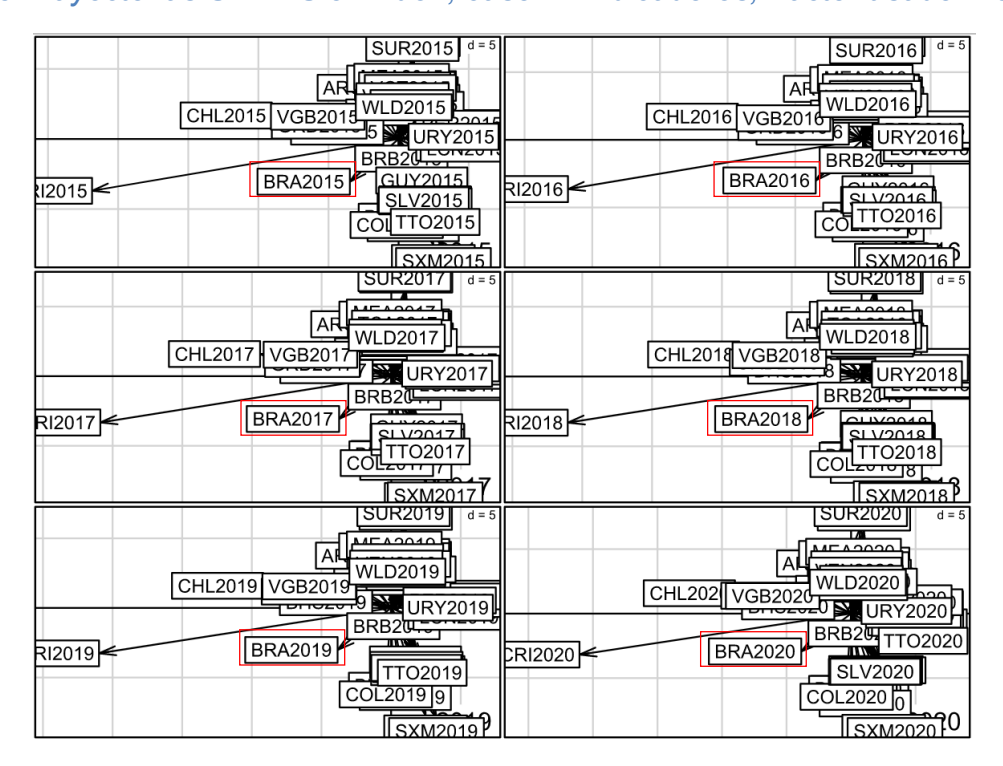

#### Figura 26 *Trayectorias STATIS en Ade4, caso 42 indicadores, Factor usado: Year*.

Estos mapas de trayectorias de la herramienta Ade4 dada la cantidad de individuos por cada categoría del factor Year (que son 6), es muy denso y no se alcanza a diferenciar comportamientos para analizar en conjunto con las posiciones de los indicadores del compromiso en cada cuadrante del plano bifactorial. Se logra ver que Brasil BRA y Costa Rica CRI, ambos entre 2015 y 2020, en el STATIS apuntan siempre hacia el 3er cuadrante, y del compromiso logrado, los indicadores con mayor variabilidad en ese cuadrante son: He933 y Pr1416.

De otro lado, dando una mirada diferente, en Ade4 usando factor Country (o sea las economías seleccionadas), visualmente es denso el grafico. Se alcanza a ver por ejemplo que la economía ARG (Argentina) para 2020, en el STATIS apunta hacia el 3er cuadrante, y del compromiso logrado, los indicadores en ese cuadrante con mayor variabilidad en la misma dirección y que se logran ver son: Ec42 y He965. En cualquier caso revisando los parámetros del objeto clase statis creado después de aplicar el comando statis de la herramienta Ade4 en R, se pueden conocer las cargas y así entrar en el detalle correspondiente de cuáles son los indicadores en específico que coinciden en el cuadrante, hacer aproximaciones, y concluir las relaciones con cada economía.

Figura 27 *Compromiso y Trayectorias STATIS en Ade4, caso 42 indicadores. Factor usado: Country.*

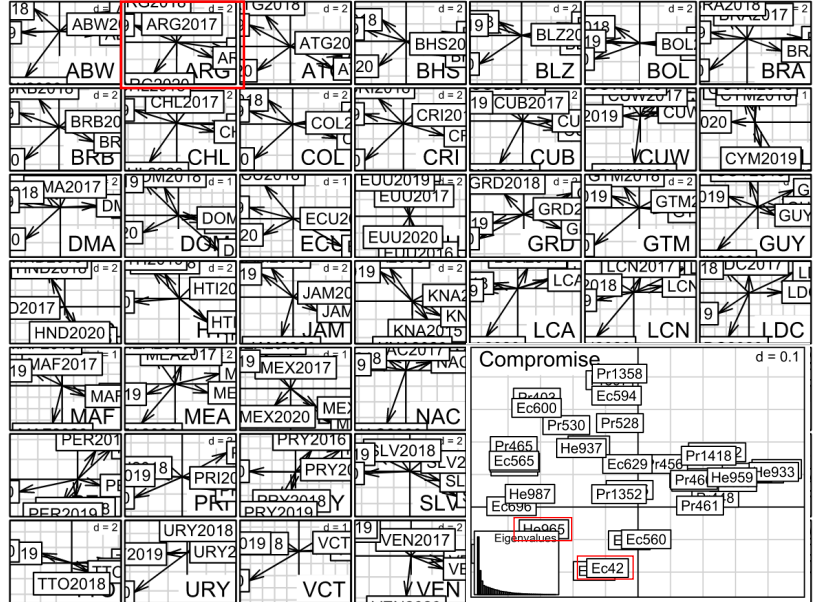

Este análisis obedece al supuesto que no se quiera analizar la evolución en el tiempo, como hemos hecho hasta ahora, donde la k-tabla u ocasión son los años, es decir el factor es Year, sino que se quiera analizar por economía, pasando a ser estas ahora las k-tablas u ocasiones, la tercera vía, o sea ahora el factor es Country; y todo esto con el ánimo de analizar similitudes, o la estructura espacial de cada economía, para ver cómo se comporta el tiempo. En general, esto implica una estructura de datos de la siguiente forma:

| k-tabla:   | Filas:   | Columnas: Indicadores |                   |                |          |                |  |  |  |
|------------|----------|-----------------------|-------------------|----------------|----------|----------------|--|--|--|
| Economias  | años     | AG.AGR.TRAC.NO        | AG.CON.FERT.PT.ZS | AG.CON.FERT.ZS | $\cdots$ | VC.IHR.PSRC.P5 |  |  |  |
| AFG        | 1960     | 2.95                  | 2.94              | 2.89           | $\cdots$ | 2.89           |  |  |  |
| $\cdots$   | 1961     | $\cdots$              | $\cdots$          | $\cdots$       | $\cdots$ | $\cdots$       |  |  |  |
| <b>YEM</b> | $\cdots$ | 2.91                  | 2.94              | 2.91           | $\cdots$ | 2.90           |  |  |  |
| ZMB        | 2020     | 3.24                  | 3.33              | 3.26           | $\cdots$ | 3.29           |  |  |  |
| <b>ZWE</b> | 2021     | 2.76                  | 2.78              | 2.74           | $\cdots$ | 2.68           |  |  |  |

Tabla 27 *Arreglo de datos para Análisis de estructura espacial por Economía (énfasis en las variables)*
Hacer cambios en la estructura de los datos nos permite usar variadas técnicas, como es el caso de un Análisis Factorial Múltiple, MFA por sus siglas en ingles, donde la estructura necesaria seria de la siguiente forma, concatenando las k-tablas de manera horizontal, pero manteniendo el énfasis en las variables o indicadores, y siendo aun el factor los años.

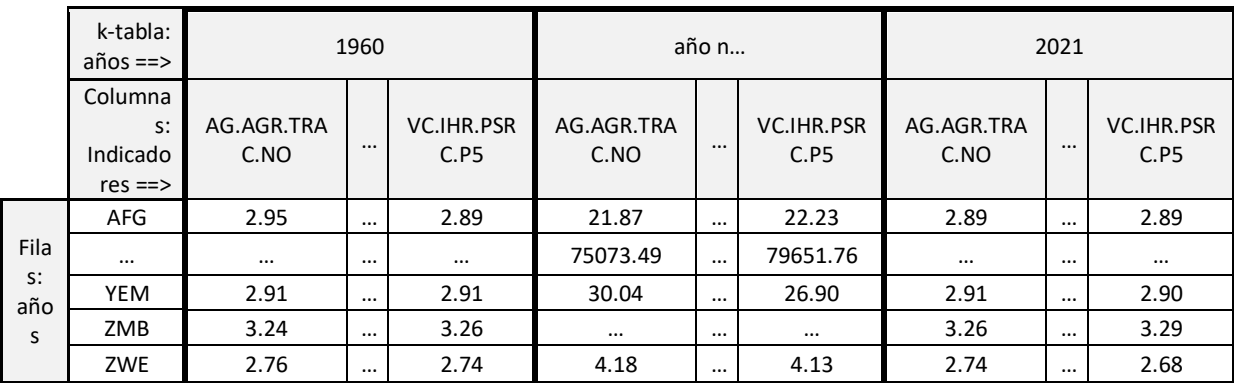

## Tabla 28 *Arreglo de datos para Análisis Factorial Múltiple. Factor Year.*

Figura 28 *Proyección de las variables de cada k-tabla en el plano factorial. Caso 42 indicadores.*

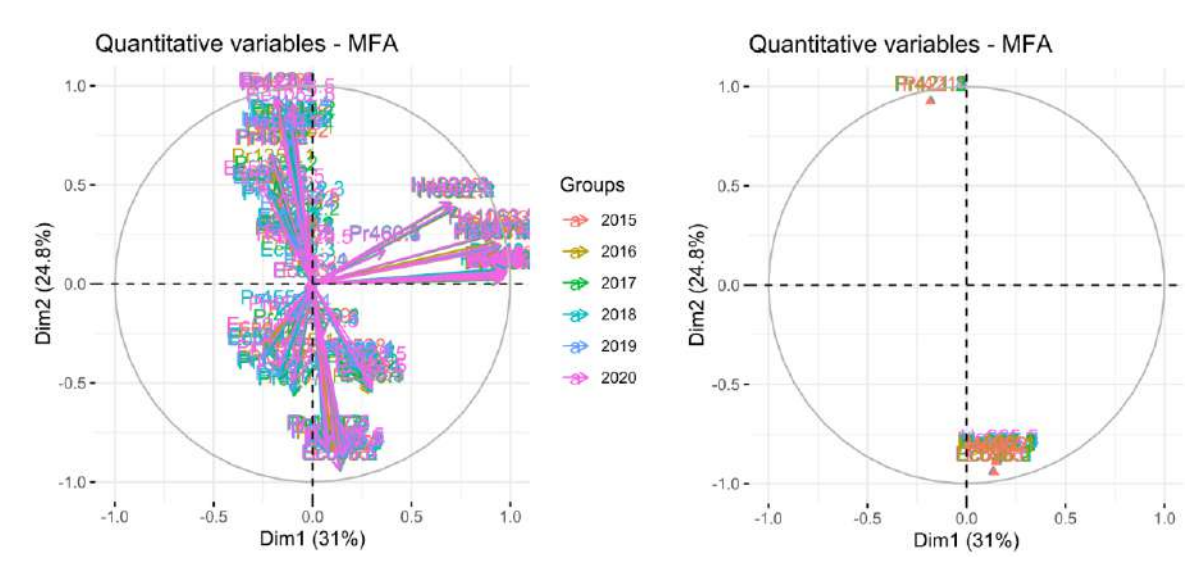

Después de hecho el MFA, en la figura de la izquierda, donde se proyectan todas las variables, o indicadores, para todas las k-tablas, en general es validar si se forman grupos diferentes; para el caso de estudio de los 42 indicadores seleccionados, se forman 3 agrupaciones en el gráfico, y esto es que cada uno tienen comportamientos diferentes, los indicadores en esos agrupamientos califican diferente. Filtrando un poco las variables, se ve la figura anterior lado izquierdo, dejando solo unas cuantas, por ejemplo del año 2015 (Ec696, Pr421, He965, He962), del 2016 (Ec696.1, Pr421.1, He965.1, He962.1), del 2017 (Ec696.2, Pr421.2, He965.2, He962.2), del 2018 (Ec696.3, Pr421.3, He965.3, He962.3), del 2019 (Ec696.4, Pr421.4, He965.4, He962.4), y del 2020 (Ec696.5, Pr421.5, He965.5, He962.5). En principio seria tomar las variables con mayores cargas sobre las componentes y analizar, aquí ya hemos visto que estas variables coinciden con las ya vistas cuando hemos aplicado las restricciones en la técnica de Sparse STATIS-dual, pero se entiende que no debería ser la generalidad.

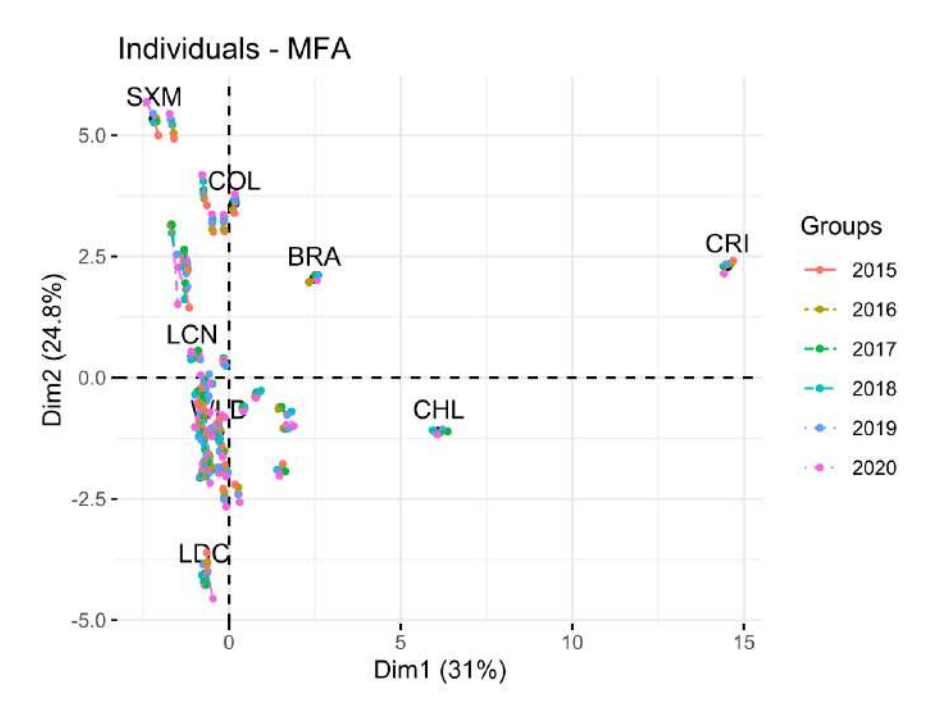

Figura 29 *Trayectorias o Starplot para las Economías, desde MFA. Caso 42 indicadores. Factor Year.*

Del MFA también se logran las trayectorias de los individuos, o sea las Economías, del resultado se lee que World WLD está cerca del origen, cerca pero por debajo de la media, y LatinAmerica & The Caribbean LCN también cerca pero por encima superando la media; y estas Economías están sobre el mismo plano factorial donde se pueden comparar con las variables o indicadores si se tuviesen superpuestas allí. Por ejemplificar un caso, tomando el indicador Firms with female participation in ownership (% of firms) Pr421.5 esta posicionado prácticamente en la segunda componente del plano factorial del lado positivo y siendo el más extremo de los indicadores, ergo Latinamerica & The Caribbean LCN tiene un indicador de esa índole para el año 2021 ligeramente superior a la media, y Less Development Countries UN Classfication LDC tiene ese indicador en sus valores más bajos y lejos de la media.

Esto equivaldría a la comparación que se hace en STATIS-dual con el compromiso y las trayectorias que se obtienen en dicha técnica. En general puede que haya desde MFA una estructura factorial diferente al compromiso de STATISdual, pero de lo visto en estas incursiones en las técnicas y para el caso de 42 indicadores, en términos generales se ven muy similares. De hecho haciendo los giros adecuados horizontal y verticalmente a las imagenes, serian comparables; claro es que dependiendo de la técnica que se aplique se puede encontrar estructuras diferentes.

De otro lado, vale la mirada hecha desde el análisis tríadico parcial de la escuela francesa y que no utiliza operadores matriciales, PTA de sus siglas en ingles, conocido como X-STATIS, también de la herramienta Ade4 en R, manteniendo el año como factor (k-tabla), se puede ver el compromiso para los indicadores o variables y evidenciar gráficamente, y tal como ya se ha visto en

anteriores compromisos, que indicadores están correlacionados; y desde el compromiso para las economías o individuos, apuntamos a que países son mas similares entre sí según el desarrollo.

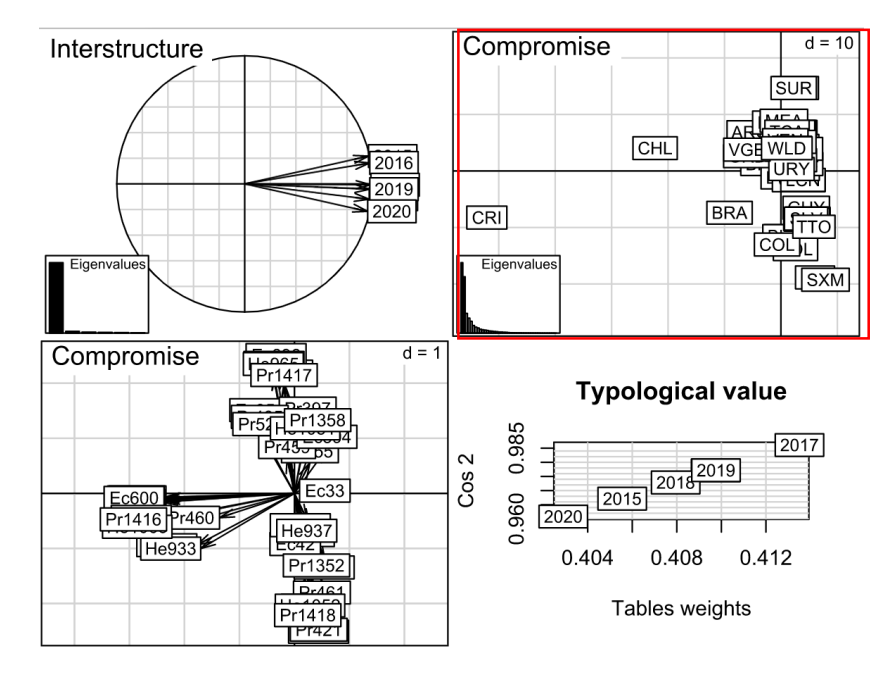

Figura 30 *Interestructura PTA, caso 42 indicadores. Factor Year.*

En PTA se logra ver el compromiso para las economías o individuos, se nota un grupo denso alrededor del WLD (World) sobre el lado positivo de la segunda componente principal, indicativo que han mostrado niveles de desarrollo similares a través de los años; hay otro agrupamiento en la parte negativa de la segunda componente cercano a COL (Colombia), y de otro lado, un poco separados de todos están CHL (Chile) en el segundo cuadrante, BRA (Brasil) con CRI (Costa Rica) en el tercer cuadrante, que es sinónimo que tienen condiciones de desarrollo diferentes a los demás.

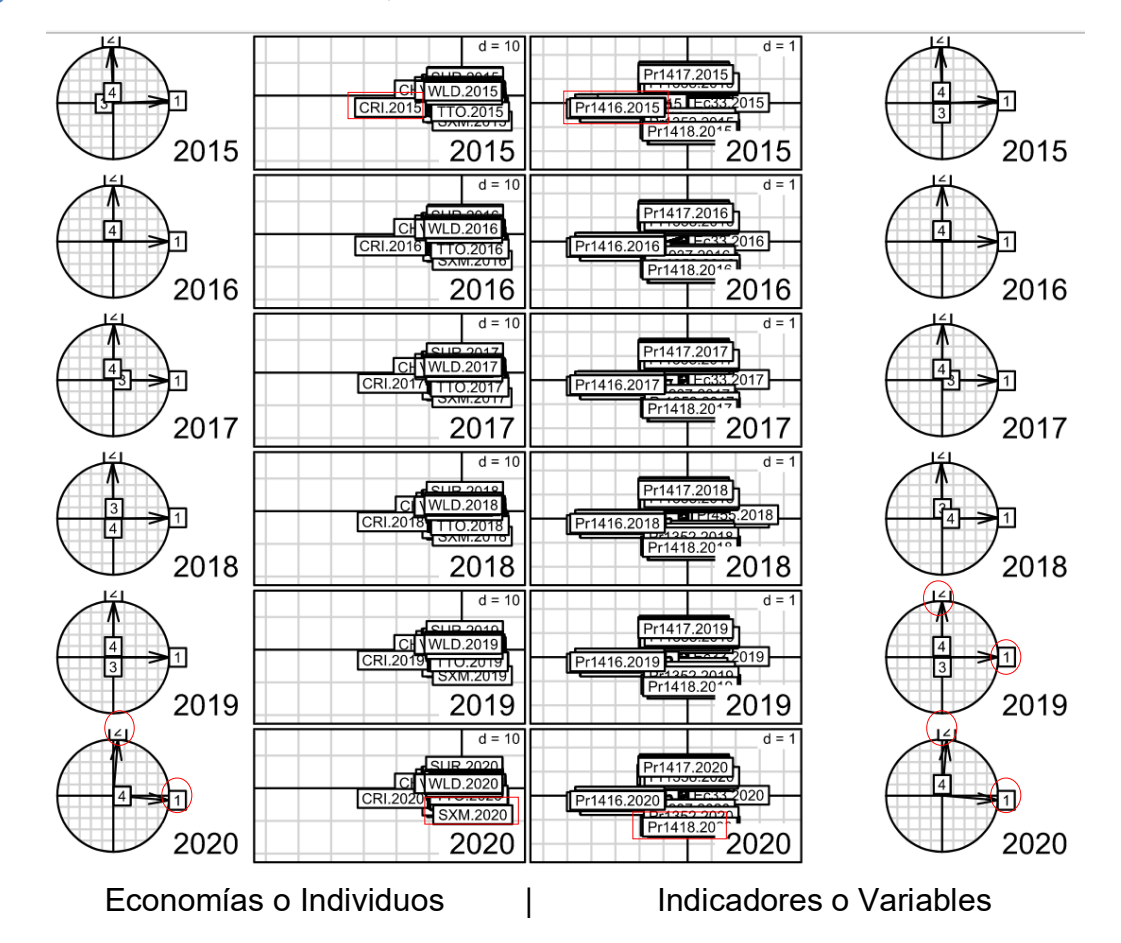

## Figura 31 *IntraEstructura PTA, caso 42 indicadores. Factor Year.*

De la intraestructura PTA, se nota para todos los años, o sea para todas las k-tablas, que las componentes principales más relevantes son la primera y la segunda, tanto para las variables o indicadores, como para las economías o individuos. Y la relación que guardan los indicadores con las economías, se puede ver por ejemplo que SXM (Sint Maarten Dutch part) está en posición similar de Pr1418 (Ores and metals exports, % of merchandise exports), y esto lo hace que se caracterice por tener valor superior a la media de las otras economías; o como que Pr1416 (Insurance and financial services, % of commercial service exports) tiene valor mayor a la media en el caso de CRI (Costa Rica).

En general, lo más seguro es que exista diferencias en los resultados de aplicar STATIS-dual o aplicar el PTA, ya que en uno se utiliza las matrices de

covariaciones (o en su defecto correlaciones, similitud), y en el otro solo las matrices

originales. Hay que considerar que en el caso del PTA, cuando se crea el

compromiso, si las variables tienen igual importancia en cada k-tabla, y si dicha k-

tabla tiene un peso importante, las variables van a tenerlo por igual en el consenso,

y esto no pasa en el STATIS-dual.

Volviendo a nuestra herramienta Sparse STATIS-dual de interés, de la

escuela Salmantina, tomando los scores resultantes, para el caso de 42 indicadores,

se tiene:

| Indicador | STATIS-dual     |                 |                 | Elastic Net (Sparse) STATIS-dual |                 |                     |
|-----------|-----------------|-----------------|-----------------|----------------------------------|-----------------|---------------------|
|           | CP <sub>1</sub> | CP <sub>2</sub> | CP <sub>3</sub> | CP <sub>1</sub>                  | CP <sub>2</sub> | CP <sub>3</sub>     |
| Ec123     | $-1.253263141$  | $-6.509210706$  | $-1.168108115$  | 0                                | -8.887714867    | 0                   |
| Ec33      | $-0.266350192$  | 0.138137809     | 0.741909593     | 0                                | 0               | 0                   |
| Ec35      | 2.031785028     | 3.688656827     | $-0.567463207$  | 0                                | 0.816352789     | 0                   |
| Ec39      | -0.775784947    | -1.682148059    | $-2.64829107$   | 0                                | 0               | $\mathsf{O}\xspace$ |
| Ec42      | $-0.051119808$  | -2.056666896    | 0.684362791     | 0                                | 0               | 0                   |
| Ec560     | -1.541723948    | -3.238261603    | 2.052991876     | 0                                | 0               | 0                   |
| Ec562     | 6.672374564     | $-0.415611848$  | 0.075831002     | 8.141479774                      | 0               | $\pmb{0}$           |
| Ec565     | 6.69087642      | $-0.29517706$   | 0.088510953     | 8.255812978                      | 0               | $\Omega$            |
| Ec594     | -1.677690777    | 2.354233697     | -4.919847539    | 0                                | $\mathbf 0$     | 6.496993096         |
| Ec600     | 6.708651348     | $-0.251724378$  | $-0.234792926$  | 7.948195012                      | 0               | 0                   |
| Ec629     | $-0.317771362$  | $-1.132422265$  | 0.381998381     | 0                                | 0               | 0                   |
| Ec696     | 0.955961889     | 6.503103659     | 0.655658696     | 0                                | 8.26676002      | $\Omega$            |
| He1051    | $-0.547806504$  | 2.760365816     | -4.918027147    | 0                                | $\mathbf 0$     | 5.677528966         |
| He1052    | $-0.817074276$  | -5.205855064    | -2.382279196    | 0                                | -7.018832674    | 0                   |
| He1063    | 6.298387188     | $-1.727316197$  | $-0.704499574$  | 3.698550493                      | 0               | 0                   |
| He927     | 5.020980331     | $-2.665337527$  | $-1.158123377$  | 0                                | 0               | $\mathbf 0$         |
| He933     | 4.818506842     | -2.840844787    | $-1.17890565$   | 0                                | 0               | $\pmb{0}$           |
| He937     | $-0.649662271$  | $-1.400278098$  | $-3.07953172$   | 0                                | $\mathbf 0$     | 0                   |
| He959     | -0.892792434    | $-5.160602105$  | $-0.720304626$  | 0                                | -4.961093009    | 0                   |
| He962     | 1.064199015     | 6.115075302     | 0.881629414     | $\Omega$                         | 8.080846288     | 0                   |
| He965     | 1.100118588     | 6.059234668     | 1.37132648      | $\Omega$                         | 6.055800755     | 0                   |
| He987     | 6.338739532     | $-1.2214812$    | $-0.776990562$  | 3.547224864                      | 0               | 0                   |
| Pr1352    | -1.159980402    | $-3.235440812$  | -2.590782543    | 0                                | 0               | 0                   |
| Pr1358    | -1.193304924    | 3.22312531      | -5.248712363    | 0                                | 0               | 7.076601227         |
| Pr1416    | 6.575707531     | -1.346903886    | $-0.519585442$  | 5.179981066                      | 0               | 0                   |
| Pr1417    | 0.541651154     | 5.476849836     | $-0.334145791$  | 0                                | 4.987221258     | 0                   |
| Pr1418    | $-0.701782198$  | -5.689745754    | $-1.729896147$  | 0                                | -7.854921338    | 0                   |
| Pr397     | $-0.673514811$  | 3.824097909     | -5.246910721    | 0                                | 0               | 6.667405474         |
| Pr403     | 6.687755112     | $-0.217158178$  | $-0.267152722$  | 7.875555818                      | 0               | 0                   |
| Pr405     | 1.813401779     | 3.382122741     | $-1.413647796$  | 0                                | 0               | $\pmb{0}$           |
| Pr421     | $-1.2617366$    | $-6.405977015$  | $-1.045221537$  | $\Omega$                         | -8.417413739    | $\pmb{0}$           |
| Pr429     | 6.700801224     | $-0.274913286$  | 0.047391496     | 8.159338906                      | 0               | $\pmb{0}$           |
| Pr448     | 6.786560179     | $-0.464011528$  | -0.147240703    | 7.554778121                      | 0               | 0                   |

Tabla 29 *Cargas de las tres primeras componentes principales obtenidas mediante el STATIS-dual y el método de regularización Elastic Net, para el caso de 42 indicadores seleccionados*

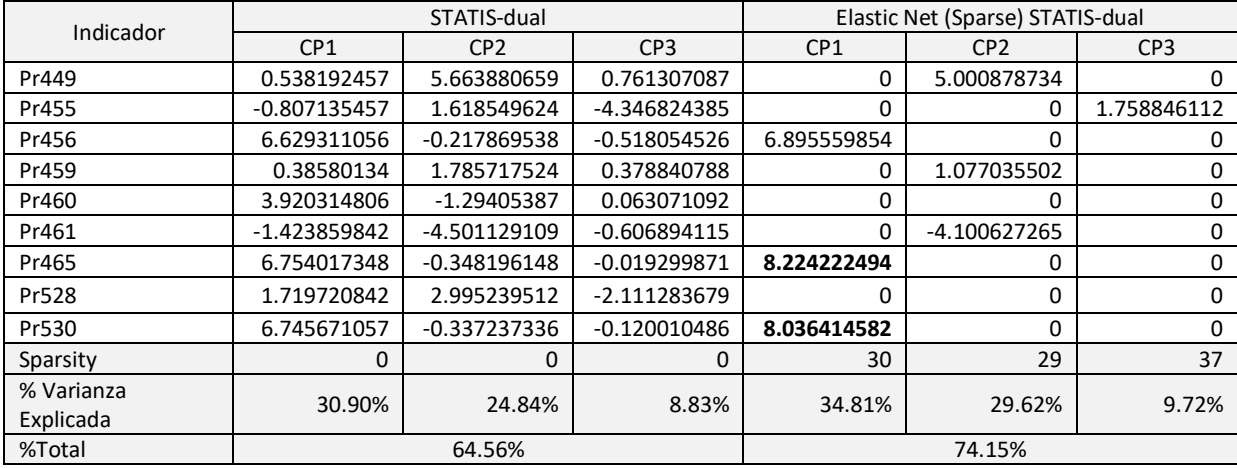

## Resumiendo el caso de los 193 indicadores, a continuación la varianza

## calculada.

Tabla 30 *Varianza explicada de las tres primeras componentes principales obtenidas mediante el STATIS-dual y el método de regularización Elastic Net, para el caso de 193 indicadores seleccionados*

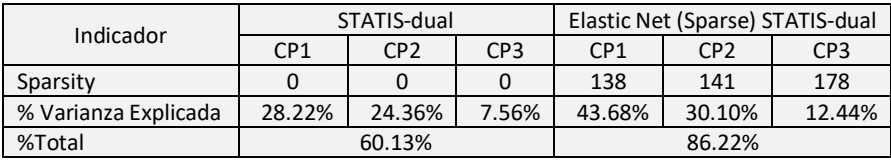

Se observa, para tanto para el caso comparativo con 42 indicadores como para el de 193, la variabilidad explicada por cada eje en el Elastic Net (o sea el Sparse STATIS-dual) varía con relación a las del STATIS-dual. Esto es porque el método de regularización Elastic Net busca quedarse al final con los indicadores más importantes para cada componente principal, haciendo nulas las cargas menos importantes. En las primeras componentes principales se espera se concentre la mayor proporción de varianza explicada, y esto está relacionado con los valores de penalización aplicados en Elastic Net, para el caso se uso el default propuesto en la herramienta en R con Alpha = 0.001 y Lambda = 0.001.

Recordemos que bajo el principio de parsimonia se busca en este proceso seleccionar la mejor hipótesis y menos compleja entre varias igualmente soportadas por los datos, y en aras de la mejorar la interpretación final.

De la tabla anterior de scores, consideramos para comparación los indicadores (15 de los 42) con valores altos que corresponden a tres tópicos de los cuatro iniciales propuestos, Poverty no hace parte de estos. Además hay mayor protagonismo del tópico Private Sector & Trade y en lo relativo a Business Environment, no siendo el único, pero si determinante en la CP1. También el tópico de Economic Policy & Debt, del que llama la atención lo relacionado a Purchasing power parity, sobre CP2, donde se suma a los dos únicos indicadores de Health, siendo llamativo el relacionado a Number of people pushed below the \$1.90 (\$ 2011 PPP) poverty line by out-of-pocket health care expenditure.

| Indicator | Indicator code<br>Topic |                                      | <b>Indicator Name</b>                                                                    |  |
|-----------|-------------------------|--------------------------------------|------------------------------------------------------------------------------------------|--|
| Ec123     | DT.DOD.DIMF.CD          | Economic Policy & Debt: External     | Use of IMF credit (DOD, current US\$)                                                    |  |
|           |                         | debt: Debt outstanding               |                                                                                          |  |
| Ec562     |                         | Economic Policy & Debt: National     | Final consumption expenditure (constant<br>LCU)                                          |  |
|           | NE.CON.TOTL.KN          | accounts: Local currency at constant |                                                                                          |  |
|           |                         | prices: Expenditure on GDP           |                                                                                          |  |
| Ec565     |                         | Economic Policy & Debt: National     | Gross national expenditure (current US\$)                                                |  |
|           | NE.DAB.TOTL.CD          | accounts: US\$ at current prices:    |                                                                                          |  |
|           |                         | Expenditure on GDP                   |                                                                                          |  |
| Ec600     | NE.RSB.GNFS.CN          | Economic Policy & Debt: National     | External balance on goods and services<br>(current LCU)                                  |  |
|           |                         | accounts: Local currency at current  |                                                                                          |  |
|           |                         | prices: Expenditure on GDP           |                                                                                          |  |
| Ec696     | NY.GDP.PCAP.PP.KD       | Economic Policy & Debt: Purchasing   | GDP per capita, PPP (constant 2017<br>international \$)                                  |  |
|           |                         | power parity                         |                                                                                          |  |
|           |                         |                                      | Number of people pushed below the<br>\$1.90 (\$ 2011 PPP) poverty line by out-           |  |
| He1052    | SH.UHC.NOP1.TO          | Health: Universal Health Coverage    |                                                                                          |  |
|           |                         |                                      | of-pocket health care expenditure                                                        |  |
| He962     |                         |                                      | People using safely managed drinking<br>water services, urban (% of urban<br>population) |  |
|           | SH.H2O.SMDW.UR.ZS       | Health: Disease prevention           |                                                                                          |  |
|           |                         |                                      |                                                                                          |  |
| Pr1358    | TM.TAX.MANF.BC.ZS       | Private Sector & Trade: Tariffs      | Binding coverage, manufactured<br>products (%)                                           |  |
|           |                         |                                      |                                                                                          |  |
| Pr1418    | TX.VAL.MMTL.ZS.UN       | Private Sector & Trade: Exports      | Ores and metals exports (% of<br>merchandise exports)                                    |  |
|           |                         |                                      |                                                                                          |  |

Tabla 31 *Los 15 Scores altos seleccionados, del escenario para 42 indicadores, aplicando Elastic Net para las CP.*

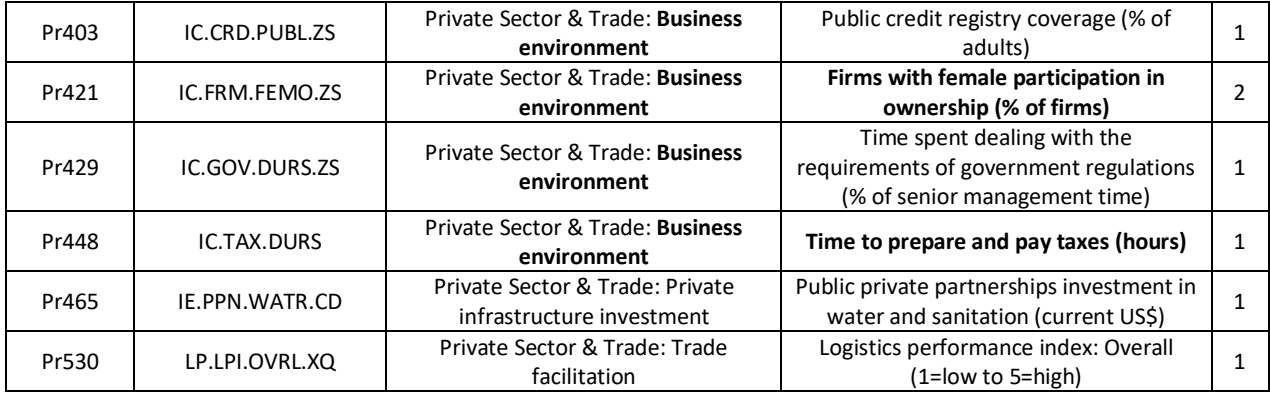

.

Esto ya nos permitiría de alguna manera dejar una línea de trabajo para fijar una política pública tomando en cuenta estos indicadores, ya que en las políticas públicas como instrumento es donde los Estados buscan racionalmente apoyar la toma de decisiones eficaces sobre temas de gran envergadura para el desarrollo, ya que se persigue en términos generales el bienestar social. Estos indicadores del desarrollo ayudan a los Estados a establecer que objetivos procura conseguir, que líneas de programas y proyectos deben ser implementados, y con qué recursos.

Complementando esta revisión de los indicadores, para el caso de 193, seleccionando valores altos de los scores en Elastic Net para las CP, se reduce los indicadores a 15 pero pudiendo ser mas.

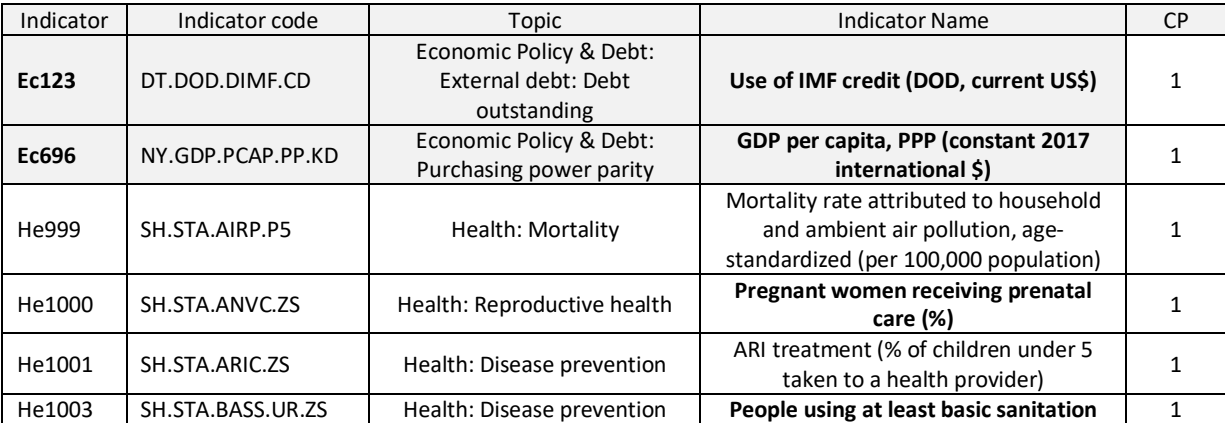

Tabla 32 *Los 15 Scores altos seleccionados, del escenario para 193 indicadores, aplicando Elastic Net para las CP.*

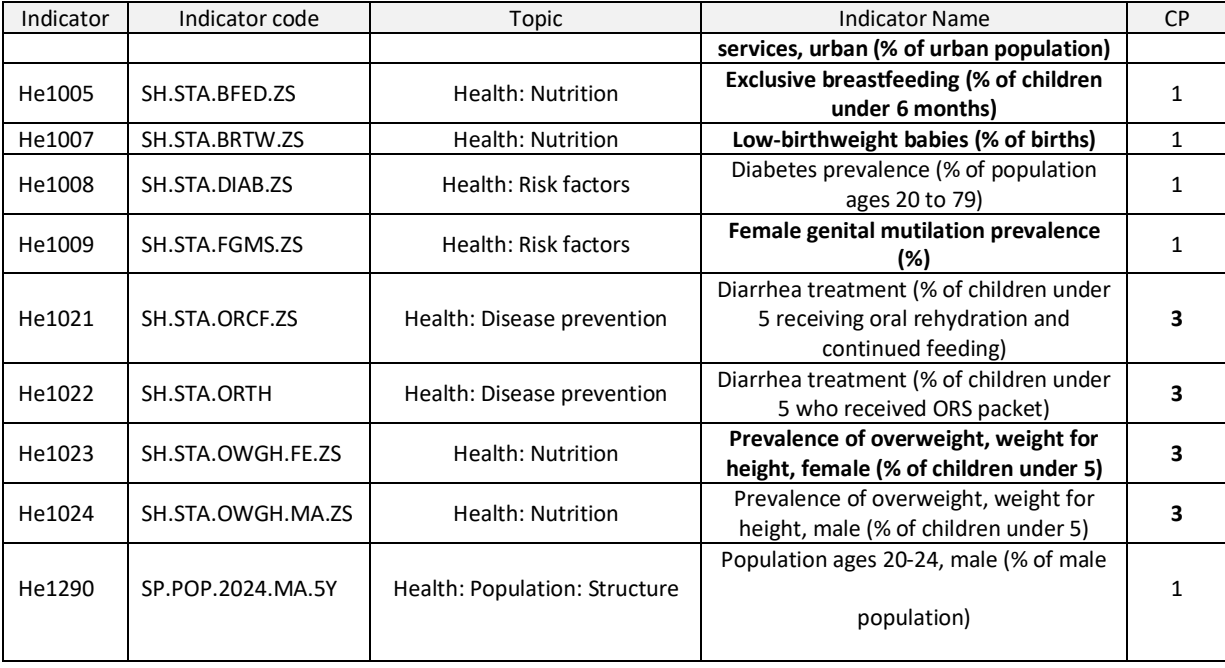

En este caso (escenario 193) hay muchos más indicadores del tópico Health, y ahora tan solo dos de Economic Policy & Debt: External debt coinciden con los del escenario con 42 indicadores anterior, cosa que deja visto que hay que promover líneas de trabajo sobre ellos. En el caso de Health, se nota una constante relacionada con la mujer, lo que insinúa desarrollar políticas aun más fuertes que genere el beneficio necesario a dicha población. En general, la prevalencia de uno u otro indicador, grupos de ellos y sus relaciones, cambian dependiendo del número de indicadores que se seleccionan como insumo para aplicar la técnica Sparse STATIS-dual, y esto da diversas interpretaciones a los resultados que se logran.

Tomando un solo año, como ejemplo, para 2020, y sobre la base de 42 indicadores, y en aras de complementar este trabajo, se trae a colación el método de Sparse HJ-Biplot que desarrolla Cubilla-Montilla (2019), también de la escuela Salmantina y basada en el seminal paper sobre HJ-Biplot de Galindo-Villardón (1986), logramos ver como algunas economías (países o grupos de ellos) tienen mayor o menor relación con algunos indicadores. Por ejemplo, los países LDC

(Menos desarrollados según la ONU) están más relacionados con dos indicadores de Health (He965: Prevalence of HIV, **female** (% ages 15-24), y He962: People using safely managed drinking water services, urban (% of urban population)), y con uno de Economic Policy & Debt (Ec696: Purchasing power parity - GDP per capita, PPP (constant 2017 international \$)), también con Private Sector & Trade (Pr449: Business Environment - Firms expected to give gifts in meetings with tax officials (% of firms)), pero en sentido contrario sobre el mismo CP2, se tiene otro indicador relativo a Business Environment (Pr421: Firms with **female** participation in ownership (% of firms)). Por lo menos en dos indicadores, está expresamente claro el papel de la mujer.

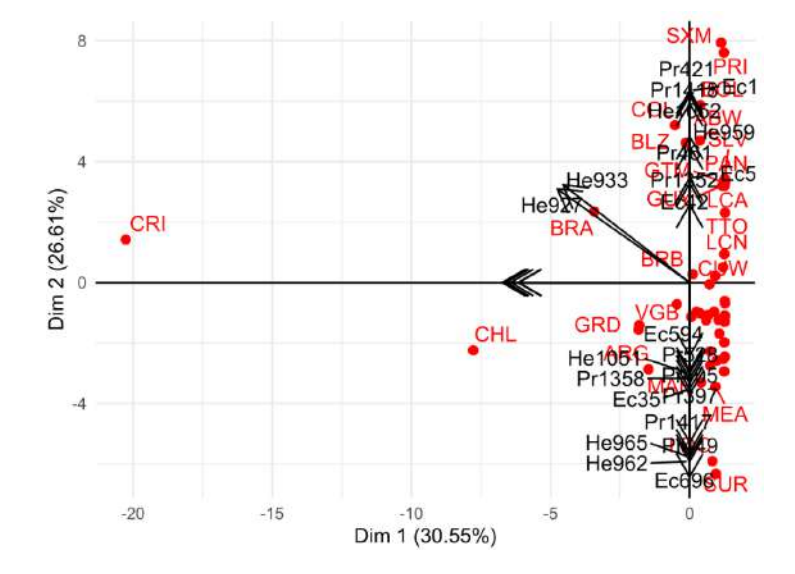

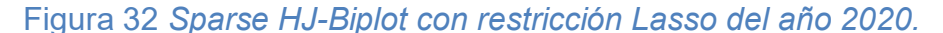

Comparando con los otros años, no se ve mayor diferencia entre ellos a nivel general, pero vale la pena hacer una validación en detalle por cada economía o grupo de ellos, esto es ver cómo los países se posicionan en el plano bifactorial

respecto a los indicadores para cada año. A continuación los Sparse HJ-Biplot de 2016, 2017, 2018 y 2019.

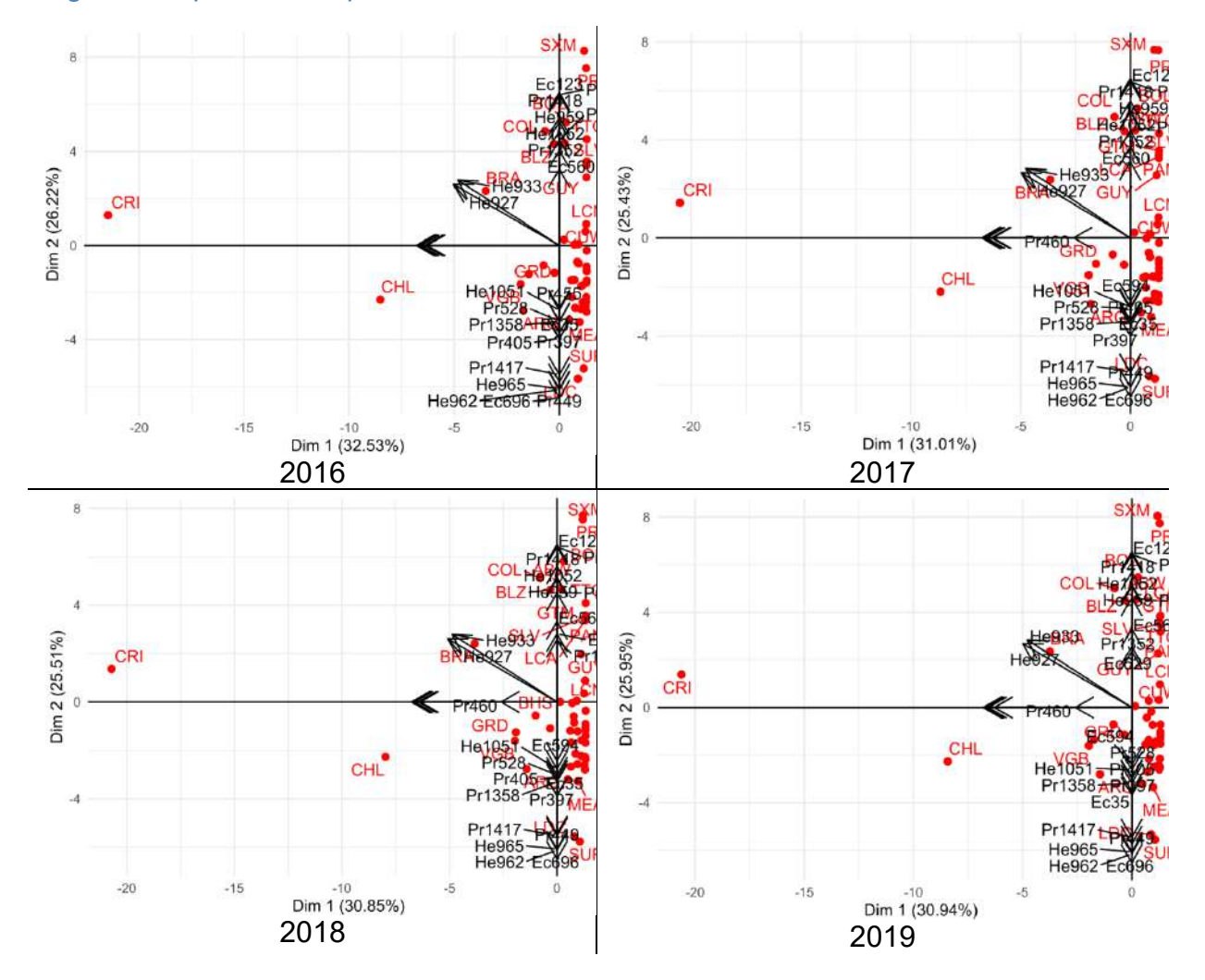

Figura 33 *Sparse HJ-Biplot con restricción Lasso de los años 2016 a 2019*

Otra vista es desde la herramienta MultBiplotR en R, Vicente-Villardón (2017), también de la escuela Salmantina, y se logra, para el escenario de 42 indicadores, el Biplot inducido por STATIS para un solo indicador cada vez; para tal fin se toman los indicadores de interés: Ec696, Pr421, He965, He962. Como visto antes, no hay mayor variación de la dirección de mayor variabilidad de los indicadores año tras año.

## Figura 34 *Biplot inducido por STATIS*

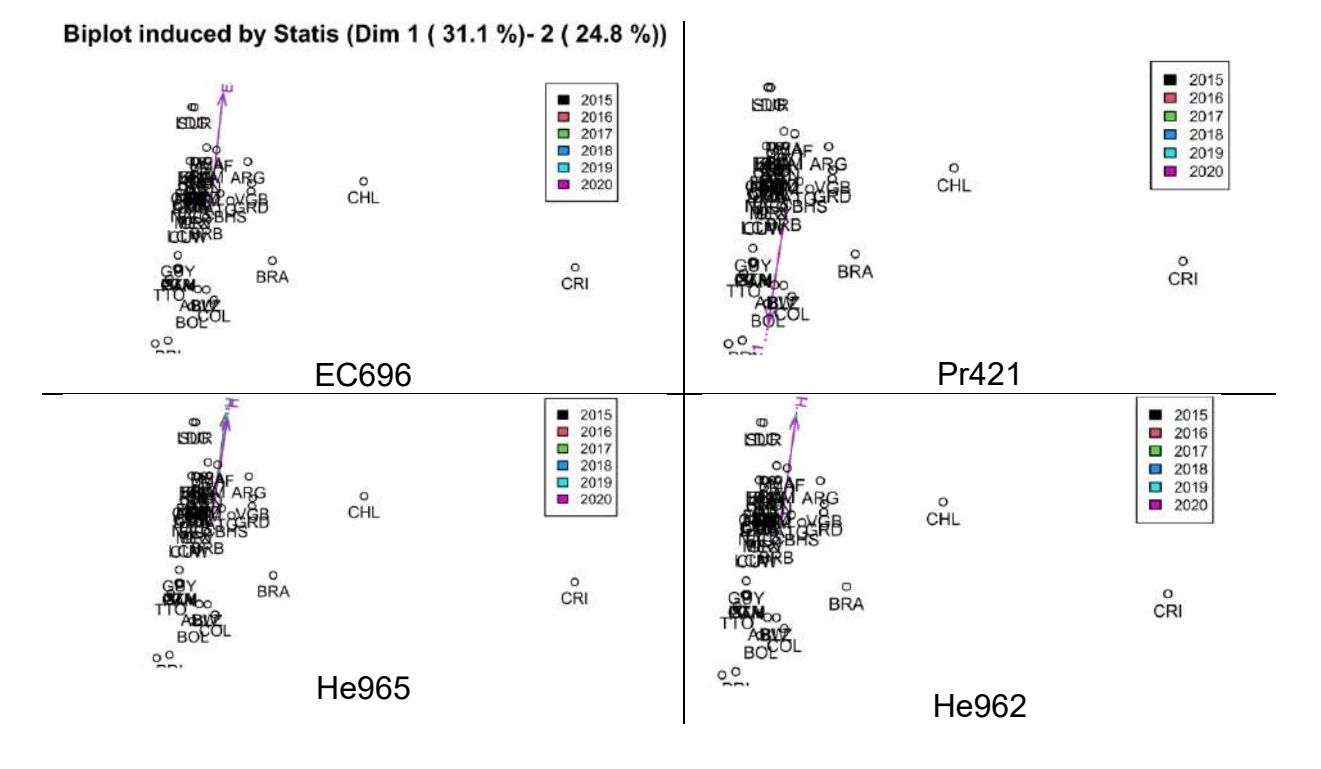

Desde esta vista de los indicadores, de manera individual, o combinación de varios, se puede hacer una mejor reflexión del comportamiento en los diferentes años, y la relación que guardan con los países. Es el caso, a modo de reflexión, LDC países menos desarrollados y SUR Suriname está en el sentido contrario de la dirección de máxima variabilidad del indicador Pr421 para todos los años (2015- 2020), y además de ser estas dos economías las más alejadas del centro del plano bifactorial; esto es que el indicador que mide el % de participación de mujeres en la propiedad, para LDC y SUR es mucho menor a la media, para todos los años entre 2015-2020. Y otra reflexión a partir del indicador He965, nos deja que los países menos desarrollados como agrupamiento y Surinam individualmente, ambas economías, mantienen altos % en mujeres con edades entre 15 y 24 años con prevalencia del VIH, para todos los años 2015-2020. Similares evaluaciones se pueden hacer para cada indicador.

Los indicadores que el Banco Mundial relaciona en la clasificación LDC son 71 para los 17 Objetivos del Desarrollo Sostenible, SDG por sus siglas en ingles, que agrupándolos por tópicos el mayor conjunto son los relacionados con Environment, y le sigue Health, ambos suman más del 50% de indicadores a considerar. De Health precisamente coinciden dos de ellos que hemos observado en este trabajo, He962 y He965. Valdría realizar un futuro análisis incluyendo variables de la dimensión Environment.

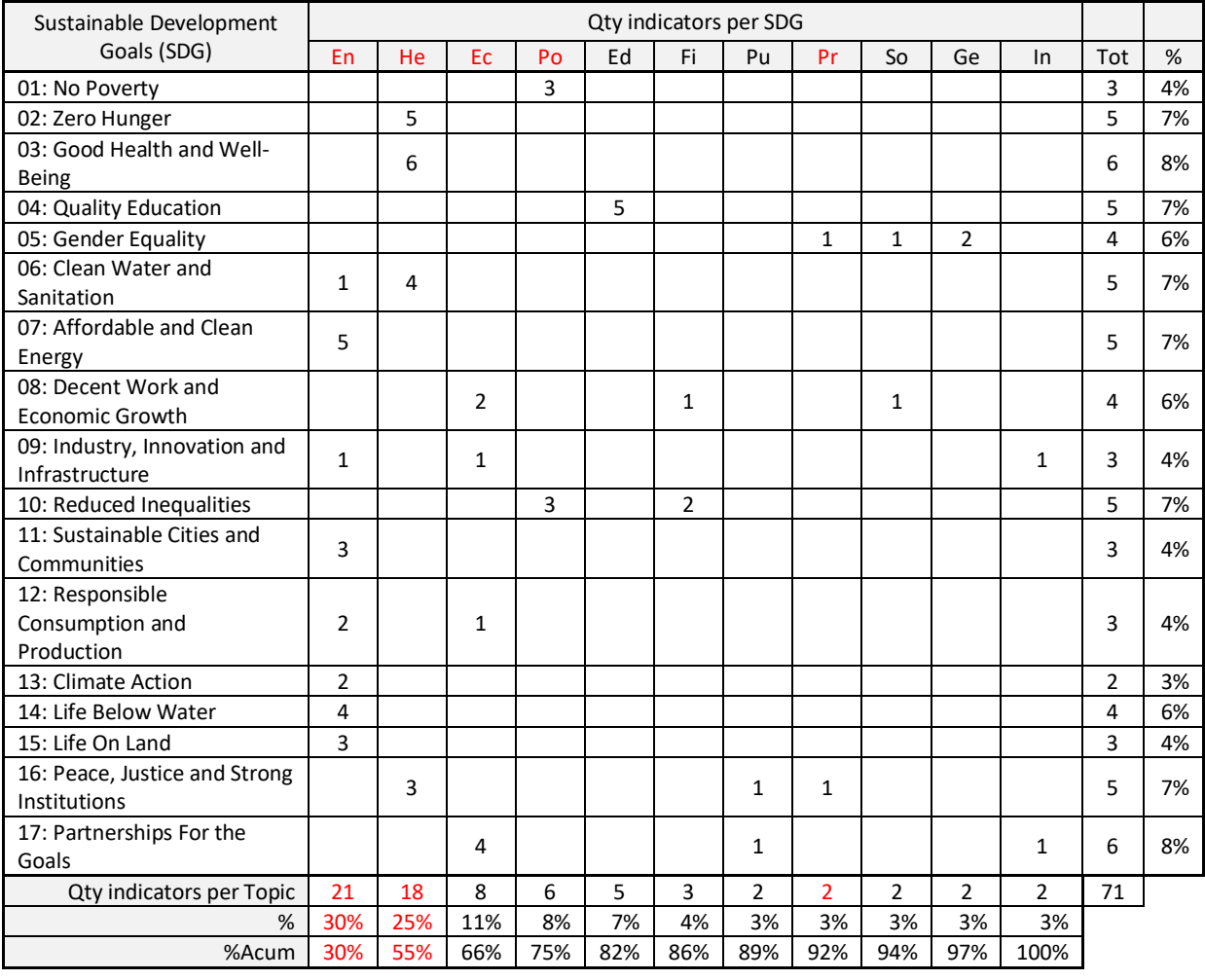

Tabla 33 *Cantidad de indicadores LDC-SDG*

Con el análisis anterior hecho usando diversas técnicas, aun de manera muy general, se puede llegar a pensar en una política pública que empodere a las

mujeres en entornos de negocios, y también promover la salud preventiva de las mujeres desde su adolescencia mediante agentes educativos, además de las ya clásicas políticas públicas relacionadas solo con los aspectos económicos o del sector privado.

En 2010, el entonces presidente del Banco Mundial Robert B. Zoellick explicaba la importancia del open-data y el pensamiento detrás de la iniciativa del open-data: "I believe it's important to make the data and knowledge of the World Bank available to everyone. Statistics tell the story of people in developing and emerging countries and can play an important part in helping to overcome poverty. They are now easily accessible on the Web for all users, and can be used to create new apps for development." (World Bank Data Team, 2010).

# **Conclusiones**.

El actual estudio de WDI marca un interés en la visualización de las series, que son las variables o los indicadores, pero no se propone el análisis multivariante de ellos. La generalidad es presentar gráficos del tipo dispersión para comparar indicadores, mapas para localizar grupos de países, o gráficos lineales de tiempo para un indicador en uno o varios países o economías regionales.

Se han comparado resultados obtenidos de las técnicas multivariantes STATIS-dual y Sparse STATIS-dual, aplicados a datos sobre indicadores del desarrollo mundial, compilados anualmente por el Banco Mundial en el World Development Indicators WDI. Y Se ha demostrado que pasar del STATIS-dual al Sparse STATIS-dual reduce el número de indicadores, lo que mejora la interpretación de las variables.

El proceso de exclusión de variables explicativas o indicadores determina en gran medida los resultados, dado que depende en primera instancia de lo que se quiera analizar y también de la cantidad de datos perdidos. Esta disminución vela por dejar aquellos indicadores que nos interesan porque proporcionan mayor información, y en consecuencia nos proveen una mejor interpretación, ubican mejor los individuos, y ayudan a ver qué características los representa mejor. WDI es un conjunto múltiple, con las mismas variables o indicadores del desarrollo, en diferentes ocasiones (años), pero no necesariamente los mismos individuos (economías o países) tienen registros de esos indicadores para cada año, se esperaría que si se tuvieran datos completos pero eso no ocurre en la realidad.

En general, la prevalencia de uno u otro indicador, grupos de ellos y sus relaciones, cambian dependiendo del número de indicadores que se seleccionan como insumo para aplicar la técnica Sparse STATIS-dual, y esto da diferentes resultados y en consecuencia diversas interpretaciones a los mismos.

Interpretar es complejo y requiere del concurso de expertos en varios temas y una mirada transversal, pero estas técnicas nos ayudan a delimitar los aspectos importantes que pueden fijar una política pública consistente y que apunte al desarrollo de las economías.

Al comparar STATIS-dual con otras técnicas como PTA y MFA, da pie, al igual que al variar la cantidad de indicadores usados, a diversas interpretaciones de los resultados. Claro es que dependiendo de la técnica que se aplique se puede encontrar estructuras diferentes, y en principio seria tomar las variables con mayores cargas sobre las componentes y analizarlas. De el caso de comparativo aplicado en las tres técnicas, sobre 42 indicadores, ya hemos visto que hay coincidencias pero se entiende que no debería ser la generalidad, y cuando se comparan con Sparse STATIS-dual es más optima la selección de variables este ultimo.

El uso de las técnicas de regularización Sparse en el STATIS-dual, permite obtener soluciones eficientes a problemas de alta dimensionalidad de los datos. Sparse es una opción que podría ser aplicada a otras técnicas de la misma familia STATIS u otras familias de análisis para dos o tres vías.

La estructura de datos toma relevancia de acuerdo a la técnica que se aplica, no es igual el arreglo original de WDI, con el necesario en Sparse STATIS-dual, que difiere además del de un MFA. Y de otro lado, toma relevancia en una misma

76

técnica dependiendo que se quiere analizar: si la evolución en el tiempo de los indicadores y la relación con las economías, o si por el contrario es analizar similitudes de estructura espacial de cada economía, para ver cómo se comporta el tiempo.

Al complementar Sparse STATIS-dual, que es de 3 vías, con otras técnicas de 2 vías, como Sparse JH-Biplot, y el Biplot inducido por STATIS, se logra afinar la interpretación desde la vista de las variables, y de manera individual, o combinación de varias, y así se puede hacer una mejor reflexión más profunda del comportamiento en las diferentes k-tablas, y la relación que guardan con los individuos.

Para tener una más amplia interpretación lo recomendable es analizar otras perspectivas a partir de los otros métodos de la escuela Salmantina, la francesa y la anglosajona, y que no ha sido parte del presente trabajo. Valdría hacer matrices que comparen enteramente dos tópicos de WDI, es decir y como ejemplo separar el dataSet WDI en par matrices cada vez, como ejemplo una matriz X\_ijk con solo con indicadores de Health, y otra matriz Y\_ijk con solo indicadores de Poverty; luego aplicarles la técnica HJ-STATICO de la escuela Salmantina, y en el proceso detectar en tal interestructura o similaridad o disimilaridad en cuanto a la coestructura entre el par de tópicos de WDI que se estén analizando, y a la vez para las Economías o países, o sea los individuos comparados entre sí individualmente y por grupos que sobresalgan en planos factoriales, ya sea que presenten leves semejanzas o que por el contrario tengan marcadas diferencias en los indicadores del tópico Poverty (X\_ijk) pero bajo indicadores aproximados o cercanos digamos en el tópico de Health (Y ijk); para al final obtener un grafico HJ-Biplot combinando los indicadores más relevantes de ambos tópicos en estudio e lograr la mejor interpretación. Otros

casos interesantes a implementar para WDI pueden ser Tucker3-Co (Co-Tucker) que estudia la parte dinámica de la estructura, a diferencia de los STATIS que capturan la parte estable y explican lo que ha permanecido; métodos adicionales a considerar son C\_enet-Tucker, Co-Tucker3, y Disjoint TUCKERs, etc. En general, al cubo de datos se le puede aplicar cualquier procedimiento, solo que los análisis son diferentes, estamos capturando partes diferentes de la información que aportan esas matrices, no se está distorsionándolas.

De la conclusión última, al estilo quizás del otrora Siglo de Oro cuando la Studii Salmantini propuso la doctrina sobre derechos humanos, se plantea desde este trabajo que se debe focalizar en una política pública, y que ya es bastante conocida, que empodere a las mujeres en entornos de negocios, y otra en paralelo que promueva la salud sexual preventiva de las mujeres desde su adolescencia, temas que desde la perspectiva de este análisis multivariante del desarrollo mundial son determinantes para que potencialmente una economía salga del subdesarrollo, y estas son alternativas para justificar cada aspecto de un presupuesto y programas públicos.

# **Bibliografía**

- Arel-Bundock, V. (s.f.). *World Bank data in R*. Repositorio GitHub. Recuperado en Agosto 10 de 2022 de <https://github.com/vincentarelbundock/WDI.>
- Azevedo, J. P. (2011). *WBOPENDATA: Stata module to access World Bank databases*. Repositorio GitHub. Recuperado en Agosto 11 de 2022 de <https://github.com/jpazvd/wbopendata>.
- Cubilla-Montilla, M. I. (2019). *Contribuciones al análisis Biplot basadas en soluciones factoriales disjuntas y en soluciones Sparse*. [Tesis de Doctorado, Universidad de Salamanca]. Repositorio Institucional – Universidad de Salamanca.
- Drupal (s.f.). *World Bank API*. Recuperado en Julio 1 de 2022 de <https://www.drupal.org/project/wbapi>
- Galindo-Villardón, M. P. (1986). *An alternative for simultaneous representation: HJ-Biplot*. Questiió: Quaderns d'Estadística, Sistemes, Informatica i Investigació Operativa.
- Galindo-Villardón, M. P. (s.f.). *Análisis Multivariante de tres vías: Métodos de la familia STATIS* [Diapositiva de PowerPoint]. Recuperado 24 Febrero de 2022. [Clase de Master: Tablas de 3 entradas/STATIS. Universidad de Salamanca]
- Google's Public Data Explorer (s.f.). *World Development Indicators*. Recuperado 15 Julio de 2022 de

https://www.google.com/publicdata/explore?ds=d5bncppjof8f9

Herzog , T. (2021). *Introducing WBGAPI: A new python package for accessing World Bank data*. World Bank Blogs.

[https://blogs.worldbank.org/opendata/introducing-wbgapi-new-python](https://blogs.worldbank.org/opendata/introducing-wbgapi-new-python-)package-accessing-world-bank-data.

Herzog , T. (s.f.). *A Cookbook of WBGAPI Recipes*. Repositorio nbviewer Jupyter. Recuperado Agosto 2 de 2022 de [https://nbviewer.org/github/tgherzog/wbgapi/blob/master/examples/wbgapi](https://nbviewer.org/github/tgherzog/wbgapi/blob/master/examples/wbgapi-)cookbook.ipynb.

Hurtado, F. (s.f.). *La Escuela de Salamanca: nacen los derechos humanos y la economía de mercado*. Recuperado en Agosto 25 de 2022. [https://www.geografiainfinita.com/2020/09/la-escuela-de-salamanca-nacen](https://www.geografiainfinita.com/2020/09/la-escuela-de-salamanca-nacen-)los-derechos-humanos-y-la-economia-de-mercado/

IDA (s.f). *What is IDA?*. Recuperado Julio 3 de 2022 de <https://ida.worldbank.org/en/what-is-ida>

IFM (2021). Debt Relief Under the Heavily Indebted Poor Countries (HIPC) Initiative. Recuperado Julio 10 de 2022. <https://www.imf.org/en/About/Factsheets/Sheets/2016/08/01/16/11/Debt->Relief-Under-the-Heavily-Indebted-Poor-Countries-Initiative

IISD (s.f.). International Bank for Reconstruction and Development: Partial Credit Guarantees PRGs. Recuperado Julio 7 de 2022. [https://www.iisd.org/credit](https://www.iisd.org/credit-)enhancement-instruments/institution/world-bank-international-bank-forreconstruction-and-development/

Mallo-Fernández, F. (2011). *Modelos multivariantes internos de medición de riesgos de crédito, acorde con Basilea I*. [Tesis de Doctorado, Universidad de Salamanca]. Repositorio Institucional – Universidad de Salamanca.

- Miller, S. V. (2021). Grab *World Bank Data in R with {WDI}*. Steven V. Miller Blog. Recuperado en Julio 15 de 2022. [http://svmiller.com/blog/2021/02/gank](http://svmiller.com/blog/2021/02/gank-)world-bank-data-with-wdi-in-r/
- Piburn, J. (s.f.). *wbstats: An R package for searching and downloading data from the World Bank API*. Repositorio GitHub. Recuperado en Agosto 12 de 2022 de <https://github.com/gshs-ornl/wbstats.>
- PyPI Python Package Index (s.f.-a). wbdata *0.3.0: pip install wbdata*. Released: Jun 27, 2020. Recuperado en Agosto 9 de 2022 de <https://pypi.org/project/wbdata/.>
- PyPI Python Package Index (s.f.-b). *wbgapi 1.0.12: pip install wbgapi*. Released: Jul 5, 2022. Recuperado en Agosto 20 de 2022 de <https://pypi.org/project/wbgapi/.>
- Rodríguez-Martínez, C. C. (2020). *Contribuciones a los métodos STATIS basados en técnicas de aprendizaje no supervisado*. [Tesis de Doctorado, Universidad de Salamanca]. *Repositorio* Institucional – Universidad de Salamanca.

United Nations (s.f.-a). *About Us*. Recuperado 5 Mayo de 2022 de [https://www.un.org/development/desa/socialperspectiveondevelopment/what](https://www.un.org/development/desa/socialperspectiveondevelopment/what-)we-do.html

United Nations (s.f.-b). *Issues*. Recuperado 5 Mayo de 2022 de

<https://www.un.org/development/desa/socialperspectiveondevelopment/issue> s.html

United Nations (s.f.-c). *Third United Nations Decade for the Eradication of Poverty 2018-2027*. Recuperado 5 Mayo de 2022 de <https://www.un.org/development/desa/socialperspectiveondevelopment/2022/> 07/08/third-un-decade-poverty/

United Nations (s.f.-d). *World Summit for Social Development 1995*. Recuperado 5 Mayo de 2022 de [https://www.un.org/development/desa/dspd/world-summit](https://www.un.org/development/desa/dspd/world-summit-)for-social-development-1995.html

Vicente-Villardon, J. L. (s.f.). *Datos Procedentes de Microarrays (I)* [Diapositiva de Power Point]. Recuperado 22 Abril de 2022. [Clase de Master: Omicos. Universidad de Salamanca].

Vicente-Villardón, J. L. (2010). *MULTBIPLOT: package for multivariate analysis using biplots.* Departamento *de* Estadística. Universidad de Salamanca. Recuperado de <http://biplot.usal.es/multbiplot/introduction.html>.

Vicente-Villardón, J. L. (2017). *MultBiplotR: Multivariate Analysis using Biplot*. R package *version* 0.1.0. Recuperado de

<http://biplot.usal.es/classicalbiplot/multbiplot-in-r/.>

World Bank (Octubre 2015). *United Nations and Its Relationship to the World Bank Group*. Recuperado 15 Mayo de 2022 de <https://elibrary.worldbank.org/doi/10.1596/978-1-4648-0484-> 7\_united\_nations\_and

World Bank (s.f.-a). *Data: Developer Information*. Recuperado el 15 julio de 2022 de [https://datahelpdesk.worldbank.org/knowledgebase/topics/125589-developer](https://datahelpdesk.worldbank.org/knowledgebase/topics/125589-developer-)information.

World Bank (s.f.-b). *Ending Extreme Poverty and Promoting Shared Prosperity*. Recuperado Abril 24 de 2022 de [https://www.worldbank.org/en/news/feature/2013/04/17/ending\\_extreme\\_pove](https://www.worldbank.org/en/news/feature/2013/04/17/ending_extreme_pove) rty\_and\_promoting\_shared\_prosperity

World Bank (s.f.-c). International Bank for Reconstruction and Development IBRD. Recuperado en Agosto 20 de 2022. [https://www.worldbank.org/en/who-we](https://www.worldbank.org/en/who-we-)are/ibrd

World Bank (s.f.-d). *Least developed countries: UN classification*. Recuperado 1 de Mayo de 2022 de [https://data.worldbank.org/region/least-developed](https://data.worldbank.org/region/least-developed-)countries-un-classification.

World *Bank* (s.f.-e). *Open Knowledge Repository: World Development Indicators*. Recuperado 28 de Abril de 2022 de

<https://openknowledge.worldbank.org/handle/10986/2135/discover?filtertype=> supportedlanguage&filter\_relational\_operator=equals&filter=en

World Bank (s.f.-g). *wbopendata: Stata module to access World Bank databases*. Recuperado el 15 julio de 2022 de

[https://datahelpdesk.worldbank.org/knowledgebase/articles/889464](https://datahelpdesk.worldbank.org/knowledgebase/articles/889464-) wbopendata-stata-module-to-access-world-bank-data.

World Bank (s.f.-g). *World Bank Country and Lending Groups*. Recuperado 1 de Mayo de 2022 de

<https://datahelpdesk.worldbank.org/knowledgebase/articles/906519>

World Bank (s.f.-h). *World Development Indicators*. Recuperado el 27 de Abril de 2022 de<https://datatopics.worldbank.org/world-development-indicators/.>

World *Bank* (s.f.-i). *World Development Indicators 2014*. Recuperado 28 de Abril de 2022 de <https://openknowledge.worldbank.org/handle/10986/18237>

World Bank *Data* Team (2010). *Open data measures progress*. Recuperado en Mayo 10 de 2022 de [https://blogs.worldbank.org/opendata/open-data](https://blogs.worldbank.org/opendata/open-data-)measures-progress

# **Anexo Código en R**

#-------------------------------------------------------------------------------

#Consideraciones generales

#------------------------------------------------------------------------------- #1) En cada parte de codigo, siempre se llama un archivo de entrada con el que

#se trabaja

#2) Por cada cambio en la estructura de datos, se renombra el dataSet con un

#consecutivo y se graba como RDS, y sera el(los) archivo(s) de salida de esa

#parte, y para su lectura dentro de otro apartado del codigo R

#### #------------------------------------------------------------------------------- #INTRO: WDI, wbstats, WBAPI

#-------------------------------------------------------------------------------

### #====== WDI

#install.packages('WDI') #To install the development version of the package, use remotes: #library(remotes) #install\_github('vincentarelbundock/WDI') library(WDI)

#Searching for data WDI::WDIsearch('gdp') WDIsearch('gdp')[1:10,] WDIsearch('gdp.\*capita.\*constant')

#Download and use the data dat = WDI(indicator='NY.GDP.PCAP.KD', country=c('MX','CA','US'), start=1960, end=2012) head(dat) dat #se nota que hay NAs... #You can use country='all' to download data for all available countries. You #can also feed a vector of indicator strings if you want to download multiple #indicators at once. datALL = WDI(indicator='NY.GDP.PCAP.KD', country='all', start=1960, end=2012) head(datALL) #son muchos paises... bajar la cantidad... sino no sale nada datALL #hay NAs...

#### #Plot

library(ggplot2) ggplot(dat, aes(year, NY.GDP.PCAP.KD, color=country)) + geom\_line() + xlab('Year') + ylab('GDP per capita') #Warning message:Removed 37 row(s) containing missing values (geom\_path). ggplot(datALL, aes(year, NY.GDP.PCAP.KD, color=country)) +  $n$ eom  $\text{line}() +$  xlab('Year') + ylab('GDP per capita') #con el caso de datALL no sale nada de grafico... son muchos...

#Monthly or quarterly data WDI(indicator = 'DPANUSSPB', country = 'CHN', start = '2012M01', end = '2012M05')

#Automatic rename dat <- WDI(indicator = c("gdp\_per\_capita" = "NY.GDP.PCAP.KD", "population" = "SP.POP.TOTL")) head(dat)

#Updating series list #To speed up search, WDI ships with a local list of all available WDI series #This list will be updated semi-regularly, but you may still want to update it #manually to get access to the very latest data series. To do so, use the cache #function: new\_cache = WDIcache() WDIsearch('gdp', cache=new\_cache) #Otras formas de consultas: library(tidyverse) # for most things library(stevemisc) # for my own vanity library(WDI) # for World Bank goodness library(kableExtra) # for tables, where appropriate WDI() % $>$ % as\_tibble() WDIsearch("GDP") %>% as\_tibble() WDIsearch("ease of") %>% as  $tibb$ WDI(indicator = c("EG.ELC.ACCS.ZS", # access to electricity "BN.CAB.XOKA.GD.ZS", # current account balance "IC.BUS.DFRN.XQ", # ease of doing business "FP.CPI.TOTL.ZG", # CPI "FR.INR.LNDP"), # interest rate spread start = 1960, end = 2020) %>% as  $tibble()$  -> dat dat dat %>% dplyr::rename(elecperpop = 5,  $cab = 6$  $edb = 7$ .  $\text{cpi} = 8$ . ratespread = 9) -> dat dat dat %>% filter(country == "Mexico") %>% mutate(cpiprop = cpi/100) %>% # going somewhere with this... ggplot(.,aes(year, cpiprop)) + #theme\_steve\_web() + #Error in theme\_steve\_web() : could not find function "theme\_steve\_web" geom\_bar(stat="identity", alpha=.8, fill="#619cff", color="black") + scale\_x\_continuous(breaks = seq(1960, 2020, by = 10)) + # Below is why I like proportions scale\_y\_continuous(labels = scales::percent) +  $\textsf{labs}(x = \textsf{""}, y = \textsf{''Consumer Price Index}$  (Annual %)", caption = "Data: International Monetary Fund, via {WDI}",

 title = "The Consumer Price Index (Annual %) in Mexico, 1960-2020",

 subtitle = "Debt crises and currency devaluations will account for the spikes you see.")

 $# == == =$  whstats #install.packages("wbstats") library(wbstats) # Population for every country from 1960 until present d <- wb\_data("SP.POP.TOTL") head(d)

#Hans Rosling's Gapminder using wbstats library(tidyverse) library(wbstats)

my indicators  $\leq c($  life\_exp = "SP.DYN.LE00.IN", gdp\_capita ="NY.GDP.PCAP.CD", pop = "SP.POP.TOTL"  $\lambda$ d <- wb\_data(my\_indicators, start\_date = 2016) d %>% left\_join(wb\_countries(), "iso3c") %>% ggplot() + geom\_point( aes(  $x = gdp$  capita,  $y =$  life  $\overline{exp}$ . size = pop, color = region ) ) + scale\_x\_continuous(  $labels = scales::dollar-format(),$ breaks = scales::log breaks(n = 10) ) +  $coord_{trans}(x = 'log10') +$  scale\_size\_continuous( labels = scales::number\_format(scale = 1/1e6, suffix = "m"), breaks = seq(1e8,1e9, 2e8), range =  $c(1,20)$  ) + theme\_minimal() + labs( title = "An Example of Hans Rosling's Gapminder using wbstats" x = "GDP per Capita (log scale)", y = "Life Expectancy at Birth", size = "Population", color = NULL, caption = "Source: World Bank"  $\lambda$ #Using ggplot2 to map wbstats data library(rnaturalearth) library(tidyverse) library(wbstats) ind <- "SL.EMP.SELF.ZS" indicator\_info <- filter(wb\_cachelist\$indicators, indicator\_id == ind) ne\_countries(returnclass = "sf") %>% left\_join( wb\_data(  $c(\overline{\text{self\_employed}} = \text{ind}),$  $m$ rnev = 1 ),  $c("iso a3" = "iso3c")$  $) % >\%$  filter(iso\_a3 != "ATA") %>% # remove Antarctica ggplot(aes(fill = self\_employed)) + geom\_sf() + scale\_fill\_viridis\_c(labels = scales::percent\_format(scale = 1)) + theme(legend.position="bottom") + labs(

 title = indicator\_info\$indicator,  $fill = NULL,$ 

 caption = paste("Source:", indicator\_info\$source\_org) )

 $# == ==$  APIs

#usando APIs en R: #install.packages(c("httr", "jsonlite")) library(httr) library(jsonlite) #JSON: JavaScript Object Notation

urlAPI2 <- ["http://api.worldbank.org/v2/indicators/NY.GDP.MKTP.CD?format=](http://api.worldbank.org/v2/indicators/NY.GDP.MKTP.CD?format=) ison" urlAPI3 <- ["http://api.worldbank.org/V2/incomeLevel/LIC/country"](http://api.worldbank.org/V2/incomeLevel/LIC/country) urlAPI4 <- ["http://api.worldbank.org/V2/country?incomeLevel=LIC](http://api.worldbank.org/V2/country?incomeLevel=LIC)" urlAPI5 <- ["http://api.worldbank.org/v2/country/br?format=json](http://api.worldbank.org/v2/country/br?format=json)" urlAPI6 <- ["http://api.worldbank.org/v2/topic?format=json](http://api.worldbank.org/v2/topic?format=json)" urlAPI7 <- ["http://api.worldbank.org/v2/topic/5/indicator"](http://api.worldbank.org/v2/topic/5/indicator) urlAPI8 <- ["http://api.worldbank.org/v2/indicator?topic=5](http://api.worldbank.org/v2/indicator?topic=5)" base\_raw\_data<-GET(urlAPI8) #View(base\_raw\_data) head(base\_raw\_data) str(base\_raw\_data) base\_raw\_data\$content rawToChar(base\_raw\_data\$content) #help("rawToChar") WDIfromJSON <- fromJSON(rawToChar(base\_raw\_data\$content),  $flatten = T$ ) #Error: lexical error: invalid char in json text.  $A^{-}A \rightarrow A$ <sub>i</sub> <?xml version="1.0" encod # (right here) ------^ df <- WDIfromJSON\$actualsTimeseries head(df[ , c("1960","2021")])

#------------------------------------------------------------------------------- #Descarga y lectura de WDI

```
setwd("~/R")
```
 $urlAPI1 <$ 

#Archivo de Entrada: #descargando directamente de la web de World Bank: download.file(["https://databank.worldbank.org/data/download/WDI](https://databank.worldbank.org/data/download/WDI) \_excel.zip", destfile="WDI\_excelv2.zip") unzip(zipfile='WDI\_excelv2.zip')

#-------------------------------------------------------------------------------

#si se quiere cambiar a la version inicial del 27 de Abril de 2022 #unzip(zipfile="WDI\_excel\_v27Abr2022.439pm.zip")

#lectura y visualizacion del archivo descargado library(readxl) WDIEXCELData <- read\_excel("WDIEXCEL.xlsx", sheet = "Data") #TIME...

#visualizacion por consola head(WDIEXCELData) print(WDIEXCELData) library(dplyr) #dplyr::glimpse(WDIEXCELData) glimpse(WDIEXCELData) #otra forma de ver vbles/columnas, tipo dato, y vlres

#visualizacion por ventanas View(WDIEXCELData) #o lo es es lo mismo: pararse encima del objeto #(WDIEXCELData) y darle tecla F2

#visualizacion en 'RGui' en ventana emergente tipo tabla fix(WDIEXCELData)

#Archivo de salida: #grabo el archivo de uso en R una vez y evito cargar desde **WDIEXCEL** #que ademas de tiempo ocupa espacio memoria saveRDS(object = WDIEXCELData, file = "WDIEXCELData")

#------------------------------------------------------------------------------- #Ordenar las k-tablas: estructura datos para aplicar STATIS-dual #-------------------------------------------------------------------------------

#Archivo de Entrada: setwd("~/R") WDIEXCELData <- readRDS(file = "WDIEXCELData")

#quitar 2 columnas 1:Country Name y 3:Indicator Name, y renombrar dataSet1<-WDIEXCELData[,c(-1,-3)] #dataSet1 contiene ahora 62 cols:yrs,+ 2vbles:Country Code, Indicator Code

#fix(dataSet1) dim(dataSet1) #[1] 384370 64: Abril 27 2022, 266 economias \* 1445 indicadores \* 62 years #[1] 383572 64: Agosto 31 2022, 266 economias \* 1442 indicadores \* 62 years

#Resumen descriptivo: min, 1st Qu., Median, Mean, 3rd Qu. y max, #y CONTEO de los NAs para cada columna (que son los Years) resumeSet1vbleYr<-summary(dataSet1) str(resumeSet1vbleYr) #table resumeSet1vbleYr #ejemplo de parte de la salida # 2019 2020 2021 #Min. :-1.276e+15 Min. :-1.883e+15 Min. :-4.525e+14 #1st Qu.: 6.000e+00 1st Qu.: 5.000e+00 1st Qu.: 8.000e+00 #Median : 4.400e+01 Median : 4.500e+01 Median : 5.200e+01 #Mean : 4.437e+12 Mean : 6.221e+12 Mean : 7.330e+12 #3rd Qu.: 6.351e+04 3rd Qu.: 2.256e+06 3rd Qu.: 3.368e+08 #Max. : 2.756e+16 Max. : 3.940e+16 Max. : 1.697e+16 #NA's :192925 NA's :231437 NA's :321290

#Estudio de los NAs por YEAR #--Guardar solo el CONTEO de los NAs por Year yearListNAs<-resumeSet1vbleYr[7,3:ncol(resumeSet1vbleYr)] str(yearListNAs) #named chr namesYearListNAs<-names(yearListNAs) namesYearListNAs max(yearListNAs) #[1] "NA's :374344 " tab equivale a 2 caracteres min(yearListNAs) #[1] "NA's :165258 " info CONTEO entre pos 9-14 de la cadena yearListNAs[1] #1960 "NA's :347409 " ejemplo nchar(yearListNAs[1]) #1960 16 = tiene 16 caracteres yearListNAs<-substr(yearListNAs,9,14) #dejando los caracteres del CONTEO yearListNAs<-as.numeric(yearListNAs) #convertido en numerico str(yearListNAs) names(yearListNAs)<-namesYearListNAs #reasignar otra vez los nombres years View(yearListNAs) BiocGenerics::which.min(yearListNAs) #which se aplica sobre vlrs numericos #CONCLUSION: el Year 2010 es el que menos NAs tiene para todas las vbles-filas #--ordenar de menor NAs a mayor NAs... i<-order(yearListNAs, decreasing = TRUE) ii<-order(yearListNAs) #default: decreasing FALSE, mayor a menor yearListNAs[ii] #En la descarga WDI del Abril 27 de 2022: # 2010 2014 2012 2015 2016 2011 2013 2017

#165258 166164 168182 169485 170887 172052 173177 173265 # 2018 2007 2009 2008 2005 2006 2004 2019 #177930 178650 178788 180075 183130 183301 194826 197942 #En la descarga WDI del Agosto 31 de 2022, hay menos NAs, WDI se actualiza: # 2010 2014 2012 2015 2016 2011 2017 2013 #164844 165797 167763 169070 170430 171638 172484 172810 # 2018 2007 2009 2008 2005 2006 2019 2004 #176941 178150 178280 179584 182692 182838 192925 194578 #CONCLUSION: de 2010-2019 son las columnas que menos NAs tiene para todas las #filas (Economia-indicadores) de este arreglo

#--Archivo de salida: Grabar como df para sacarlo como csv, tabla excel yearListNAsdf <- data.frame(yearListNAs[ii]) colnames(yearListNAsdf)<-c("Qty.NAs") #cambiar nombre de la columna yearListNAsdf\$Por.NAs<-yearListNAsdf\$Qty.NAs/dim(dataSet1)[1] .<br>#calculo %NAs write.csv(yearListNAsdf, "yearListNAsdf.csv")

#--estableciendo una medida de NAs con respecto a todo el dataSet1, % global sum(yearListNAs[ii]) #[1] 15954415 en Abril / [1] 15864834 en Agosto ((dim(dataSet1[,3:ncol(dataSet1)])[2])\*(dim(dataSet1[,3:ncol(dataS et1)])[1])) #[1] 23830940 en Abril / [1] 23781464 en Agosto porcentajeNAs<- (sum(yearListNAs[ii]))/((dim(dataSet1[,3:ncol(dataSet1)])[2])\* (dim(dataSet1[,3:ncol(dataSet1)])[1])) porcentajeNAs #[1] 0.6694832 en Abril / [1] 0.6671092 en Agosto #nota: En la descarga de Agosto habia menos indicadores: 1442, antes 1445

economias, y Years class(dataSet1) #[1]"tbl\_df" "tbl" "data.frame" dataSet1\$`Country Code`<-as.factor(dataSet1\$`Country Code`) CountriesList<-levels(dataSet1\$`Country Code`) #lista de paises class(CountriesList) #[1] "character" YearsList<-colnames(dataSet1[,c(-1,-2)]) #lista de years class(YearsList) #[1] "character" cantInd<-dim(dataSet1)[1]/length(CountriesList) IndicatorsList<-c(dataSet1[1:cantInd,2]) #lista de indicadores class(IndicatorsList) #[1]"character" length(IndicatorsList) #[1] 1445 Abril / [1] 1442 Agosto #creacion del dataSet2 (estructura STATIS-dual): traspuesta de

#Identificar los indicadores en una lista, tambien paises o

dataSet1 #--se crea el dataSet vacio que va recibir las traspuestas para cada pais, #quedando filas con years y columnas con indicadores: cantCntry\_Yr<length(CountriesList)\*dim(dataSet1[,3:ncol(dataSet1)])[2] cantCntry\_Yr dataSet2<-data.frame(matrix(vector(), cantCntry\_Yr, cantInd, dimnames = list(c(rep(YearsList,length(CountriesList))), IndicatorsList)) stringsAsFactors=F)

class(dataSet2) #[1] "data.frame" colnames(dataSet2) #las columnas quedan con los nombres de indicadores: ok dim(dataSet2) #[1] 16492 1445 o 1442 head(dataSet2,5) rownames(dataSet2) # [1]"X1960" "X1961"... "X1962.16" "X1963.16"

#--llenado de dataSet2 con info de traspuesta de Indicadores \* Year, para cada #pais o Economia qtyvbls0=cantInd #1445 o 1442 qty de Indicadores: ver WDIEXCEL sheet Series qtyvblsPrev=1 qtyvblsFin=qtyvbls0

nFila0=length(YearsList) nFilaPrev=1 nFilaFin=nFila0

qtypaises=dim(dataSet1)[1]/qtyvbls0 (dim(dataSet1[,3:ncol(dataSet1)])[2])\*qtypaises  $#[1]$  16492 = 62\*266: qty de filas necesarias

for (i in 1:qtypaises){ dataSet2[nFilaPrev:nFilaFin,1:cantInd]< t(dataSet1[qtyvblsPrev:qtyvblsFin, 3:dim(dataSet1)[2]])

 nFilaPrev<-nFilaFin+1 nFilaFin<-nFilaFin+nFila0 qtyvblsPrev<-qtyvblsFin+1 qtyvblsFin<-qtyvblsFin+qtyvbls0

}

#---creando el factor Country en el dataSet2 VecCountries<-c() for (i in 1: at voaises) VecCountries<-c(VecCountries,c(rep(CountriesList[i],nFila0))) **VecCountries** dataSet2\$Country<-as.factor(VecCountries)

#---creando el factor years en el dataSet2 VecYears<-c() VecYears for (i in 1:qtypaises) VecYears<-c(VecYears,YearsList) VecYears dataSet2\$Year<-as.factor(VecYears)

#---cambiando el nombre a las filas en el dataSet2 #se crea una nueva columna en el dataSet2 llamada Nombrefilas que une columnas #1446:pais y 1447:year library(tidyr) numcol<-ncol(dataSet2) dataSet2<-unite(dataSet2,Nombrefilas,c((numcol-1):numcol),sep="",remove=FALSE) rownames(dataSet2)<-dataSet2\$Nombrefilas dataSet2\$Nombrefilas<-NULL #se quita la columna, ahora ya son rownames

#Archivo de salida: Grabo el archivo de uso en R una vez y evito volver a #procesar lo de la traspuesta del dataSet1 para conseguir a dataSet2, que ocupa #espacio memoria saveRDS(object=dataSet2, file= "dataSet2")

#Estudio de los NAs por INDICADOR #Se aplica mismo analisis de NAs ahora con dataSet2, para ver que indicadores #que ahora son columnas son los que tienen mayor/menor NAs

#Recordar que dataSet2 viene de dataSet1 bruto, no se ha eliminado nada aun, ni #indicadores ni years #--hacer un resumen descriptivo con el min, 1st Qu., Median, Mean, 3rd Qu. y max, #y CONTEO de los NAs para cada INDICADOR summary(dataSet2) resumeSet2vbleYr<-summary(dataSet2) indicatorsListNAs2<-resumeSet2vbleYr[7,1:cantInd] namesIndicatorsListNAs2<-names(indicatorsListNAs2) max(indicatorsListNAs2) #[1] "NA's :9983 " min(indicatorsListNAs2) #[1] "NA's :10007 "<- posiciones 8 a 14 de la cadena indicatorsListNAs2[1] #"NA's :11498 " nchar(indicatorsListNAs2[1]) #EG.CFT.ACCS.ZS 15 <- tiene 15 caracteres nchar(min(indicatorsListNAs2[1])) #[1] 15 indicatorsListNAs2<-substr(indicatorsListNAs2,9,14) indicatorsListNAs2<-as.numeric(indicatorsListNAs2) names(indicatorsListNAs2)<-namesIndicatorsListNAs2 indicatorsListNAs2 BiocGenerics::which.min(indicatorsListNAs2) #CONCLUSION: indicadores con menos NAs : (ejemplo) #EG.CFT.ACCS.ZS EG.CFT.ACCS.RU.ZS EG.CFT.ACCS.UR.ZS # 11498 11515 11515 #EG.ELC.ACCS.ZS EG.ELC.ACCS.RU.ZS EG.ELC.ACCS.UR.ZS # 9397 9771 9439 #--ordenar de menor NAs a mayor NAs... iii<-order(indicatorsListNAs2, decreasing = TRUE) iii iv<-order(indicatorsListNAs2) #default: decreasing FALSE, mayor a menor iv indicatorsListNAs2[iv] #tomando varias (de 1445 0 1442 indicadores) lineas, hay una gran mayoria #de indicadores del tipo 'SP', que en WDIEXCEL.xlsx sheet 'Series' estos #corresponden a indicadores de : Health (varios: Mortality, #Population: Dynamics, Population: Structure, Reproductive health), #Environment: Density & Urbanization, Gender: Agency, and #Infrastructure: Technology... #PERO hay que confirmar cuales topicos realmente son SP.RUR.TOTL.ZS SP.URB.TOTL.IN.ZS # 105 196 196 #SP.RUR.TOTL SP.URB.TOTL SP.POP.GROW # 229 229 372 #... y hasta 1445 o 1442 indicadores... #---estableciendo una medida de NAs con respecto a todo el dataSet2 sum(indicatorsListNAs2[iv]) #[1] 15954415 en Abril, [1] 15864834 en Agosto sum(indicatorsListNAs2) #[1] 15954415 ((dim(dataSet2[,1:ncol(dataSet2)])[2])\*(dim(dataSet2[,1:ncol(dataS et2)])[1])) #[1] 23830940 en Abril, [1] 23814448 en Agosto porcentajeNAs<-(sum(indicatorsListNAs2[iv]))/ ((dim(dataSet2[,1:ncol(dataSet2)])[2])\*(dim(dataSet2[,1:ncol(dataS et2)])[1])) porcentajeNAs #[1] 0.6694832 en Abril, [1] 0.6661853 en Agosto #---convierto por c/indicador su qty NAs en un %, teniendo en cuenta que el #total de filas de dataSet2 indicatorsListNAs2porc <-indicatorsListNAs2/dim(dataSet2)[1] indicatorsListNAs2porc

#---ordenar de menor a mayor % de NAs para todas los indicadores: v<-order(indicatorsListNAs2porc, decreasing = TRUE) v vi<-order(indicatorsListNAs2porc) #default: decreasing FALSE mayor a menor vi indicatorsListNAs2porc[vi] #Hay indicadores con % de NAs <= 5%: pero son pocas, 9 # SP.POP.TOTL SP.RUR.TOTL.ZS SP.URB.TOTL.IN.ZS # 0.006366723 0.011884550 0.011884550 # SP.RUR.TOTL SP.URB.TOTL SP.POP.GROW # 0.013885520 0.013885520 0.022556391 # SP.URB.GROW AG.LND.TOTL.K2

EN.POP.DNST # 0.029893282 0.032743148 0.034683483 # SP.RUR.TOTL.ZG SP.DYN.CBRT.IN SP.DYN.CDRT.IN 0.060271647 0.081918506 0.083373757<br>AG SRE TOTI K2 SP POP 0004 FE 5Y # AG SRF TOTL K2 SP.POP.0004.MA.5Y # 0.083798205 0.090831919 0.090831919 #SP.POP.0014.TO.ZS SP.POP.0014.FE.ZS SP.POP.0014.MA.ZS  $0.090831919$   $0.090831919$   $0.090831919$ <br>P POP 0509 FE 5Y SP POP 0509 MA 5Y #SP.POP.0509.FE.5Y SP.POP.1014.FE.5Y # 0.090831919 0.090831919 0.090831919

#... y hasta 1445 0 1442 indicadores

#Archivo de Salida: Se utiliza adelante en el anallisis cruzado NAs por Topico

saveRDS(indicatorsListNAs2porc,file="indicatorsListNAs2porc")

#al no haber ninguna al 0%, o sea que no tenga NAs, que es lo mismo que tenga

#100% en vlrs, se intuye no hay una vble que pueda ser catalogada para en un

#escenario de prediccion llamarla como la respuesta Y, y sea usada

#como tal, pero en general se puede tomar una y ver el comportamiento del resto

#en un escenario de regresiones y clusters

#PERO en general se deben revisar estos indicadores con bajos % NAs a ver que

#significan y que puedan ser un indicador global, quizas un vlr de clasificacion

#si es posible asi de interpretar, etc...

#AUNQUE por la clasificacion de pais desarrollado o no, se puede crear una

#vble a partir del la clasificacion que establece la ONU (grupo LDC) y sumar a

#eso otro nivel que sea pais OCDE y el ultimo nivle es no es LDC ni es OCDE.

#Se anotaba en el MODULO 10 del master en clase de Big Data Business Intelligence

#BI que Cuando nos encontramos con un porcentaje de valores ausentes superior al

#5% consideramos el valor "faltante" como una categoría más de la variable de

#cara a la construcción del modelo, ya que puede constituir un grupo homogéneo #frente al incumplimiento (MODEL.MltVARIANT MEDICION

RIESGO CREDITO II\_2022.ppt #slide 26)

#usando estas 9 vbles con % de NAs tan (mas) bajos (o usar las indicadores del

#tipo .TOTL que son TOTALES), se podria hacer los analisis y aplicar desde ya el

#na.omit y asi tener una matriz para 2 years por cada pais y 9 vbles, y sin #datos faltantes o perdidos, y de ahi aplicable la permutacion y el bootstrap de #omicos

### #------------------------------------------------------------------------------- #Analisis de Seleccion de TOPICOS

#Archivo de entrada setwd("~/R") library(readxl) WDIEXCELSeries <- read\_excel("WDIEXCEL.xlsx", sheet = "Series") #--A que topico corresponde cada indicador?, se crea el dataSet con Topico dataSet3Topics<-WDIEXCELSeries[,1:2] head(dataSet3Topics,5)

#-------------------------------------------------------------------------------

# Series Code Topic #1 AG.AGR.TRAC.NO Environment: Agricultural production #2 AG.CON.FERT.PT.ZS Environment: Agricultural production #3 AG.CON.FERT.ZS Environment: Agricultural production #4 AG.LND.AGRI.K2 Environment: Land use Fnyironment: Land use names(dataSet3Topics) dataSet3TopicsShortList<-strsplit(dataSet3Topics\$Topic,": ") dataSet3Topics\$TopicFull<-dataSet3Topics\$Topic for (i in 1:dim(dataSet3Topics)[1]) dataSet3Topics\$Topic[i]<-dataSet3TopicsShortList[[i]][1] dataSet3Topics\$Topic<-as.factor(dataSet3Topics\$Topic) dataSet3Topics<-as.data.frame(dataSet3Topics) dataSet3Topics levels(dataSet3Topics\$Topic) #[1] "Economic Policy & Debt" "Education" "Financial Sector" #[5] "Gender" "Health" #[7] "Infrastructure" "Poverty"

#[9] "Private Sector & Trade" "Public Sector"

#[11] "Social Protection & Labor"

#--Separacion de los indicadores por Topico General EconomicPolicyDebt< dataSet3Topics[dataSet3Topics\$Topic=="Economic Policy & Debt",] EconomicPolicyDebt dim(EconomicPolicyDebt) #[1] 346 2 rownames(EconomicPolicyDebt) #30:77, 85:195, 305:308, 541:737

#--creacion del ID corto para los indicadores, que se usa #para reemplazar los nombres de indicadores que son muy largos #ID corto de indicador es 2 letras del topico + la pos entre 1(1a en la fila de #dataSet3Topics) y la ultima fila. #no necesariamente el orden establecido en dataSet3Topics es el mismo como #aparecen los indicadores en columnas en el dataSet2 (traspuesta del dataSet1) dataSet3Topics\$IDVble<-c(rep("c",dim(dataSet3Topics)[1])) dim(dataSet3Topics) library(tidyverse) #[https://es.r4ds.hadley.nz/cadenas-de](https://es.r4ds.hadley.nz/cadenas-de-)caracteres.html for (i in 1:dim(EconomicPolicyDebt)[1])

dataSet3Topics\$IDVble[as.numeric(rownames(EconomicPolicyDe bt)[i])]<-str\_c("Ec",

rownames(EconomicPolicyDebt)[i]) dataSet3Topics\$IDVble

#---repetimos para cada topico (separacion) e indicadores (ID) Education<-dataSet3Topics[dataSet3Topics\$Topic=="Education",] dim(Education) #[1] 147 2 rownames(Education) #766:912 for (i in 1:dim(Education)[1]) dataSet3Topics\$IDVble[as.numeric(rownames(Education)[i])]< str\_c("Ed",

rownames(Education)[i])

Environment< dataSet3Topics[dataSet3Topics\$Topic=="Environment",] dim(Environment) #[1] 140 2 rownames(Environment) #1:29, 196:296, 668, 679:680, 689, 697:698, 1339:1344 for (i in 1:dim(Environment)[1])

dataSet3Topics\$IDVble[as.numeric(rownames(Environment)[i])]< str\_c("En",

rownames(Environment)[i])

FinancialSector< dataSet3Topics[dataSet3Topics\$Topic=="Financial Sector",] dim(FinancialSector) #[1] 55 2 rownames(FinancialSector) #78:84, 297:304, 309:339, 669:672, 733:734, 765, #1106:1107 for (i in 1:dim(FinancialSector)[1])

dataSet3Topics\$IDVble[as.numeric(rownames(FinancialSector)[i])] <-str\_c("Fi",

rownames(FinancialSector)[i])

Gender<-dataSet3Topics[dataSet3Topics\$Topic=="Gender",] dim(Gender) #[1] 15 2 rownames(Gender) #913:925, 1266:1267 for (i in 1:dim(Gender)[1]) dataSet3Topics\$IDVble[as.numeric(rownames(Gender)[i])]< str\_c("Ge", rownames(Gender)[i])

Health<-dataSet3Topics[dataSet3Topics\$Topic=="Health",] dim(Health) #[1] 249 2 rownames(Health) #926:1081, 1243:1338, 1345 for (i in 1:dim(Health)[1]) dataSet3Topics\$IDVble[as.numeric(rownames(Health)[i])]< str\_c("He",

rownames(Health)[i])

Infrastructure< dataSet3Topics[dataSet3Topics\$Topic=="Infrastructure",] dim(Infrastructure) #[1] 39 2 rownames(Infrastructure) #59:60, 280:281, 340, 466:475, 507:523, 1326:1327, #1386, 1409, 1415, 1435:1436 for (i in 1:dim(Infrastructure)[1])

dataSet3Topics\$IDVble[as.numeric(rownames(Infrastructure)[i])]< str\_c("In",

rownames(Infrastructure)[i])

Poverty<-dataSet3Topics[dataSet3Topics\$Topic=="Poverty",] dim(Poverty) #[1] 28 2 rownames(Poverty) #1082:1105, 1108:1111 for (i in 1:dim(Poverty)[1]) dataSet3Topics\$IDVble[as.numeric(rownames(Poverty)[i])]< str\_c("Po", rownames(Poverty)[i]) PrivateSectorTrade< dataSet3Topics[dataSet3Topics\$Topic=="Private Sector & Trade",] dim(PrivateSectorTrade) #[1] 167 2 rownames(PrivateSectorTrade) #396:465, 524:532, 1346:1434, 1437:1438 for (i in 1:dim(PrivateSectorTrade)[1])

dataSet3Topics\$IDVble[as.numeric(rownames(PrivateSectorTrade )[i])]<-str\_c("Pr",

rownames(PrivateSectorTrade)[i])

PublicSector<-dataSet3Topics[dataSet3Topics\$Topic=="Public Sector" 1 dim(PublicSector) #[1] 101 2 rownames(PublicSector) #341:395, 476:506, 533:540, 1439:1445

for (i in 1:dim(PublicSector)[1])

dataSet3Topics\$IDVble[as.numeric(rownames(PublicSector)[i])]< str\_c("Pu",

rownames(PublicSector)[i])

SocialProtectionLabor< dataSet3Topics[dataSet3Topics\$Topic=="Social Protection & Labor",] dim(SocialProtectionLabor) #[1] 158 2 rownames(SocialProtectionLabor) #738:764, 1112:1242 for (i in 1:dim(SocialProtectionLabor)[1])

dataSet3Topics\$IDVble[as.numeric(rownames(SocialProtectionLa bor)[i])]<-str\_c("So",

rownames(SocialProtectionLabor)[i])

dataSet3Topics\$IDVble #los nombres cortos permiten mejorar la visualizacion en las graficas

#---totalizando solo para verificar que no haya escapado algun topico totalVbles<-dim(EconomicPolicyDebt)[1] + dim(Education)[1]+

dim(Environment)[1]+

dim(FinancialSector)[1]+dim(Gender)[1]+dim(Health)[1]+dim(Infras tructure)[1]+

dim(Poverty)[1]+dim(PrivateSectorTrade)[1]+dim(PublicSector)[1]+ dim(SocialProtectionLabor)[1] totalVbles #[1] 1445 o 1442

#Archivo de salida: Grabo el archivo de uso en R una vez y evito cargar desde #WDIEXCELSeries y volver a procesar lo de los topicos por indicador (factor #levels x 11), que ocupa espacio memoria saveRDS(object=dataSet3Topics, file= "dataSet3Topics")

#Cantidad de Indicadores por Topico General #--formas de contar por valor en una columna, i.e. Topic: solo son guias. data.frame(table(dataSet3Topics\$Topic)) library(plyr) plyr::count(dataSet3Topics\$Topic) ddply(dataSet3Topics,.(Topic),nrow)

#--conteo de las cantidad de indicadores por Topico General conteo<-data.frame(table(dataSet3Topics\$Topic)) conted conteo\$porcentage<-conteo\$Freq/sum(conteo\$Freq)

conteo<- conteo[order(conteo\$porcentage,decreasing=TRUE), ] conteo\$procentageAcum[1]<-conteo\$porcentage[1] for (i in 2:dim(conteo)[1])

 conteo\$procentageAcum[i] <- conteo\$procentageAcum[i-1] + conteo\$porcentage[i]

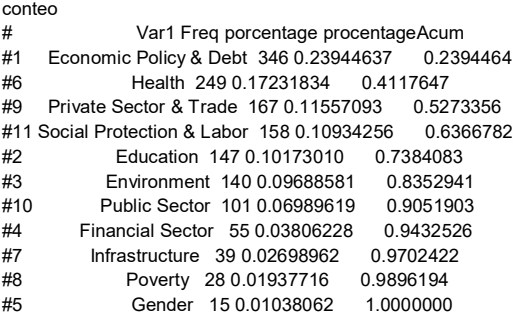

#SE SELECCIONA el topico 1o: Economic Policy & Debt, con 346 Indicadores, 24%

#del total (1445 o 1442). El otro caso posible es el 2o, Health, con 249, 17,2%

#de los indicadores. Se podrian usar ambos topicos al tiempo para el analisis

#porque suman 41,1%, y con Private Sector & Trade sube al 52.7%, y si a estos

#se le suman los de interes relacionadas con Poverty, sube a un 54,67%

#PERO esto demandaria mucho tiempo de calculo en el PC, se requiere reducir

#mas el cubo de datos de alguna manera, pero ya tenemos 4 topicos de interes.

#--% NAs por Topico General #Archivo de Entrada indicatorsListNAs2porc<-readRDS("indicatorsListNAs2porc")

#---revisar por Topico General los %NAs de cada indicador #resultado de Abril 27 de 2022: Topic<-Health indicatorsListNAs2porc[c(as.numeric(rownames(Topic)))] #i.e. Health, no ordenados:<br>#SH.DTH.2024 SH.DTH.0509 #SH.DTH.2024 SH.DTH.0509 SH.DTH.IMRT SH MMR DTHS #0.546992481 0.546992481 0.266432210 0.745694882 #SH.DTH.NMRT SH.UHC.NOP1.TO SH.UHC.NOP2.TO SH.UHC.OOPC.10.TO #0.363570216 0.996361872 0.996361872 0.996361872 #... hasta 249 indicadores que tiene Health

#---ordenar de menor NAs a mayor NAs... zz<-indicatorsListNAs2porc[c(as.numeric(rownames(Topic)))] vi<-order(zz, decreasing = TRUE) vi vii<-order(zz) #default: decreasing FALSE, mayor a menor vii length(zz) zz[vii]  $\#$ i.e. Health ---> hay vbles con % <= 5% #SP.POP.TOTL SP.POP.GROW EN.POP.DNST AG.SRF.TOTL.K2 #0.006366723 0.022556391 0.034683483 0.083798205 #SP.POP.0004.FE.5Y SP.POP.0004.MA.5Y SP.POP.0014.TO.ZS SP.POP.0014.FE.ZS #0.090831919 0.090831919 0.090831919 0.090831919

#... y hasta 249 indicadores de Health...

#---Esto se puede repetir para los demas topicos, vectores, cambiando Topic

#EconomicPolicyDebt #Education #Environment #FinancialSector #Gender #Health #Infrastructure #Poverty #PrivateSectorTrade #PublicSector #SocialProtectionLabor

#---Calculo de %NAs global por Topico General, aqui solo miramos 4 de interes Topic<-EconomicPolicyDebt resumeSet2vbleTopic< summary(dataSet2[,c(as.numeric(rownames(Topic)))]) qtyVblsTopic<-dim(Topic)[1] indicatorsListNAs2Topic<-resumeSet2vbleTopic[7,1:qtyVblsTopic] namesIndicatorsListNAs2Topic<-names(indicatorsListNAs2Topic) indicatorsListNAs2Topic<-substr(indicatorsListNAs2Topic,9,14) indicatorsListNAs2Topic<-as.numeric(indicatorsListNAs2Topic) names(indicatorsListNAs2Topic)<-namesIndicatorsListNAs2Topic viii<-order(indicatorsListNAs2Topic, decreasing = TRUE) ix<-order(indicatorsListNAs2Topic) indicatorsListNAs2Topic[ix] sum(indicatorsListNAs2Topic[ix]) #si se quiere ver orden descendente [viii] porcentajeNAsTopic<- (sum(indicatorsListNAs2Topic[ix]))/(qtyVblsTopic\* (dim(dataSet2)[1])) porcentajeNAsTonic #[1] 0.7049507 de Abril 27, 0.6973283 de Sep 1 Topic<-Health resumeSet2vbleTopic< summary(dataSet2[,c(as.numeric(rownames(Topic)))]) qtyVblsTopic<-dim(Topic)[1] indicatorsListNAs2Topic<-resumeSet2vbleTopic[7,1:qtyVblsTopic] namesIndicatorsListNAs2Topic<-names(indicatorsListNAs2Topic) indicatorsListNAs2Topic<-substr(indicatorsListNAs2Topic,9,14) indicatorsListNAs2Topic<-as.numeric(indicatorsListNAs2Topic) names(indicatorsListNAs2Topic)<-namesIndicatorsListNAs2Topic viii<-order(indicatorsListNAs2Topic, decreasing = TRUE) ix<-order(indicatorsListNAs2Topic) indicatorsListNAs2Topic[ix] sum(indicatorsListNAs2Topic[ix]) #si se quiere ver orden descendente [viii] porcentajeNAsTopic<- (sum(indicatorsListNAs2Topic[ix]))/(qtyVblsTopic\* (dim(dataSet2)[1])) porcentajeNAsTopic #[1] 0.590369 de Abril 27, 0.5781535 de Sep 1 Topic<-PrivateSectorTrade resumeSet2vbleTopic< summary(dataSet2[,c(as.numeric(rownames(Topic)))]) qtyVblsTopic<-dim(Topic)[1] indicatorsListNAs2Topic<-resumeSet2vbleTopic[7,1:qtyVblsTopic] namesIndicatorsListNAs2Topic<-names(indicatorsListNAs2Topic) indicatorsListNAs2Topic<-substr(indicatorsListNAs2Topic,9,14) indicatorsListNAs2Topic<-as.numeric(indicatorsListNAs2Topic) names(indicatorsListNAs2Topic)<-namesIndicatorsListNAs2Topic viii<-order(indicatorsListNAs2Topic, decreasing = TRUE) ix<-order(indicatorsListNAs2Topic) indicatorsListNAs2Topic[ix] sum(indicatorsListNAs2Topic[ix]) #si se quiere ver orden descendente [viii] porcentajeNAsTopic<- (sum(indicatorsListNAs2Topic[ix]))/(qtyVblsTopic\* (dim(dataSet2)[1])) porcentajeNAsTopic #[1] 0.665924 de Abril 27, 0.6674635 de Sep 1

Topic<-Poverty

resumeSet2vbleTopic< summary(dataSet2[,c(as.numeric(rownames(Topic)))]) qtyVblsTopic<-dim(Topic)[1] indicatorsListNAs2Topic<-resumeSet2vbleTopic[7,1:qtyVblsTopic] namesIndicatorsListNAs2Topic<-names(indicatorsListNAs2Topic) indicatorsListNAs2Topic<-substr(indicatorsListNAs2Topic,9,14) indicatorsListNAs2Topic<-as.numeric(indicatorsListNAs2Topic) names(indicatorsListNAs2Topic)<-namesIndicatorsListNAs2Topic viii<-order(indicatorsListNAs2Topic, decreasing = TRUE) ix<-order(indicatorsListNAs2Topic) indicatorsListNAs2Topic[ix] sum(indicatorsListNAs2Topic[ix]) #si se quiere ver orden descendente [viii] porcentajeNAsTopic<- (sum(indicatorsListNAs2Topic[ix]))/(qtyVblsTopic\* (dim(dataSet2)[1])) porcentajeNAsTopic #[1] 0.8472528 de Abril 27, 0.8240359 de Sep 1 #Resumiendo, %NAs en dataSet2 por TOPICO, resultado de Abril 27 de 2022: #EconomicPolicyDebt [1] 0.7049507 #Education [1] 0.6642371 #Environment [1] 0.7589654 #FinancialSector [1] 0.7761747 #Gender [1] 0.6266068 #Health [1] 0.590369<br>#Infrastructure [1] 0.6184646 #Infrastructure #Poverty [1] 0.8472528 #PrivateSectorTrade [1] 0.665924  $[1]$  0.6463356 #SocialProtectionLabor [1] 0.6086668 #Queda que el TOPICO con menos NAs es el de Health 59%, le sigue #SocialProtectionLabor 60.8%, Infraestructura con 61.84%, Gender 62.6%, #PublicSector 64.63%, Education 66.4% y PrivateSectorTrade 66.6%, el resto >70% #Se propone aqui entonces tomar los topicos donde la combinacion %Cantidad de #Indicadores y %NAs se mas alta, y a partir de estos crear el dataSet para #aplicar las tecnicas solo a los topicos generales seleccionados. #Resta de todas maneras aun restringir a que paises se aplicarian, y a que Years.

#------------------------------------------------------------------------------- #Formar nuevo dataSet con lista de indicadores segun los topicos seleccionados #-------------------------------------------------------------------------------

#formar la lista que se va usar con los indicadoress de interes segun TOPICO:

#Archivo de Entrada setwd("~/R") dataSet3Topics<-readRDS(file="dataSet3Topics")

#se escogen los de interes segun lo expuesto en apartado anterior, resultado

#de la combinacion por topico de su %cantidad indicadores por %NAs

TopicSel=c("Economic Policy & Debt","Health","Private Sector & Trade","Poverty")

#Se forma la lista con los indicadores de los topicos generales seleccionados

#[1] para el nombre completo del indicador, o [4] para ID indicador corto

TopicSel<-dataSet3Topics[dataSet3Topics\$Topic %in% TopicSel,][4] TopicSel

str(TopicSel) #dataFrame dim(TopicSel) #[1] 790 1 #Se renombran columnas con ID indicadores nombres cortos: dataSet2<-readRDS(file="dataSet2") dataSet2a<-dataSet2 colnames(dataSet2a)< c(dataSet3Topics\$IDVble,"Country","Year") #se crea dataSet reducido con los indicadores de los topicos generales #seleccionados de interes dataSet4IndXTopSel<-dataSet2a[,names(dataSet2a) %in% TopicSel\$IDVble] #cuando se pone !colnames(dataSet2) %in% Topic\$`Series Code`, o sea la #admiracion antecediendo, quiere indicar que es negacion. se puede usar #colnames o names... dim(dataSet4IndXTopSel) #[1] 16492 790 names(dataSet4IndXTopSel) #hay que agregar "Country" y "Year" dataSet4IndXTopSel\$Country<-dataSet2a\$Country dataSet4IndXTopSel\$Year<-dataSet2a\$Year dim(dataSet4IndXTopSel) #[1] 16492 792

#Archivo de salida saveRDS(object=dataSet4IndXTopSel, file= "dataSet4IndXTopSel")

#fix(dataSet4IndXTopSel)

#El dataSet2 ahora llamado dataSet4IndXTopSel, pero solo con los indicadores #de los topicos generales escogidos. Resta ahora filtrar Year y que Paises #(LA, +World, + Europa, u otro mas... para comparar)

#------------------------------------------------------------------------------- #Filtrar los paises de interes

#-------------------------------------------------------------------------------

#Archivo de Entrada setwd("~/R") library(readxl) WDIEXCELDataCountries <- read\_excel("WDIEXCEL.xlsx", sheet = "Country")

#se deja solo Country Code, Short Name y el campo Region Countries<-WDIEXCELDataCountries[,c(1,2,8)]

#Encontramos las economias que NO son paises y no pertenecen a ninguna region #geografica #encuentro las posiciones, se crea lista identificando donde hay NAs, no hay Region ListCountriesNA<-which(is.na(Countries\$Region)) #uso la lista para crear objeto con solo esos numeros de filas identificados CountriesNA<-Countries[ListCountriesNA,] str(CountriesNA) #48 obs #se factoriza para ver cuantos niveles: son 48 niveles de 48 observaciones #son las economias que agrupan paises, sus indicadores son un promedio de ellos CountriesNA\$`Short Name`<-as.factor(CountriesNA\$`Short Name`) levels(CountriesNA\$`Short Name`)

#ejemplos:

#[3] "Arab World"

#[14] "European Union"

#[15] "Fragile and conflict affected situations"

#Se factoriza ahora las regiones que se registran, un pais esta geograficamente #siempre clasificado en alguna region: Countries\$Region<-as.factor(Countries\$Region) str(Countries) #265 obs Countries\$Region levels(Countries\$Region) #[1] "East Asia & Pacific" "Europe & Central Asia" #[3] "Latin America & Caribbean" "Middle East & North Africa" #[5] "North America" "South Asia"

#[7] "Sub-Saharan Africa"

#crear vectores con las economias de interes #Interesan todos los paises de la Region LatinoAmerica y el Caribe,

#pero se puede agregar otra Region o cambiar de las 7 posibles ListLA<-which(Countries\$Region=="Latin America & Caribbean") ListLA

#Interesa ademas las Economias con los siguientes nombres: ListWorld<-which(Countries\$`Short Name`=="World") ListEU<-which(Countries\$`Short Name`=="European Union") ListLAC<-which(Countries\$`Short Name`=="Latin America & Caribbean")

ListMENA<-which(Countries\$`Short Name`=="Middle East & North Africa")

ListOECD<-which(Countries\$`Short Name`=="OECD members") ListLDC<-which(Countries\$`Short Name`=="Least developed countries: UN classification")

ListNA<-which(Countries\$`Short Name`=="North America") CountriesSel<-Countries[c(ListLA,ListWorld, ListEU, ListLAC, ListMENA,

ListOECD,ListLDC,ListNA),]

**CountriesSel** length(CountriesSel) dim(CountriesSel) #[1] 49 3 str(CountriesSel)

#Archivo de salida: saveRDS(object=CountriesSel, file= "CountriesSel")

#------------------------------------------------------------------------------- #Filtrar los Year de interes #-------------------------------------------------------------------------------

#Archivos de Entrada setwd("~/R") dataSet4IndXTopSel<-readRDS(file="dataSet4IndXTopSel") CountriesSel<-readRDS(file="CountriesSel")

#ordenar ascendente por Year dataSet4 < dataSet4IndXTopSel[order(dataSet4IndXTopSel\$Year),]

#se aplica FILTRO de grupos de paises seleccionados... library(dplyr) dataSet5CYNA <- dataSet4 %>% dplyr::filter(dataSet4\$Country %in%

CountriesSel\$`Country Code`)

#Seleccion de los Year, se escogen los que tienen menores %NAs como se habia #concluido al principio desde dataSet1: 2015 a 2019, y sumado a 2020, 2021 tiene #un muy alto %NAs. dataSet5CYNA<-dataSet5CYNA %>% dplyr::filter(dataSet5CYNA\$Year

 %in% c("2015","2016", "2017","2018", "2019","2020"))

dim(dataSet5CYNA) #[1] 294 792

#dataSet5CYNA es la matriz con sus indicadores numericos y NAs, y que #mantiene sus factores. Esto interesa para otros analisis posibles de 2 vias #seleccionando solo un Year a la vez, i.e.permanova, bootstrap

#Archivo de salida: Matriz numerica (indicadores), CON factores y con NAs saveRDS(object=dataSet5CYNA, file= "dataSet5CYNA")

#Se eliminan los 2 factores Country y Year en dataSet5 #en la herramienta en R para el STATIS-dual la matriz de entrada debe ser #numerica y completa (sin NAs) a<-dim(dataSet5CYNA)[2] #[1] 288 790 ojo!!! cada vez hay que cambiar... a

names(dataSet5CYNA[a-1]) names(dataSet5CYNA[a]) dataSet5<-dataSet5CYNA[-c((a-1),a)] #eliminando Country y Year en dataSet5 dim(dataSet5) #[1] 294 790

#Ajustar los niveles de los factores, a pesar que disminuyan cantidad de #valores en el df, los levels se siguen manteniendo y hay que eliminarlos dataSet5CYNA\$Country< factor(as.character(dataSet5CYNA\$Country)) dataSet5CYNA\$Year<-factor(as.character(dataSet5CYNA\$Year))

#Archivo de salida: Matriz numerica (indicadores), SIN factores con NAs saveRDS(object=dataSet5, file= "dataSet5")

#------------------------------------------------------------------------------- #Eliminar indicadores por altos %NAs #-------------------------------------------------------------------------------

#Archivo de Entrada: setwd("~/R") #dataSet6fNAs<-readRDS(file="dataSet2") #matriz completa inicial, no hay factores #dataSet6fNAs<-readRDS(file="dataSet5") #matriz reducida numerica resultado de la #previa selecion pais y years dataSet6fNAs<-readRDS(file="dataSet5CYNA") #dataSet5 incluyendo Pais y Year #Eliminacion de indicadores que superen un %NAs is.na(dataSet6fNAs) #True/False si estan NAs por cada vlr el dataSet

colMeans(is.na(dataSet6fNAs)) porcentage <- .10 #se fija .0, .1, .6, .9... a criterio particular columnas\_a\_borrar < which(colMeans(is.na(dataSet6fNAs))>porcentage) dataSet6fNAs[,columnas\_a\_borrar] <- NULL dim(dataSet6fNAs)

#Abril 27 de 2022: #con dataSet2: 90%:[1]16492 1105 (mas Indicadores), 60%:16492 563, 10%: 16492 19 #(menos vbles) #con dataSet5: 60%: 480 896, 30%: 480 431, 20%:480 242, 15%:480 76 #Septiembre 1 de 2022: 10% [1] 294 50

#Ajustar los niveles de los factores, a pesar que disminuyan cantidad de #valores en el df, los levels se siguen manteniendo y hay que eliminarlos dataSet6fNAs\$Country< factor(as.character(dataSet6fNAs\$Country)) dataSet6fNAs\$Year<-factor(as.character(dataSet6fNAs\$Year))

#Archivo de salida saveRDS(object=dataSet6fNAs, file= "dataSet6fNAs")

#------------------------------------------------------------------------------- #Imputar datos perdidos #-------------------------------------------------------------------------------

#Archivo de Entrada: setwd("~/R") dataSet6fNAs<-readRDS(file="dataSet6fNAs")

#Normalizar/estandarizar si o no?, es necesario? #dataSet6<-scale(dataSet6)

#Otra forma de Visualizacion por consola de un df library(kableExtra) kable(dataSet6fNAs[1:4,1:7],"markdown")

#Contar el total de NAs dim(dataSet6fNAs) #recordar que esto ya es un df reducido en indicadores sum(is.na(dataSet6fNAs)) #NAs total colSums(is.na(dataSet6fNAs)) #NAs por columna

base1 <- na.omit(dataSet6fNAs) #Esto Omite pero las FILAS con NAs, y ya no

#esta considerando los mismos paises o economias para todos los Year.

#la idea es mantener todo el tiempo las mismas economias/paises para todos los

#Year... este na.omit no funcionaria para nuestros intereses dim(dataSet6fNAs) #[1] 294 50 dim(base1) #[1] 208 50

#Visualizacion de proporcion de datos faltantes por columna indicador

#### library(VIM)

aggr(dataSet6fNAs,numbers=T,sortVar=T, combined=F) aggr(dataSet6fNAs,col=c('navyblue','green'),numbers=T,sortVars=  $T$ 

 labels=names(dataSet6fNAs),cex.axis=.7,gap=3, ylab=c("Histogram of missing data","Pattern"))

#cuando hay muchas columnas se pierde esta visibilizacion: #not enough vertical space to display frequencies (too many combinations)

#comparar par indicadores,i.e. Pr421 con He962 marginplot(dataSet6fNAs[,c("Pr421","He962")]) marginplot(dataSet6fNAs[,c("Pr421","He965")]) marginplot(dataSet6fNAs[,c("Pr421","Ec696")])

#--Imputacion por la MEDIA: Tecnica 1, mice columns <- c(colnames(dataSet6fNAs)) Lc<-length(columns) columns <- columns[-c((Lc-1),Lc)] #crear un vector con los nombres de columnas de solo los indicadores que se van #a imputar, para el caso serian las que quedaron en dataSet6fNAs, menos las dos #ultimas Year y Country que son factores no numericas. columns

## library(mice)

summary(dataSet6fNAs) md.pattern(dataSet6fNAs) #ver el patron de los NAs: i.e.208 muestras totales #9 de las cuales en la 1a columna/indicador Ec33 tiene 9 NAs, siguen 9 en Ec35.. #metodos: mean=media, pmm=predictive mean, cart=classification & Regression trees imputed\_data <- mice(dataSet6fNAs[,names(dataSet6fNAs) %in%

columns],m=1, maxit=1,method="mean",seed=2022,print=F) #scatter plots entre indicadores a partir de sus vlrs imputados

xyplot(imputed\_data,Pr421~He965+He962+Ec696,pch=18,cex=1) xyplot(imputed\_data,Pr421~He965+He962,pch=18,cex=1) xyplot(imputed\_data,Pr421~He962,pch=18,cex=1)

### #otros plots...

#plot(imputed\_data) #revisar funcionamiento #stripplot(imputed\_data,pch=20,cex=1.2) #revisar funcionamiento #densityplot(imputed\_data) ##revisar funcionamiento #Error in density.default(x = c(NA\_real\_, NA\_real\_, NA\_real\_, NA\_real\_, : #need at least 2 points to select a bandwidth automatically

complete.data <- mice::complete(imputed\_data) sum(is.na(complete.data)) #permanecen NAs... por que?. #metodos usados: mean, pmm y cart. metodo "norm.predict" y "norm.nob" dieron #error al aplicar #Error in solve.default(xtx + diag(pen)) : #system is computationally singular: reciprocal condition number = 4.93296e-31 #revisar que parametro de mice hay que cambiar para completar NAs al 100% colSums(is.na(complete.data)) #dataSet7<-complete.data #Aun NAs... no sirve para usar en hxta Statis-dual #dataSet7<-na.omit(complete.data) Esto Omite pero las FILAS con NAs, y ya no #esta considerando los mismos paises o economias para todos los Year. #la idea es mantener todo el tiempo las mismas economias/paises para todos los #Year... este na.omit no funcionaria para nuestros intereses ya que desordena

#la cantidad de filas para el statis y causa otro error, pasa i.e. de 288 a 269...

#mice tambien permite el metodo de IMPUTACION MULTIPLE #que resuelve los errores estándar "demasiado pequeños". PERO NO FUNCIONA #revisar funcionamiento

base<-dataSet6fNAs

imputed\_data <- mice(base[,names(base) %in%

columns],seed=2022,print=F,m=30)

#Error in solve.default(xtx + diag(pen)) :

# system is computationally singular: reciprocal condition number  $= 9.50446e - 31$ 

complete.data<- mice::complete(imputed\_data)

#--Imputacion por la MEDIA: Tecnica 2, por MULTIPLES **COLUMNAS** 

#crear vectores con posiciones de NAs por cada indicador de interes, aqui 4 Ec696\_miss\_ind<-is.na(dataSet6\$Ec696) Ec696\_miss\_ind dataSet6\$Ec696 He965\_miss\_ind<-is.na(dataSet6\$He965) He962\_miss\_ind<-is.na(dataSet6\$He962) Pr421\_miss\_ind<-is.na(dataSet6\$Pr421)

#se crea df con esos vectores de vbles de datos perdidos dataTestingImput<data.frame(dataSet6\$Ec696,dataSet6\$He965,dataSet6\$He962, dataSet6\$Pr421)

head(dataTestingImput)

#Imputacion de la MEDIA por cada vector anterior, para comparar la densidad

#dataTestingImput\$dataSet6.Ec696[is.na(dataTestingImput\$dataS et6.Ec696)]<-mean(dataTestingImput\$dataSet6.Ec696,na.rm=T) #dataTestingImput\$dataSet6.He965[is.na(dataTestingImput\$data Set6.He965)]<-mean(dataTestingImput\$dataSet6.He965,na.rm=T) #dataTestingImput\$dataSet6.He962[is.na(dataTestingImput\$data Set6.He962)]<-mean(dataTestingImput\$dataSet6.He962,na.rm=T) #dataTestingImput\$dataSet6.Pr421[is.na(dataTestingImput\$dataS et6.Pr421)]<-mean(dataTestingImput\$dataSet6.Pr421,na.rm=T) #na.rm=T indica que dentro de mean() que los vlrs no deberian ser usados para

#calcular la media (na.rm=F seria imposible y lleva a un error)

#imputacion de la MEDIA sobre todo el dataTestinImput a la vez y no uno a uno

na.rm=T)

#como se hizo antes

for(i in 1:ncol(dataTestingImput)) { dataTestingImput[,i][is.na(dataTestingImput[,i])]<-

mean(dataTestingImput[.j],

}

head(dataTestingImput)

#grafica de la evaluacion de vlrs imputados #en teoria (autores en la web) imputar con la MEDIA deberia NO es la mejor

#opcion, en general esto hace que cambie mucho la densidad por cada indicador

#pero para nuestro caso, WDI con 42 indicadores, revisando 4 indicadores, no

#hubo mayor variacion... pero esto NO ES LO NORMAL...

#### #densidades de los datos observados

#plot(density(dataTestingImput\$dataSet6.Ec696[Ec696\_miss\_ind= =FALSE]),

 $#$  xlim = c(- 4, 4), #  $ylim = c(0, 0.9)$ , #  $Iwd = 2$ , # main = "Density Pre and Post Mean Imputation", # xlab = "Ec696") #no sale el grafico de densidad... son los limites de xlim ylim... quitarlos par(mfrow=c(1,1)) plot(density(dataTestingImput\$dataSet6.Pr421[Pr421\_miss\_ind== FALSE]),  $lwd = 2$  main = "Density Pre and Post Mean Imputation",  $x$ lab = "Pr $421$ ", col="brown") #grafica: densidad de los datos observados e imputados points(density(dataTestingImput\$dataSet6.Pr421),  $lwd = 2$ , type = "l",  $col = "gray"$ legend("topright", c("Before Imputation", "After Imputation"),  $lty = 1$ ,  $lwd = 2$ .  $col = c("brown", "gray")$ 

#a continucion las otras graficas de densidad: #plot(density(dataTestingImput\$dataSet6.Ec696[Ec696\_miss\_ind=

 $=$ FALSE]),<br>  $\#$  lwd = 3  $1wd = 2$ 

# main = "Density Pre and Post Mean Imputation",

 $\#$  xlab = "Ec696", col="black")

#points(density(dataTestingImput\$dataSet6.Ec696),

 $#$  lwd = 2.

 $#$  type = "l",

 $#$  col = "red") #legend("topleft",

# c("Before Imputation", "After Imputation"),

- $#$  lty = 1.
- $#$  lwd = 2
- $#$  col = c("black", "red"))

#plot(density(dataTestingImput\$dataSet6.He965[He965\_miss\_ind ==FALSE]),

- $#$  lwd = 2.
- # main = "Density Pre and Post Mean Imputation",
- $\#$  xlab = "He965" col="blue")
- #points(density(dataTestingImput\$dataSet6.He965),
- $1wd = 2$ .
- # type = "l",
- # col = "yellow")
- #legend("topleft",
- # c("Before Imputation", "After Imputation"),
- $#$  lty = 1,
- 
- #  $\text{Iwd} = 2$ ,<br>#  $\text{col} = \text{cl}'$  $col = c("blue", "yellow")$

#plot(density(dataTestingImput\$dataSet6.He962[He962\_miss\_ind ==FALSE]),

- $#$  lwd = 2.
- # main = "Density Pre and Post Mean Imputation",
- # xlab = "He962", col="green")
- #points(density(dataTestingImput\$dataSet6.He962),
- $#$  lwd = 2.
- $#$  type = "l",
- $#$  col = "orange")
- #legend("topleft",
- # c("Before Imputation", "After Imputation"),
- $lty = 1$ ,
- $#$  lwd = 2
- $# \qquad$  col = c("green", "orange"))

#plot resumen de los 4:

```
par(mfrow=c(2,2))
plot(density(dataTestingImput$dataSet6.Pr421,na.rm = 
T),col=2,main="Pr421")
lines(density(complete.data$Pr421),col=3)
plot(density(dataTestingImput$dataSet6.He962,na.rm = 
T),col=2,main="He962")
lines(density(complete.data$He962),col=3)
plot(density(dataTestingImput$dataSet6.Ec696,na.rm = 
T),col=2,main="Ec696")
lines(density(complete.data$Ec696),col=3)
plot(density(dataTestingImput$dataSet6.He965,na.rm = 
T),col=2,main="He965")
lines(density(complete.data$He965),col=3)
par(mfrow=c(1,1))
```
#Estadistica descriptiva para Ec696, He965, He962 y Pr421 #pre-imputacion round(summary(dataTestingImput\$dataSet6.Ec696[Ec696\_miss\_i  $nd == FALSE$ ]), 2) #Min. 1st Qu. Median Mean 3rd Qu. Max. #57.60 70.69 78.54 76.57 82.88 88.10 #pos-imputacion: round(summary(dataTestingImput\$dataSet6.Ec696), 2) #Min. 1st Qu. Median Mean 3rd Qu. Max. #57.60 71.19 77.94 76.57 81.57 88.10

#media es igual antes y despues de la imputacion
#el problema se ve comparando el 1er y 3er cuartil de cada indicador pre y #pos imputacion #1er cuartil pre y pos: 70.64 vs. 71.19. #3er cuartil pre y pos: 82.88 vs. 81.57. #Ambos cuartiles se desplazan en teoria hacia cero, después de sustituir los #datos faltantes por la media, cuartiles están muy sesgados. #Hay que tener presente que como los datos no son random, las medias estimadas #si estan sesgadas. #pre-imputacion: #round(summary(dataTestingImput\$dataSet6.He965[He965\_miss  $ind ==$  FALSE]), 2) #Min. 1st Qu. Median Mean 3rd Qu. Max. #12.56 56.76 93.85 77.57 98.98 100.00 #pos-imputacion: #round(summary(dataTestingImput\$dataSet6.He965), 2) #Min. 1st Qu. Median Mean 3rd Qu. Max. #12.56 64.25 91.49 77.57 98.84 100.00 #pre-imputacion: #round(summary(dataTestingImput\$dataSet6.He962[He962\_miss  $ind ==$  FALSE]), 2) #Min. 1st Qu. Median Mean 3rd Qu. Max. #45.48 85.50 96.75 89.41 99.93 100.00 #pos-imputacion: #round(summary(dataTestingImput\$dataSet6.He962), 2) #Min. 1st Qu. Median Mean 3rd Qu. Max. #45.48 87.11 96.49 89.41 99.90 100.00 #pre-imputacion: #round(summary(dataTestingImput\$dataSet6.Pr421[Pr421\_miss\_i  $nd == FALSE$ ]), 2) #Min. 1st Qu. Median Mean 3rd Qu. Max. #0.84 1.48 1.87 2.50 3.05 7.17 #pos-imputacion: #round(summary(dataTestingImput\$dataSet6.Pr421), 2) #Min. 1st Qu. Median Mean 3rd Qu. Max. #0.84 1.54 1.97 2.50 2.98 7.17

#AHORA SI!!! imputacion de la MEDIA sobre todo el dataSet de entrada base<-dataSet6fNAs for(i in 1:ncol(base)) { base[,i][is.na(base[,i])]<-mean(base[,i],na.rm=TRUE) } head(base) sum(is.na(base)) #[1] 0 colSums(is.na(base)) rownames(base) names(base)

#grafico resumen de densidades de 4 indicadores pre y pos imputacion par(mfrow=c(2,2)) plot(density(dataSet6fNAs\$Pr421,na.rm = T),col=1,main="Pr421") lines(density(base\$Pr421),col=2) plot(density(dataSet6fNAs\$He962,na.rm = T),col=3,main="He962") lines(density(base\$He962),col=4) plot(density(dataSet6fNAs\$Ec696,na.rm = T),col=5,main="Ec696") lines(density(base\$Ec696),col=6) plot(density(dataSet6fNAs\$He965,na.rm = T),col=7,main="He965") lines(density(base\$He965),col=8) par(mfrow=c(1,1))

#Ajustar los niveles de los factores, a pesar que disminuyan cantidad de #valores en el df, los levels se siguen manteniendo y hay que eliminarlos base\$Country<-factor(as.character(base\$Country)) base\$Year<-factor(as.character(base\$Year))

#Archivo de salida: Este es el archivo de entrada en STATIS-dual finalmente dataSet7CYMEAN<-base saveRDS(object=dataSet7CYMEAN, file= "dataSet7CYMEAN")

#--OTROS 1: imputacion LOCF (Last Observation Carried Forward, datos longitudinales) library(tidyr) imputar <- tidyr::fill(dataSet6fNAs, all\_of(columns)) dim(imputar) sum(is.na(imputar)) sum(is.na(dataSet6fNAs))

#grafico resumen de densidades de 4 indicadores pre y pos imputacion par(mfrow=c(2,2)) plot(density(dataSet6fNAs\$Pr421,na.rm = T),col=1,main="Pr421") lines(density(imputar\$Pr421),col=2) plot(density(dataSet6fNAs\$He962,na.rm =  $T$ ) col=3 main="He962") lines(density(imputar\$He962),col=4) plot(density(dataSet6fNAs\$Ec696,na.rm = T),col=5,main="Ec696") lines(density(imputar\$Ec696),col=6) plot(density(dataSet6fNAs\$He965,na.rm = T),col=7,main="He965") lines(density(imputar\$He965),col=8) par(mfrow=c(1,1))

#Archivo de salida: Este es el archivo de entrada en STATIS-dual finalmente dataSet7CYLOCF<-imputar saveRDS(object=dataSet7CYLOCF, file= "dataSet7CYLOCF")

#--OTROS 2: imputacion ALEATORIA #se define la funcion aleatoria rand.imput <-function(x){ missing <- (is.na(x)) #vector booleano n.missing <- sum(missing)#Numero de NA's x.obs <- x[!missing]#Datos no NA imputed <- x imputed[missing] <- sample(x.obs,n.missing,replace = T) #Se extrae una muestra aleatoria conocida y se remplazan estos en los NA return(imputed)}

#hay que aplicar la funcion a cada indicador, generar el codigo para un FOR... #y aplicar a todos los indicadores complete.dataPr421 <- rand.imput(dataSet6fNAs\$Pr421) sum(is.na(complete.dataPr421)) #[1] 0 complete.dataHe962 <- rand.imput(dataSet6fNAs\$He962) complete.dataEc696 <- rand.imput(dataSet6fNAs\$Ec696) complete.dataHe965 <- rand.imput(dataSet6fNAs\$He965)

#grafico resumen de densidades de 4 indicadores pre y pos imputacion par(mfrow=c(2,2)) plot(density(complete.dataPr421,na.rm = T),col=1,main="Pr421") lines(density(dataSet6fNAs\$Pr421,na.rm=T),col=2) plot(density(complete.dataHe962,na.rm = T),col=3,main="He962") lines(density(dataSet6fNAs\$He962,na.rm=T),col=4) plot(density(complete.dataEc696,na.rm = T),col=5,main="Ec696") lines(density(dataSet6fNAs\$Ec696,na.rm=T),col=6) plot(density(complete.dataHe965,na.rm = T),col=7,main="He965") lines(density(dataSet6fNAs\$He965,na.rm=T),col=8) par(mfrow=c(1,1))

##################################################### ########################### #Analisis de 3 vias ##################################################### ###########################

#------------------------------------------------------------------------------- # Sparse STATIS dual y comparacion con STATIS-dual (escuela SALMANTINA) #-------------------------------------------------------------------------------

#install.packages("SparseSTATISdual") #package 'SparseSTATISdual' is not available for this version of R

#RECORDAR correr previamente los 6 SCRIPTS no empaquetados de la libreria: #ElasticNetStatis #plot\_Compromise #plot\_Interstructure #plot\_Intrastructure #STATIS #STATISdual

#Llamando directamente Scripts desde github no funciona: Error in source

#source("<https://github.com/CCRM07/SparseSTATISdual/blob/mai> n/Elastic\_net\_Statis\_d.R")

#Error in

source("<https://github.com/CCRM07/SparseSTATISdual/blob/main> /Elastic\_net\_Statis\_d.R") :

# [https://github.com/CCRM07/SparseSTATISdual/blob/main/Elastic\\_](https://github.com/CCRM07/SparseSTATISdual/blob/main/Elastic_) net\_Statis\_d.R:8:1: unexpected '<'

- #7:
- #  $8:$

 $#^{\wedge}$ 

#source("<https://github.com/CCRM07/SparseSTATISdual/blob/mai> n/plot\_Compromise\_d.R")

#source("<https://github.com/CCRM07/SparseSTATISdual/blob/mai> n/plot\_Interstructure\_d.R")

#source("<https://github.com/CCRM07/SparseSTATISdual/blob/mai> n/plot\_Intrastructure\_d.R")

#source("<https://github.com/CCRM07/SparseSTATISdual/blob/mai> n/Statis.R")

#source("<https://github.com/CCRM07/SparseSTATISdual/blob/mai> n/Statis-dual.R")

#Carga de las source de los Scripts desarrollados por Rodriguez-Martinez(2020) setwd("~/R") source("4 7 03 ElasticNetStatis.R") source("4 7 04 plot\_Compromise.R") source("4 7 05 plot\_Interstructure.R") source("4 7 06 plot\_Intrastructure.R") source("4 7 08 STATIS.R") source("4 7 09 STATISdual.R")

#Archivo de Entrada setwd("~/R") #BASES<-readRDS(file="dataSet5") #sum(is.na(dataSet5)) #BASES<-readRDS(file="dataSet7CYLOCF") #sum(is.na(dataSet7CYLOCF)) BASES<-readRDS(file="dataSet7CYMEAN") sum(is.na(dataSet7CYMEAN))

#verificar la base a usar names(BASES) #bases debe ser totalmente numerica y COMPLETA (sin NAs) Yrmin< as.integer(as.character(BASES\$Year[BiocGenerics::which.min(BA SES\$Year)]))

Yrmax< as.integer(as.character(BASES\$Year[BiocGenerics::which.max(B ASES\$Year)])) Ctrmax<-dim(BASES)[1]/(Yrmax-Yrmin+1) BASES\$Country<-NULL BASES\$Year<-NULL sum(is.na(BASES))

#Nombrar las matrices (k-tablas) que corresponde a cada Year mnames<-c() for (i in Yrmin:Yrmax) #se selecciono pasos atras los 6 Years: 2015 a 2020 mnames<-c(mnames,i) mnames length(mnames) mnames<-as.character(mnames) mnames

#Etiquetas para Trayectorias vnamest<-c(names(BASES)) vnamest

#Este paso es para separar las matrices: #Indicar la ubicacion de la ultima fila, de cada matriz en la base datos  $M < -c()$ for (i in 1:length(mnames)) #ya no es 62 anos, ni 10 anos, ahora solo 6 M<-c(M,i\*Ctrmax) #ya no son 266 paises, ahora solo 49: LA + otros clasif/SubReg #ojo!!! puede que al eliminar se reduzcan los paises, y ya no sean los 48... #y no irian en mulitplos de 48 (i.e. 6x48 =288, y solo aparecen 269 **filas** #REVISAR como se forma dataSet7 cuando se eliminan los NAs. M length(M) #se tiene un solo archivo, donde se tienen todas #las matrices, una debajo de la otra, hay que indicarle donde termina cada #una, i.e. la matriz 1 termina en la fila 10, y asi sucesivamente

# Para verificar la cantidad de matrices LM<-length(M) #cuantas matrices hay LM

#Separacion de las matrices  $M2 < c(0,M)$ M2

Y<-vector("list",LM) for (i in 1:LM){Y[[i]]<-BASES[(M2[i]+1):(M2[i+1]),]} Y str(Y) #Lista de 6

#Asignarle nombre a las matrices names(Y) <- c(mnames) names(Y) str(Y)

#STATIS-dual (escuela SALMANTINA) #recordar que es dual porque la estructura de datos de entrada ya esta dada #para dar enfasis a las variables (indicadores)

sts <- Statis(Y, transform = 'scale') #class(sts) #list #str(sts) names(sts) #[1] "X" "tab\_names" "X\_Transformed" "Scalar\_Products" #[5] "Cosine" "Interstructure" "Weight" "Compromise"

#[9] "Quality" "Scores" "Projection Matrix" "Coordinates"

sts\$Interstructure<br># Dim1

# Dim1 Dim2 Dim3 Dim4 Dim5 Dim6 #2015 -0.9941951 0.052030213 0.0903552813 -0.016621886 0.009713972 0.018281898 #2016 -0.9965125 0.072589700 0.0002930972 -0.006005808 0.001326593 -0.040690052 #2017 -0.9948711 0.074707589 -0.0493894651 0.016445358 - 0.039915839 0.018635071 #2018 -0.9972297 -0.005396044 -0.0433663599 0.025692659 0.053691630 0.008955402 #2019 -0.9942062 -0.081296860 -0.0314556108 -0.062649018 - 0.004968022 0.002409273 #2020 -0.9918378 -0.113105390 0.0338088369 0.043166136 - 0.020035622 -0.007554693

sts\$Compromise

# Ec33 Ec35 Ec39 Ec42 Ec123 Pr397 #Ec33 48.0466771 -0.2159830 2.3321563 2.58746744 - 4.99164608 0.1768127 #Ec35 -0.2159830 48.0466771 -3.4067271 -2.80017701 - 26.52558169 10.2687123 #Ec39 2.3321563 -3.4067271 48.0466771 -4.09172240 12.95360912 -3.1278486  $#$ 

stsScoresDF193ind<-data.frame(sts\$Scores) stsScoresDF193ind #write.csv(stsScoresDF193ind, "stsDFScores42indV2.csv") #V2 porque ya hay unos #resultados guardados usando la base de Abril 27 de 2022. Cualquier nuevo csv #sera llamado V2 #write.csv(stsScoresDF193ind, "stsDFScores193indV2.csv") #42 o 193 indicadores #tener presente antes de salvar y estar claro que en el csv se calcula la #la varianza y la acumulada

sts\$Quality #pero este quality no es el coseno^2... #ver adelante en Ade4 el resultado con statis1\$cos2

sts\$Weight #pesos de cada tabla (momento / Year)... todos los Year (tablas)

#aparecen con pesos iguales. Esta info de pesos sin la del cos2 no da para

#lograr la typological value (grafico) que tiene en la hxta Ade4 statis1

#[1] 0.1664551 0.1665346 0.1676704 0.1672639 0.1668055 0.1669810

sts\$Scores #puntuaciones de c/indicador en las dimensiones (48, tot indicadores)

sts\$Cosine #esto equivale a los coef.correlacion vectorial (Ade4:statis1\$RV) # 2015 2016 2017 2018 2019 2020 #2015 1.0000 0.9961 0.9774 0.9765 0.9713 0.9720 #2016 0.9961 1.0000 0.9807 0.9751 0.9709 0.9733 #2017 0.9774 0.9807 1.0000 0.9951 0.9914 0.9915 #2018 0.9765 0.9751 0.9951 1.0000 0.9860 0.9890 #2019 0.9713 0.9709 0.9914 0.9860 1.0000 0.9859 #2020 0.9720 0.9733 0.9915 0.9890 0.9859 1.0000 #ver adelante en Ade4 el resultado con statis1\$RV, y comparar de ser necesario #ver adelante en Ade4 el resultado con statis1\$RV.eig

sts\$X #matriz original sts\$X\_Transformed #matriz transformada ##################################################### ########################### #### Sparse STATIS-dual (escuela SALMANTINA)

###

##################################################### ###########################

EN\_sts <- Elastic\_net\_Statis(Y, Transform.Data = 'scale', Alpha =  $0.001$ . Lambda =  $0.001$ ) #class(EN\_sts)  $#str(EN$  sts)

names(EN\_sts) EN\_sts\$Quality

EN\_sts\$Weight

EN\_sts\$Scores #se notan los "0", cargas nulas de muchos indicadores en las #dimensiones (48, tot indicadores) #dimensiones mas alla de la 16 las puntuaciones de los indicadores es "0"

EN\_stsScoresDF42ind<-data.frame(EN\_sts\$Scores) EN\_stsScoresDF42ind #write.csv(EN\_stsScoresDF42ind, "EN\_stsDFScores42indV2.csv") #V2 porque ya hay unos #resultados guardados usando la base de Abril 27 de 2022. Cualquier nuevo csv #sera llamado V2 #write.csv(EN\_stsScoresDF42ind, "EN\_stsDFScores193indV2.csv") 42 o 193 indicadores #tener presente antes de salvar y estar claro que en el csv se calcula la #la varianza y la acumulada

#Archivos .CSV: leer desde EXCEL y calcular la VARIANZA, tanto para STATIS dual #como para el Sparse STATIS dual, a partir de los scores recordando que #varianza sale de: 1) scores para cada Componente Principal CP que se elevan al #cuadrado, a\_ij^2, 2)luego se suman por c/CP, llamado esto el SS loadings, luego

#se totaliza todos los SS loadings sumandolos, y 3)luego se calculan los %

#De los archivos .CSV, ademas revisados y comparados en EXCEL para los dos #escenarios que se han planteado (42 indicadores y 193 indicadores, resultantes #de la WDI descargada de Abril 27 de 2022 despues de aplicar el %NAs para #eliminacion de indicadores que lo superasen, al 10% dio 42 indicadores y al #20% 193).

#De la comparacion hecha desde los .CSV, revisado los indicadores con mayores #cargas en cada dimension, se tiene que: #para el caso de 42 ind se logran estos: EN\_stsIndMayorCarga42ind< c("Ec123","Ec562","Ec565","Ec600","Ec696","He1052",

"He962","Pr1358","Pr1418","Pr403","Pr421","Pr429", "Pr448","Pr465","Pr530")

#para el caso de 193 ind se logran estos: EN\_stsIndMayorCarga193ind< c("Ec123","Ec696","He999","He1000","He1001","He1003",

# "He1005","He1007","He1008","He1009","He1021", "He1022","He1023","He1024","He1290")

#Identificados los indicadores de mayor carga, interesantes para este estudio,

#se busca a que indicadores corresponden. Se averigua desde WDI nombres /

#contenido de algunos que se ven en el biplot resultante, para revisar y concluir

#formar la lista que se va usar con las vbles de interes segun TOPICO: #Archivo de Entrada: setwd("~/R") dataSet3Topics<-readRDS(file="dataSet3Topics")

IndInteres42<-dataSet3Topics[dataSet3Topics\$IDVble %in% EN\_stsIndMayorCarga42ind,] IndInteres42\$`Series Code` IndInteres42\$Topic #buscar uno a uno la explicacion de cada indicador en WDI sheet IndInteres193<-dataSet3Topics[dataSet3Topics\$IDVble %in% EN\_stsIndMayorCarga193ind,] IndInteres193\$`Series Code` IndInteres193\$Topic

#Comparacion grafica de STATIS-dual y Sparse STATIS-dual: #Graficar interestructura Plot\_Interstructure(sts, color = "red") + ggtitle(label = "Interestructura") Plot\_Interstructure(EN\_sts, color = "red") + ggtitle(label = "Interestructura Sparse")

#Graficar compromiso

plot\_Compromise(sts) + ggtitle(label = "Compromiso") plot\_Compromise(EN\_sts) + ggtitle(label = "Compromiso-Sparse")

#Graficar intraestructura Plot\_Intrastructure(sts) + ggtitle(label = "Intra-estructura") Plot\_Intrastructure(EN\_sts) + ggtitle(label = "Intra-estructura Sparse")

# Graficar Trayectorias (no hay source para esta hxta, pendiente codigo)

Plot\_Trayectorias(sts) + ggtitle(label = "Trayectorias") #Error in Plot\_Trayectorias(sts) : could not find function "Plot\_Trayectorias"

Plot\_Trayectorias(EN\_sts) + ggtitle(label = "Trayectorias Sparse") #Error in Plot\_Trayectorias(EN\_sts) : could not find function "Plot\_Trayectorias"

#------------------------------------------------------------------------------- # STATIS-dual desde Ade4 (escuela francesa) #-------------------------------------------------------------------------------

#Archivo de Entrada setwd("~/R") #datosAde4<-readRDS(file="dataSet5") #datosAde4<-readRDS(file="dataSet7CYLOCF") datosAde4<-readRDS(file="dataSet7CYMEAN") sum(is.na(datosAde4))

#quitar factores que trae, esto lo que hace es eliminar los levels de mas #que se arrastran, cada vez que se ejecuta el codigo para generar los Archivos

#de entrada

datosAde4\$Country<-as.character(datosAde4\$Country) datosAde4\$Year<-as.character(datosAde4\$Year)

#defino las k-tablas de entrada a la hxta Ade4, y la dejo solo numerica datosKtab<-datosAde4 datosKtab\$Country<-NULL datosKtab\$Year<-NULL datosAde4\$Country<-factor(datosAde4\$Country) levels(datosAde4\$Country) datosAde4\$Year<-factor(datosAde4\$Year) levels(datosAde4\$Year) #ahora los levels son los que se requieren de acuerdo #a la seleccion que se haga previamente de Year y de Country

#### library(ade4)

#objeto aplicando componentes principales plot(withinpca(datosKtab, datosAde4\$Year, scann = FALSE)) plot(withinpca(datosKtab, datosAde4\$Country, scann = FALSE)) withinpca(datosKtab, datosAde4\$Country, scann = FALSE) withinpca(datosKtab, datosAde4\$Year, scann = FALSE) #caso factor YEAR sin scaling

kta1 <- ktab.within(withinpca(datosKtab, datosAde4\$Year, scann = FALSE)) #NOTA: hay casos donde no se procede a estandarizar los datos (tienen una misma #unidad escala de medición). Si se quisiera es agregando scaling="total" o #"partial". Es elección del usuario si hace un preprocesamiento de datos o no. #esto es solo informacion para tener presente: withinpca(datosKtab, datosAde4\$Year, scaling="total", scann = FALSE) #el argumento de scaling viene dentro del comando Ade4::withinpca #This functions implements the 'Bouroche' standardization. In a first step, #the original variables are standardized (centred and normed). Then, a second #transformation is applied according to the value of the scaling argument. #For "partial", variables are standardized in each sub-table (corresponding to #each level of the factor). Hence, variables have null mean and unit variance #in each sub-table. For "total", variables are centred in each subtable and #then normed globally. Hence, variables have a null mean in each sub-table and #a global variance equal to one. #caso factor YEAR y con scaling partial kta1 <- ktab.within(withinpca(datosKtab, datosAde4\$Year, scaling="partial",

 scann = FALSE)) #si estandarizara partial, por cada sub-tabla de Year, NO cambian las #posiciones de las vbles indicadores en el compromiso... #estandarizar o no, no tiene mucho efecto, o si?...

#caso factor COUNTRY sin scaling #kta1 <- ktab.within(withinpca(datosKtab, datosAde4\$Country, scann = FALSE)) #caso factor COUNTRY y con scaling partial #kta1 <- ktab.within(withinpca(datosKtab, datosAde4\$Country, scaling="partial", # scann = FALSE))

# kta1

statis1 <- statis(kta1, scann = FALSE) #Realiza el análisis STATIS #class(statis1)

#str(statis1) statis1

#Grafico de IntEREstructura plot(statis1)

#Valores statis1\$tab.names statis1\$cos2 statis1\$RV statis1\$RV.eig str(statis1)

#Calculo de la Varianza k=dim(statis1\$RV.coo) k=k[1] k eigt=0 for (i in 1:k) eigt=statis1\$RV.eig[i]+eigt eigt  $iner=c(rep(0),k)$ for (i in 1:k) iner[i]=statis1\$RV.eig[i]/eigt\*100 iner for (i in 2:k) iner[i]=iner[i]+iner[i-1] iner statis1\$C.eig str(statis1) k=statis1\$C.rank k eigt=0 for (i in 1:k) eigt=statis1\$C.eig[i]+eigt eigt iner=c(rep(0),k) for (i in 1:k) iner[i]=statis1\$C.eig[i]/eigt\*100 iner for (i in 2:k) iner[i]=iner[i]+iner[i-1] iner

#Grafico de la IntRAEstructura kplot(statis1)

#### #------------------------------------------------------------------------------- #COMPLEMENTO 1: PTA Partial Triadic Analysis, X-STATIS, desde Ade4

#-------------------------------------------------------------------------------

#Archivo de Entrada setwd("~/R") #datosAde4<-readRDS(file="dataSet5") #datosAde4<-readRDS(file="dataSet7CYLOCF") datosAde4<-readRDS(file="dataSet7CYMEAN") sum(is.na(datosAde4))

datosAde4\$Country<-as.character(datosAde4\$Country) datosAde4\$Year<-as.character(datosAde4\$Year)

#defino las k-tablas de entrada a la hxta Ade4, y la dejo solo numerica datosKtab<-datosAde4 datosKtab\$Country<-NULL datosKtab\$Year<-NULL datosAde4\$Country<-factor(datosAde4\$Country) levels(datosAde4\$Country) datosAde4\$Year<-factor(datosAde4\$Year) levels(datosAde4\$Year)

## library(ade4)

#objeto aplicando componentes principales plot(withinpca(datosKtab, datosAde4\$Year, scann = FALSE)) plot(withinpca(datosKtab, datosAde4\$Country, scann = FALSE)) withinpca(datosKtab, datosAde4\$Country, scann = FALSE) withinpca(datosKtab, datosAde4\$Year, scann = FALSE)

wt1<-withinpca(datosKtab, datosAde4\$Year, scaling="partial", scann = FALSE)

#install.packages("taRifx") #no se puede instalar #library(taRifx) #help(taRifx) #este contiene la funcion remove.factors(df)...

#Creo el vector con los nombres de paises / economias ctr<-length(levels(datosAde4\$Country)) vectornames<-as.character(datosAde4\$Country[1:ctr]) #quito que sea factor vectornames

#Creo las k-tablas, las Economias repetidas por Year yr<-length(levels(datosAde4\$Year)) kta1 <- ktab.within(wt1,colnames=rep(vectornames,yr)) names(kta1) #str(kta1) #\$ 2015:'data.frame': 42 obs. of 49 variables... #notar que LAS VBLES (indicadores) QUEDAN como filas/individuos despues del #ktab.within, por eso hay que trasponer

#hacer la traspuesta kta2<-t(kta1) #por?: para que vbles queden en las columnas **EFECTIVAMENTE** 

#aplicar PTA pta1<-pta(kta2,scann=FALSE) pta1

#valores pta1\$RV .<br>pta1\$cos2 pta1\$tabw pta1\$RV.eig pta1\$eig

#Grafico de la IntEREstructura plot(pta1)

#Grafico de la IntRAEstructura kplot(pta1)

#### #------------------------------------------------------------------------------- #COMPLEMENTO 2A: MFA Analisis factorial multiple (factoextra & FactoMineR)

#------------------------------------------------------------------------------- #Este tecnica implica cambiar la estructura del dataSet de entrada #que las filas sean las economias, y las columnas sean por Years, y los indicadores #por cada Year. Es decir las matrices, de cada Year, estan concatenadas de #manera horizontal

#Archivo de Entrada setwd("~/R") dataMFA<-readRDS(file="dataSet7CYMEAN")

#Quitar los factores que sobran dataMFA\$Country<-as.character(dataMFA\$Country) #quitar elfactor que trae dataSet7

#y que cuenta con todos los factores que traia desde dataSet2... y dataSet5... #o sea a pesar que no esten en el dataSet como dato, siguen apareciendo como #levels...i.e. 266... y en el caso de reduccion de paises quedan solo 49 dataMFA\$Year<-as.character(dataMFA\$Year) #quitar elfactor que trae dataSet7 #en el caso de reduccion de years quedan solo 6... y siguen apareciendo muchos #fix(dataSet7) #debe venir ordenado por Year qtyEcon<-length(levels(as.factor(dataMFA\$Country))) qtyInd<-dim(dataMFA)[2]-2 qtyYr<-dim(dataMFA)[1]/qtyEcon qtyEcon qtyYr #crear df vacio como sigue no es necesario en este caso, si se define un dataSet8 #de inicio #dataSet8<-data.frame(matrix(vector(), qtyEcon, qtyInd\*qtyYr), # stringsAsFactors=F) #prueba inicial de llenado... como inicializacion del dataSet8  $i=1$ dataSet8<-dataMFA[((i-1)\*qtyEcon+1):i\*qtyEcon,1:qtyInd] dataSet8 #llenado for (i in 1:qtyYr) { dataSet8[1:qtyEcon,((i-1)\*qtyInd+1):(i\*qtyInd)]< dataMFA[((i-1)\*qtyEcon+1):(i\*qtyEcon),1:qtyInd] } rownames(dataSet8)<-dataMFA\$Country[1:qtyEcon] head(dataSet8) #dataSet8 ya es solo valores cuantitativos, no hay factores Ec39 Ec42 Ec123 Pr397 Pr403 #WLD2015 2.264968 12.84498 1.43554025 0.37513410 35.299753 23.89138 2.197840e+11 # Ec33.1 Ec35.1 Ec39.1 Ec42.1 Ec123.1 Pr397.1 Pr403.1 #WLD2015 2.468407 12.65004 1.33114093 0.500977159 34.820768 23.68584 2.068615e+11 # Ec33.5 Ec35.5 Ec39.5 Ec42.5 Ec123.5 Pr397.5 Pr403.5 #WLD2015 2.630479 12.64428 1.59071069 2.25714280 33.092414 22.62033 2.082863e+11 #...

#al verse repetidos los nombres de columnas, R agrega .1, .2... a los nombres #sucesivamente para diferenciar las variables

#Archivo de Salida: Este es el archivo de entrada para MFA a continucion saveRDS(object=dataSet8, file= "dataSet8")

library(factoextra) #para poder presentar los graficos library(FactoMineR) #tienen MFA #library(Ad4) #tambien tiene MFA

#hay que tener el vector de qtyInd en cada k-tabla, aqui seria todos con i.e.42 c(rep(qtyInd,qtyYr)) #[1] 42 42 42 42 42 42... #si fueran diferentes hay que definirlo como un i.e. c(40,32,45,78,55,21)

#hay que tener el vector para estandarizacion por cada k-tabla, aqui seria #todos como "s" = scale (estandarizar reduciendo varianza a 1 de cada columna #o cada variable), si se pone "c" no lo hace por columna... esto es para vbles #cuantitativas, si fuera cualitativa la vble, se pone "n", y cuando sean tablas #de contingencia o sea la vble contiene un conteo / poner poner "f" c(rep("s",qtyYr)) res.mfa<-MFA(dataSet8, group=c(rep(qtyInd,qtyYr)), type=c(rep("s",qtyYr)), name.group = levels(as.factor(dataMFA\$Year)), graph = F) res.mfa res.mfa\$eig #valores propios del ACP global # eigenvalue percentage of variance cumulative percentage of variance #comp 1 5.9938322698 31.028645796 31.02865 #comp 2 4.7965885771 24.830799610 55.85945 #comp 3 1.7350790583 8.982092108 64.84154 #comp 4 1.3544620144 7.011728089 71.85327 #en los 2 primeros componente hay una % vza acumulado de 55%, el AFM esta #explicando esta evalaucion de los paises en un 55%, este reteniendo un 55% de #la varianza #resultados por separado por cada k-tabla, o sea los Years res.mfa\$separate.analyses res.mfa\$separate.analyses\$`2020`\$eig res.mfa\$separate.analyses\$`2020`\$var res.mfa\$separate.analyses\$`2020`\$ind res.mfa\$separate.analyses\$`2020`\$svd res.mfa\$separate.analyses\$`2020`\$call res.mfa\$group res.mfa\$group\$Lg #calcula el coeficiente de la relacion entre ktablas #de esa similaridad, no hay un limite superior, pueden ser vlrs mayores que 1 #2015 2016 2017 2018 2019 2020 MFA #2015 1.769187 1.780899 1.808655 1.803134 1.786327 1.787406 1.791109 #2016 1.780899 1.814365 1.840308 1.830809 1.813502 1.818553 1.818275 #2017 1.808655 1.840308 1.898020 1.888782 1.867447 1.878580 1.865550 #2018 1.803134 1.830809 1.888782 1.914118 1.876207 1.900053 1.870774 #2019 1.786327 1.813502 1.867447 1.876207 1.878807 1.879049 1.852127 #2020 1.787406 1.818553 1.878580 1.900053 1.879049 1.949150 1.870722 #MFA 1.791109 1.818275 1.865550 1.870774 1.852127 1.870722 1.846658 res.mfa\$group\$RV #este coef.corr.vectorial... entre k-tablas, vlrs acotados a 1 res.mfa\$group\$coord #coordenadas de cada k-tabla en el plano factorial #como se proyectan

res.mfa\$group\$contrib #como contribuyen a los componenetes cada k-tabla, cargas

res.mfa\$group\$cos2 #calidad de representacion de cada k-tabla

res.mfa\$group\$dist2 #distancia de c/k-tabla hacia el origen

res.mfa\$group\$correlation #correlacion c/k-tabla con cada componenete/eje

res.mfa\$inertia.ratio #razon de inercia por c/componente en el global, no el #separado

res.mfa\$ind

res.mfa\$ind\$coord #coordenada c/economia individuo en el plano factorial global res.mfa\$ind\$contrib #cuanto contribuye cada individuo/economia a cada dimension #i.e. ejej1 : BRA 2.103514057, CHL 12.721616145, CRI 71.835133552 #eje2: COL 5.526232328, BOL 6.329969843, SUR 7.064063203, LDC 7.082818828, #PRI 11.552527797, SXM 12.120650576 #eje3: GUY 21.235724088, LDC 22.043422294, SUR 22.233190935

res.mfa\$ind\$cos2 #calidad de representacion de individuos/economias

res.mfa\$ind\$within.inertia #inercia interna, dentro del analisis, para c/individuo #para cada dimension

res.mfa\$ind\$coord.partiel #coor.parciales, se ve mejor en un grafico, como #proyecta sobre la misma dimension del plano bifactorial las ktablas (Years) #y para cada uno de las economias/paises. se hace un grafico en forma de estrella #que algunos los llaman TRAYECTORIAS!!!

res.mfa\$summary.quanti #analisis para las variables/indicadores cuantitativas

#group variable moyenne ecart.type minimum maximum #1 1 Ec33 1.084300e+02 6.610800e+02 0.000000e+00 4.683590e+03 #2 1 Ec35 1.338000e+01 5.040000e+00 2.350000e+00 2.569000e+01

#promedio moyenne, desv.std ecart.type, min y max

res.mfa\$summary.quali #caso de cuantitativas, pero no hay aqui...

res.mfa\$quanti.var #se abren opciones para las variables, algo como se hizo

#arriba para los individuos, esta las \$coord coordenadas para proyectar sobre

#el plano bifactorial, \$contrib cuanto contribuye cada vble en cada dimension,

#\$cos2 calidad de representacion por cada vble por cada Year, \$cor correlaciones

#con los ejes, \$

res.mfa\$partial.axes #coordenadas y correlaciones entre las dimensiones o #los componenetes de cada k-tabla res.mfa\$partial.axes\$coord #coordenadas sobre el plano global bifactorial

#group variable moyenne ecart.type minimum maximum

#1 1 Ec33 1.084300e+02 6.610800e+02 0.000000e+00 4.683590e+03

#2 1 Ec35 1.338000e+01 5.040000e+00 2.350000e+00 2.569000e+01

res.mfa\$call #resumen del MFA AFM... de lo que se esta trabajando res.mfa\$call\$row.w #pesos por fila o sea por individuo, o economia

res.mfa\$call\$col.w #pesos por columna, se puede seccionar para cada k-tabla o

#Year, se observa que tienen todas el mismo peso al final, pero se mantendria

#igual para cada k-tabla, pero diferentes entre k-tablas, aqui dio igual

#porque al final son la misma cantidad de vbles en cada k-tabla, 42

res.mfa\$call\$X #data original que se trabaja

res.mfa\$call\$XTDC #data estandarizada, la final

res.mfa\$call\$nature.group #tipo de grupo: cuantitativo res.mfa\$call\$nature.var #tipo vble: cuantitativa

res.mfa\$global.pca\$eig #info de vlrs propios de cada una de las dimensiones

#o ejes del AFM MFA, con su % vza retenida, y la acumulada #eigenvalue percentage of variance cumulative percentage of variance #comp 1 5.9938322698 31.028645796

31.02865 #comp 2 4.7965885771 24.830799610 55.85945 #comp 3 1.7350790583 8.982092108 64.84154 #con 2 ejes se retiene el 55% de la vza acumulada

#ver de manera grafica fviz\_eig(res.mfa) #scree plot, diagrama del codo, 2 primeras componentes #entre las 2 primeras retienen mas del 50%

fviz\_mfa\_group(res.mfa) #grupos de vbles, o sea por k-tablas #se parece a la INTERestructura del STATIS-dual, donde se ubica cada k-tabla #el MFA AFM presenta un resultado similar en este caso, pero no es la generalidad

#para el caso AFM MFA este analisis retiene un 55%

fviz\_mfa\_var(res.mfa) #proyectar las vbles indicadores de cada ktabla

#ver si se forman grupos diferentes: de hecho para el caso de 42 indicadores

#se forman 3 agrupaciones en el grafico

#esto es que cada agrupacion de variables/indicadores tienen comportamientos

#diferentes, o que calificacion o puntuacion diferentes

#muy denso, hay que disminuir y dejar 2 k-tablas (Years, i.e. 2020 y 2019)

## #help("fviz\_mfa\_var")

#select.ind, select.var, select.axes #a selection of individuals/partial individuals/ variables/groups/axes to be #drawn. Allowed values are NULL or a list containing the arguments name, cos2 #or contrib: name is a character vector containing individuals/variables to be #drawn. cos2 if cos2 is in [0, 1], ex: 0.6, then individuals/variables with a #cos2>0.6 are drawn. if cos2 > 1, ex: 5, then the top 5 individuals/variables #with the highest cos2 are drawn. contrib if contrib  $> 1$ , ex: 5, then the top 5 #individuals/variables with the highest cos2 are drawn

fviz\_mfa\_var(res.mfa,select.var=list(name="Pr421.5",cos2=0.6,con  $trib = 5)$ 

fviz\_mfa\_var(res.mfa,select.var=list(name=NULL,cos2=0.6,contrib  $=100)$ 

fviz\_mfa\_var(res.mfa,select.var=list(name=NULL,cos2=NULL,cont  $rib=1)$ 

fviz\_mfa\_var(res.mfa,geom=c("point","text")) #eliminando los vectores en el graf

#se ven solo puntos y textos

#de este grafico: las vbles indicadores opuestos entre ellos en un eje, quiere

#decir que se diferencian entre ellas

#ejemplo, las de eje2 abajo, se alcanza a ver Ec696.5, indicando que tiene las

#puntuaciones mas altas por Year (k-tabla), pero tambien vemos hacia arriba

#en el 2o eje el He959.5 con altas puntuaciones, pero en sentido contrario

#esto significa que para, este ejemplo, ambas indicadores son contrarios y

#pueden ser indicativos de alguna relacion en el mismo Year, son  $.5 = 2020$ 

#vbles/indicadores cerca al origen, son puntuaciones bajas

fviz\_mfa\_var(res.mfa,select.var=list(name=c("Ec696.5","Pr421.5"," He965.5",

> "He962.5","Ec696.4","Pr421.4", "He965.4","He962.4","Ec696.3", "Pr421.3","He965.3","He962.3", "Ec696.2","Pr421.2","He965.2", "He962.2","Ec696.1","Pr421.1", "He965.1","He962.1","Ec696", "Pr421","He965","He962"), cos2=NULL,contrib=NULL),

geom=c("point","text"))

fviz\_mfa\_var(res.mfa,select.var=list(name=c("Ec696.5", "Pr421.5", "He965.5",

> "He962.5"), cos2=NULL,contrib=NULL), geom=c("point","text"))

fviz\_mfa\_ind(res.mfa) #se ven los individuos, se pueden identificar agrupamientos

#se identifican varios grupos, y lejos de todos ellos BRA, CHI y CRI, lo que indica

#que se diferencian del resto

#se ve tambien en eje2 abajo LDC y SUR, y arriba SXM y PRI, estos dos, lo que

#significa que presentaron marcadas caracteristicas opuestas dado que estan

#sentido contrario, alguno(s) indicadores que fueron altos para unos fueron

#bajos para los otros

#esta tambien un grupo eje2 arriba BOL, COL, TTO, GUY y otros que no se logran

#identificar, que estan cercanos a SXM-PRI

#las vbles/indicadores serian los mencionados como ejemplos He959.5 y Ec696.5 #SXM-PRI tiene vlrs indicadores altos en He959 en 2020, y bajos en Ec696 2020 #y es contrario a lo que sucedio para LDC y SUR #las altas puntuaciones es sinonimo de lo caracteristico del

individuo/economia #o agrupaciones de ellos (como pasa con LDC)

fviz\_mfa\_ind(res.mfa,select.ind=list(name=c("LDC","SUR","SXM"," PRI","CHL","BRA",

"CRI","WLD","COL","EUU","LCN","MEA", "OED"),cos2=NULL,contrib=NULL))

fviz\_mfa\_ind(res.mfa,select.ind=list(name=c("LDC","SUR","SXM"," PRI","CHL","BRA",

> "CRI","WLD","COL","LCN","MEA"), cos2=NULL,contrib=NULL))

fviz\_mfa\_ind\_starplot(res.mfa,select.ind=list(name=c("LDC","SUR" ,"SXM","PRI","CHL","BRA",

"CRI","WLD","COL","LCN","MEA"),

cos2=NULL,contrib=NULL))

#Warning message:In fviz\_mfa\_ind\_starplot(res.mfa, select.ind = list(name =

#c("LDC",: This function is deprecated. It will be removed in the next version.

#Use fviz\_mfa\_ind(res.mfa, partial = 'All') instead.

#este es el grafico de trayectorias para cada

#individuo/economia, y cada color representa la k-tabla, y en el sentido que

#sale del punto ese vector (largo o corto), significa la puntuacion que tiene

#cada individuo/economia en cada k-tabla/Year

#del grafico que tenemos, resulta que no hay grandes vectores, todos mas o menos

#cercanos al punto, es decir que a traves de las k-tablas/Years recibieron

#puntuaciones similares cada vez, y no hubo grandes saltos en las indicadores

#este es un grafico de coordenadas parciales

fviz\_mfa\_ind(res.mfa,partial="All",select.ind=list(name=c("LDC","S XM","CHL",

 "BRA","CRI","WLD", "COL","LCN")))

res.mfa\$ind\$coord.partiel #coor.parciales, se ve mejor en un grafico, como #proyecta sobre la misma dimension del plano bifactorial las ktablas (Years)

#y para cada uno de las economias/paises. se hace un grafico en forma de estrella

#que algunos los llaman TRAYECTORIAS!!!

#estas starplot o trayectorias se compara con el compromiso (De los individuos)

#de STATIS (que seria la salida de trayectorias) para caso con 42 indicadores,

#con factor Year.

#ver Trayectorias STATIS en Ade4, caso 42 indicadores, Factor usado: Year.

#En general puede que haya una estructura factorial diferente al compromiso de

#STATIS, pero de lo visto en el caso de 42 indicadores, en terminos generales

#se ven muy similares, haciendo los giros adecuados horizontal y verticalmente

#aunque con una mejor ampliacion se puede llegar a unas mejores impresiones

#del comportamiento de los individuos/economias

#dependiendo de la tecnica que se aplique se puede encontrar estructuras diferentes

fviz\_mfa\_axes(res.mfa) #se analiza las dimensiones, la proyeccion de los

#componentes ppales de cada ACP que se realiza de manera individual en c/k-tabla

#el CP1 de c/ktabla esta muy asociado a la 1a

componente/dimension del plano

#bifactorial o plano del analisis factorial multiple, igualmente pasa con las

#2as dimensiones de c/ktabla estan asociadas a la 2a dimension del plano

#bifactorial o factorial multiple, las otras dimensiones para cada ACP independiente

#tienen vectores muy pequenos, la variabilidad es muy pequeno, no aportan

#------------------------------------------------------------------------------- #COMPLEMENTO 2B: MFA Analisis factorial multiple (Ade4) #-------------------------------------------------------------------------------

#Archivos de Entrada setwd("~/R") dataSet7CYMEAN<-readRDS(file="dataSet7CYMEAN") dataSet8<-readRDS(file="dataSet8")

#Quitar los factores que sobran dataSet7CYMEAN\$Country< as.character(dataSet7CYMEAN\$Country) dataSet7CYMEAN\$Year<-as.character(dataSet7CYMEAN\$Year)

#fijar constantes qtyEcon<-length(levels(as.factor(dataSet7CYMEAN\$Country))) qtyInd<-dim(dataSet7CYMEAN)[2]-2 qtyYr<-dim(dataSet7CYMEAN)[1]/qtyEcon qtyEcon qtyYr

library(ade4) w1=scalewt(dataSet8,scale=T) w1=data.frame(w1)

c(rep(qtyInd,qtyYr)) levels(as.factor(dataSet7CYMEAN\$Year))

kta1=ktab.data.frame(w1.c(rep(qtyInd.qtyYr)),

tabnames=levels(as.factor(dataSet7CYMEAN\$Year))) afm1=mfa(kta1,scannf=F,nf=2) #Grafica de la IntEREstructura plot(afm1) #Se ve ubicacion de las k-tablas Years, con respecto al componente 1 y 2 #Tambien se visualiza la proyeccion de las vbles/indicadores por c/ktabla (seria #el compromiso), y se forman los agrupamientos, y se hace el similar analisis #de bajas y altas puntaciones/ scores, cuales estan opuestas entre si. #tambien se visualiza la proyeccion de las filas / Economias en el plano factorial #Grafica de la IntRAEstructura kplot(afm1)

#se muestran las k-tablas que son los Year, y los grupos de indicadores por c/u

#Y deberia estar la proyeccion por individuos, las trayectorias, pero no se

#logran ver los vectores porque son muy pequenos, indicativo que no han tenido

#mayor variacion entre k-tablas, son los puntos negros...

##################################################### ###########################

#Analisis de 2 vias, escogiendo solo un Year, o sea 1 sola k-tabla ##################################################### ###########################

#------------------------------------------------------------------------------- # STATIS biplot

#Archivo de Entrada setwd("~/R") dataSet7CYMEAN<-readRDS(file="dataSet7CYMEAN")

#-------------------------------------------------------------------------------

#grabar dataSet7CYMEAN como .CSV para usar en MultBiplot stand alone como #entrada tipo EXCEL

write.csv(dataSet7CYMEAN, "dataSet7CYMEAN.csv")

datosXconvert<-dataSet7CYMEAN #trae 2 factores, country y year, y sin NAs #str(datosXconvert)

#convierto a factores country y year de ser necesario #datosXconvert\$Year=factor(datosXconvert\$Year) #datosXconvert\$Country=factor(datosXconvert\$Country)

h<-dim(datosXconvert)[2] h library(MultBiplotR) X=Convert2ThreeWay(datosXconvert[,c(-h+1, h)],datosXconvert\$Year, RowNames=datosXconvert\$Country) #help(Convert2ThreeWay) #str(X) #X #names(X) #dim(X\$`2020`) #X\$`2020` #los Years / momentos / ocasiones

#Escoger el ultimo Year, la ultima k-tabla qtyOca<-length(X) #cantidad ocasiones/ momentos / Years nombreUlt<-names(X)[qtyOca] #nombre del ultimo nombreUlt #[1] "2020" concatena<-paste("X\$`",nombreUlt,"`") concatena #dim(concatena) #no funciona asi... #Toco MANUALMENTE qtyInd<-dim(X\$`2020`)[2]

#HJ-Biplot inducido por el STATIS stbip=StatisBiplot(X, SameVar=TRUE) #str(stbip) #help(StatisBiplot) #StatisBiplot #se ve el codigo que confirma la funcion

summary(stbip) plot(stbip,PlotType="InterStructure") plot(stbip, VarColorType="ByTable") plot(stbip, VarColorType="ByTable",WhatVars=1:2) plot(stbip, VarColorType="ByVar") plot(stbip, VarColorType="ByVar",WhatVars=1:2)

plot(stbip, PlotRowTraj = F, PlotVars=F, LabelTraj='Begining',PlotVarTraj=T, VarColorType="ByVar", ShowBox=TRUE) #plot(stbip, PlotRowTraj = T, PlotVars=F, # LabelTraj='Begining',PlotVarTraj=T, # VarColorType="ByVar", ShowBox=TRUE) #no se ve muy bien...

plot(stbip, PlotRowTraj = T, LabelInd=F, PlotVars=F, LabelTraj='Begining', PlotVarTraj=F, VarColorType="ByVar", RowRandomColors=TRUE, ShowAxis=TRUE) plot(stbip, PlotRowTraj = F, LabelInd=F, PlotVars=F, LabelTraj='Begining', PlotVarTraj=T, VarColorType="ByVar", RowRandomColors=TRUE, ShowAxis=TRUE) #no se ve muy bien... muy denso

#variable 1 = Ec33 #var1=rep(c(1,rep(0,192)), 6) #son 1+192 indicadores, y en 6 ocasiones/tablas #seria para el caso de 42, algo similar... var1=rep(c(1,rep(0,qtyInd-1)), qtyOca) var1 length(var1) #[1] 252, para el caso de 42 ind x 6 ocasiones = 252 plot(stbip, VarColorType="ByVar", WhatVars=var1, CexVar=0.7)

#no se ven reflejados los colores de los indicadores / variables oc1=c(rep(1,qtyInd), rep(0,5\*qtyInd)) #vector solo para ocasion 1a, #las otras 5 en 0

cambia a 42 otro caso oc1 length(oc1) #[1] 252, para el caso de 42 ind x 6 ocasiones = 252 plot(stbip, VarColorType="ByTable", WhatVars=oc1, CexVar=0.7) #no se ven reflejados los colores de las tablas plot(stbip, VarColorType="ByTable", WhatVars=1:5, CexVar=0.7) #variable ultima (i.e. en 42 ind era "Pr1418") de todas las ocasiones var42<-rep(c(rep(0,qtyInd-1),1),qtyOca) var42 length(var42) plot(stbip, mode="ah",VarColorType="ByTable", WhatVars=var42, CexVar=0.7) names(dataSet7CYMEAN) #seleccionar la vble de interes para el biplot inducido Statis #i.e. Ec123 = indicador / variable en posicion 5, acomodar el vector #variable 1 de todas las ocasiones #[1] "Ec33" "Ec35" "Ec39" "Ec42" "Ec123" "Pr397" "Pr403" "Pr405" #[9] "Pr421" "Pr429" "Pr448" "Pr449" "Pr455" "Pr456" "Pr459" "Pr460" #[17] "Pr461" "Pr465" "Pr528" "Pr530" "Ec560" "Ec562" "Ec565" "Ec594" #[25] "Ec600" "Ec629" "Ec696" "He927" "He933" "He937" "He959" "He962" #[33] "He965" "He987" "He1051" "He1052" "He1063" "Pr1352" "Pr1358" "Pr1416" #[41] "Pr1417" "Pr1418" #los coincidentes de Sparse STATIS-dual 42 indicadores son: #Ec696, Pr421, He965, He962, y que tambien se ven en el Sparse HJ-Biplot #entonces usamos esos (ellos resultaron de aplicar el codigo al WDI descargado #en Abril 27 de 2022 que tenia 1445 indicadores base) para mantener el analisis #sobre ellos mismos aqui en el biplot inducido por Statis, estas son las #posiciones 27, 9, 33, 32 de ese entonces #pero en el WDI ultimo descargado de Septiembre viene con 1442 indicadores #y esto cambia las proporciones al calcular los %NA para eliminar indicadores #y en consecuencia cambia el orden de los indicadores: 28, 10, 39, 38 names(dataSet7CYMEAN)[27] #Ec696 names(dataSet7CYMEAN)[28] names(dataSet7CYMEAN)[9] #Pr421 names(dataSet7CYMEAN)[10] names(dataSet7CYMEAN)[33] #He965 names(dataSet7CYMEAN)[39] names(dataSet7CYMEAN)[32] #He962 names(dataSet7CYMEAN)[38] pos<-39 #escoger la posicion de 1 hasta la cantidad de variables / indicadores #para el caso de 1 a 42, seleccionar un numero/posicion varN<-rep(c(rep(0,pos-1),1,rep(0,qtyInd-pos)),qtyOca) varN length(varN) plot(stbip, mode="ah",VarColorType="ByTable", WhatVars=varN, CexVar=0.7) plot(stbip,VarColorType="ByTable", WhatVars=varN, CexVar=0.7) plot(stbip, mode="ah",VarColorType="ByVar", WhatVars=varN, CexVar=0.7) #aqui #no se ve nada diferencial... los colores... #class(stbip) #"StatisBiplot"

#qtyInd pasa de 193 en el caso de ese numero de indicadores,

# #help(plot.StatisBiplot)

#dibujar variables entre la 11 a la 20 plot(stbip, mode="ah", WhatVars=11:20, margin=0.2, CexInd=0.5) #mode ah extiende la linea-flecha

#dibujar variables de la 1 a la 5 plot(stbip, WhatVars=1:5, margin=0.2, CexInd=0.5)

#circulo de correlaciones plot(stbip, VarColorType="ByVar", PlotType = "Correlations") #plot(stbip, WhatVars=1,VarColorType="ByVar", PlotType = "Correlations") #nada #plot(stbip, VarColorType="ByTable", PlotType = "Correlations")

#Grafico de contribuciones plot(stbip, VarColorType="ByVar", PlotType = "Contributions") #plot(stbip, VarColorType="ByTable", PlotType = "Contributions")

#------------------------------------------------------------------------------- # Sparse HJ-Biplot #-------------------------------------------------------------------------------

#Archivo de Entrada dataSet7CYMEAN<-readRDS(file="dataSet7CYMEAN") library(SparseBiplots) Data<-dataSet7CYMEAN[dataSet7CYMEAN\$Year=="2020",] #aqui se fija el Year #names(Data) #Data\$Year Data\$Year<-NULL rownames(Data)<-Data\$Country rownames(Data) Data\$Country<-NULL names(Data) DataHJ <- HJBiplot(Data) Plot\_Biplot(DataHJ) DataRidge <- Ridge\_HJBiplot(Data, Lambda = 0.01) #DataRidge <- Ridge\_HJBiplot(Data) #es lo mismo que aplicar HJBiplot(Data) Plot\_Biplot(DataRidge, axis = c(1,2)) #plano 1-2, es el default sino se #pone nada, i.e. Plot\_Biplot(DataRidge) Plot\_Biplot(DataRidge, axis = c(1,3)) #plano 1-3 #los puntos rojos son los individuos se les puede poner los nombres y #cambiar de color, argumentos del Plot\_Biplot: ind.color, ind.label, etc Plot Biplot(DataRidge, axis =  $c(1,2)$ , ind.label = T) DataLASSO <- LASSO\_HJBiplot(Data, Lambda = 0.1) Plot\_Biplot(DataLASSO, ind.label = T) #He965, He962, Ec696, Ec35 DataElastic <- ElasticNet\_HJBiplot(Data, Lambda = 0.01, Alpha = 0.001) Plot\_Biplot(DataElastic, ind.label = T) DataElastic\$n\_ceros #averiguar desde WDI nombres de algunos que se ven en el biplot resultante, #para revisar y concluir IndSparseHJBiplot42<-c("He962","He965","Ec35","Ec696", "Pr449") dataSet3Topics<-readRDS(file="dataSet3Topics") IndInteresSHJB42<-dataSet3Topics[dataSet3Topics\$IDVble %in%

#------------------------------------------------------------------------------- # PermANOVA & Bootstrap

IndSparseHJBiplot42,] IndInteresSHJB42\$`Series Code`

#-------------------------------------------------------------------------------

#usando la linea de trabajo como si fueran datos omicos, aunque aqui los

#factores son 2 pero tienen demasiadas categorias, i.e. Country 266 y Year #62, la matriz de contraste C seria inmanejable... pero se puede

calcular la

#matriz de distancias para el permanova y para el bootstrap, pero ... time!!!

#Archivo de Entrada setwd("~/R") basePermanova<-readRDS(file="dataSet5CYNA") #basePermanova<-readRDS(file="dataSet7CYMEAN") head(basePermanova) names(basePermanova)

#dejar solo 1 Year para el analisis, volverlo de dos vias yr<-c("2020") library(dplyr) basePermanova<-basePermanova %>% dplyr::filter(basePermanova\$Year %in% yr)

#Poner como rownames los nombres de las Economias/Paises rownames(basePermanova)<-basePermanova\$Country

#Quitar Country y Year de la basePermanova, para dejarla solo numerica b<-dim(basePermanova)[2] b #[1] 50 si dataSet7 en Sep2, [1] 792 si dataSet5 en Sep2 #la idea al tratarlo como omico es un numero mayor de indicadores que de individuos basePermanova<-basePermanova[,c(-b+1,-b)]

#### #Descriptiva

boxplot(basePermanova) #en estas diferencias aqui es que se nota que hay #que normalizar o no... NOTA: si aplico el scale despues no calcula las #distancias euclideas en permanova

#### #Estandarizar (no se aplica)

#basePermanova<-scale(basePermanova) #si se estandariza, al dar el comando de Permanova #bdca=BootDistCanonicalAnalysis(DistDatos, group)... hay error, por no aplicar #Error in svd(B) : infinite or missing values in 'x' boxplot(scale(basePermanova)) #si se estandarizara ... pero NO es el caso

## #NAs cuantos?

sum(is.na(basePermanova)) #[1] 0 si viene de dataSet7, [1] 21745 si dataSet5 dim(basePermanova)[1]\*dim(basePermanova)[2] #Total datos sum(is.na(basePermanova))/(dim(basePermanova)[1]\*dim(basePe rmanova)[2]) #[1] 0.5617412

#Imputacion de multiples columnas for(i in 1:ncol(basePermanova)) { basePermanova[,i][is.na(basePermanova[,i])]< mean(basePermanova[,i],

na.rm=T)

head(basePermanova, 1)

}

#otra vez: NAs cuantos? sum(is.na(basePermanova)) #[1] 0 dim(basePermanova)[1]\*dim(basePermanova)[2] #[1] 38710 sum(is.na(basePermanova))/(dim(basePermanova)[1]\*dim(basePe rmanova)[2]) #[1] 0.2721519 ... Aun persisten los NAs... por que?

#la otra seria aplicar desde aqui el omit por filas #basePermanova<-na.omit(basePermanova) #sum(is.na(basePermanova)) #[1] 0 #dim(basePermanova)[1]\*dim(basePermanova)[2] #[1] 38710 #sum(is.na(basePermanova))/(dim(basePermanova)[1]\*dim(baseP ermanova)[2]) #pero se puede quedar sin filas... 0

#quitar NAs por col segun % colMeans(is.na(basePermanova)) porcentaje <- .1 columnas\_a\_borrar < which(colMeans(is.na(basePermanova))>porcentaje) basePermanova[,columnas\_a\_borrar] <- NULL

#revision de NAs 3a vez: sum(is.na(basePermanova)) #[1] 0 dim(basePermanova)[1]\*dim(basePermanova)[2] #[1] 38710 sum(is.na(basePermanova))/(dim(basePermanova)[1]\*dim(basePe rmanova)[2]) #[1] 0

dim(basePermanova) #[1] 49 575

#borrar el individuo INX, si estuviese, que no contiene informacion... which(rownames(basePermanova)=="INX") basePermanova< basePermanova[!(rownames(basePermanova)=='INX'),] dim(basePermanova) #[1] 49 575

#Hasta aqui la basePermanova esta sin NAs, matriz completas, mas variables que #individuos

#Ls grupos que nos interesan #WDI tiene por Region, Income o Lending

#Archivo de Entrada setwd("~/R") library(readxl) #WDIEXCEL conTablasDinamicas conGrpRegionIncome.xlsx es un EXCEL modificado #de la WDI descargada, que en la hoja Country se le agregaron Regiones a las #Economias que no tenian, tambien a los Incomes, y a los Lendings, se dio #valor NA donde no aplicara para no dejarlo en blanco groupbase <- read\_excel("WDIEXCEL conTablasDinamicas conGrpRegionIncome.xlsx", sheet = "Country")

names(groupbase) head(groupbase) groupbase<-groupbase[,c(1,8,9,14)] #[1]Country, [8]Region, [9]Income Group, [14]Lending category groupbase

Economias<-c(rownames(basePermanova)) Economias library(dplyr) groupbase<-groupbase %>% dplyr::filter(groupbase\$`Country Code` %in% Economias) #fix(groupbase)

#Selecciono el grupo a usar en Permanova... group<-factor(groupbase\$Region) levels(group) length(group)

#ahora si el permanova, de la libreria permnova library(PERMANOVA) DistDatos <- DistContinuous(basePermanova) #Error in y[i, ] : subscript out of bounds DistDatos\$D PERM <- PERMANOVA(DistDatos,group) summary(PERM) bdca=BootDistCanonicalAnalysis(DistDatos, group) #si se estandariza basePermanova... hay error: #Error in svd(B) : infinite or missing values in 'x'

plot(bdca, centred = FALSE) #sale el Plot pero hay un error: #Error in CoordinatesMeans - x\$MeanCoordinates : nonconformable arrays

plot(PERM, LabelInd = FALSE, PlotInd=TRUE) #Error in plot.PERMANOVA(PERM, LabelInd = FALSE, PlotInd = TRUE) : # You have to calculate the principal components when run PERMANOVA

bca <- BootDistCanonicalAnalysis(DistDatos, group, dimens=2, ProcrustesRot=TRUE, PCoA="Weighted") plot(bca, A1=1, A2=2, confidence=0.95, BootstrapPlot="el", centred=FALSE, PlotReplicates=FALSE) #sale el plot con los grupos

library(MultBiplotR) pco1=PrincipalCoordinates(DistDatos) pco1=AddCluster2Biplot(pco1, ClusterType = "us", Groups = group) pco1\$TypeData="Continuous"

plot(pco1, PlotClus = TRUE, ClustCenters = TRUE )

bip=PCA.Biplot(basePermanova) #Error in svd(X, nu = dimension, nv = dimension) : #infinite or missing values in 'x' bip=AddCluster2Biplot(bip, ClusterType = "us", Groups = group)

plot(bip, MinQualityVars = 0.8, PlotClus = TRUE, ClustCenters = TRUE, PlotInd = FALSE, LabelInd = FALSE)

plot(bip, MinQualityVars = 0.9, PlotClus = TRUE, ClustCenters = TRUE.

PlotInd = FALSE, LabelInd = FALSE)

#----- FIN!!!

Estudiante: La ciencia que aprendí en la Cueva de Salamanca, de donde yo soy natural, si se dejara usar sin miedo de la Santa Inquisición, yo sé que cenara y recenara a costa de mis herederos; y aun quizá no estoy muy fuera de usalla, siquiera por esta vez, donde la necesidad me fuerza y me disculpa; pero no sé yo si estas señoras serán tan secretas como yo lo he sido.

Cervantes. Entremés: De la cueva de Salamanca

Advierte hija mía que estas en Salamanca que es llamada en todo el mundo Madre de las Ciencias, Archivo de las Habilidades, Tesorera de los Buenos Ingenios y que de ordinario cursan en ella y habitan diez o doce mil estudiantes, gente moza, antojadiza, arrojada, libre, aficionada, gastadora, discreta, diabólica y de humor.

Cervantes. La Tía Afligida.

Mek A tel yu somtin nou

If A no waahn go nowe bikaa somtaim A no fiil fi go nowe, A no go.

But mi gaan big junivorsiti pan Salamanca bikaa mi waahn stodi muo beta

Laarn hou demya big data tingz staat fonkshian.

If A wehn nuo, A wuda kom suuna

Dat da da

(San Andres Creole, Archipelago San Andres, Providence and Saint Ketliina)

Edwin Alexander Betancur